# 電子納品手引き(案) 【土木工事編】

## 平成 18 年 3 月

## 山口県土木建築部

平成 20 年 4 月 1 日修正

## - 目 次 -

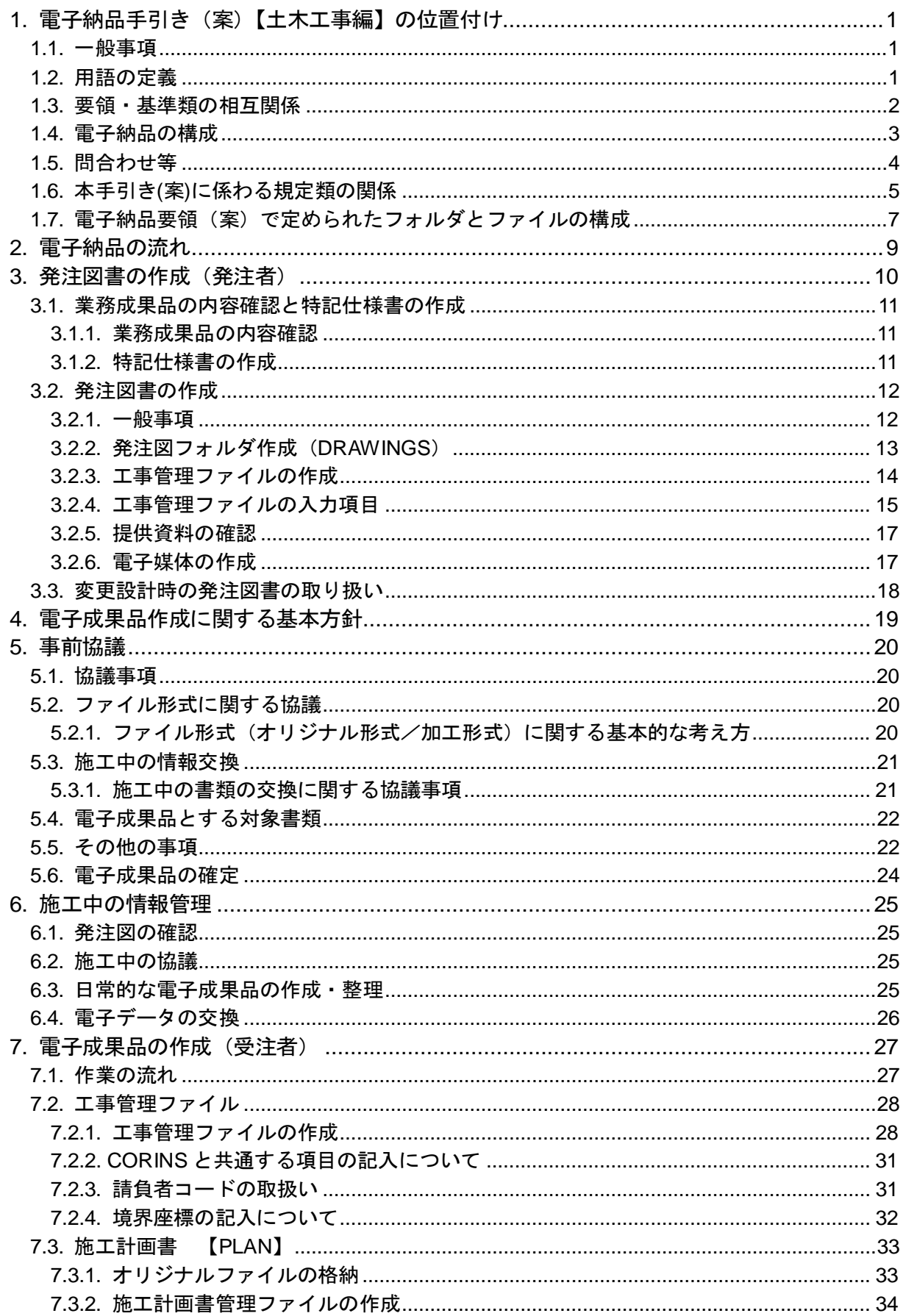

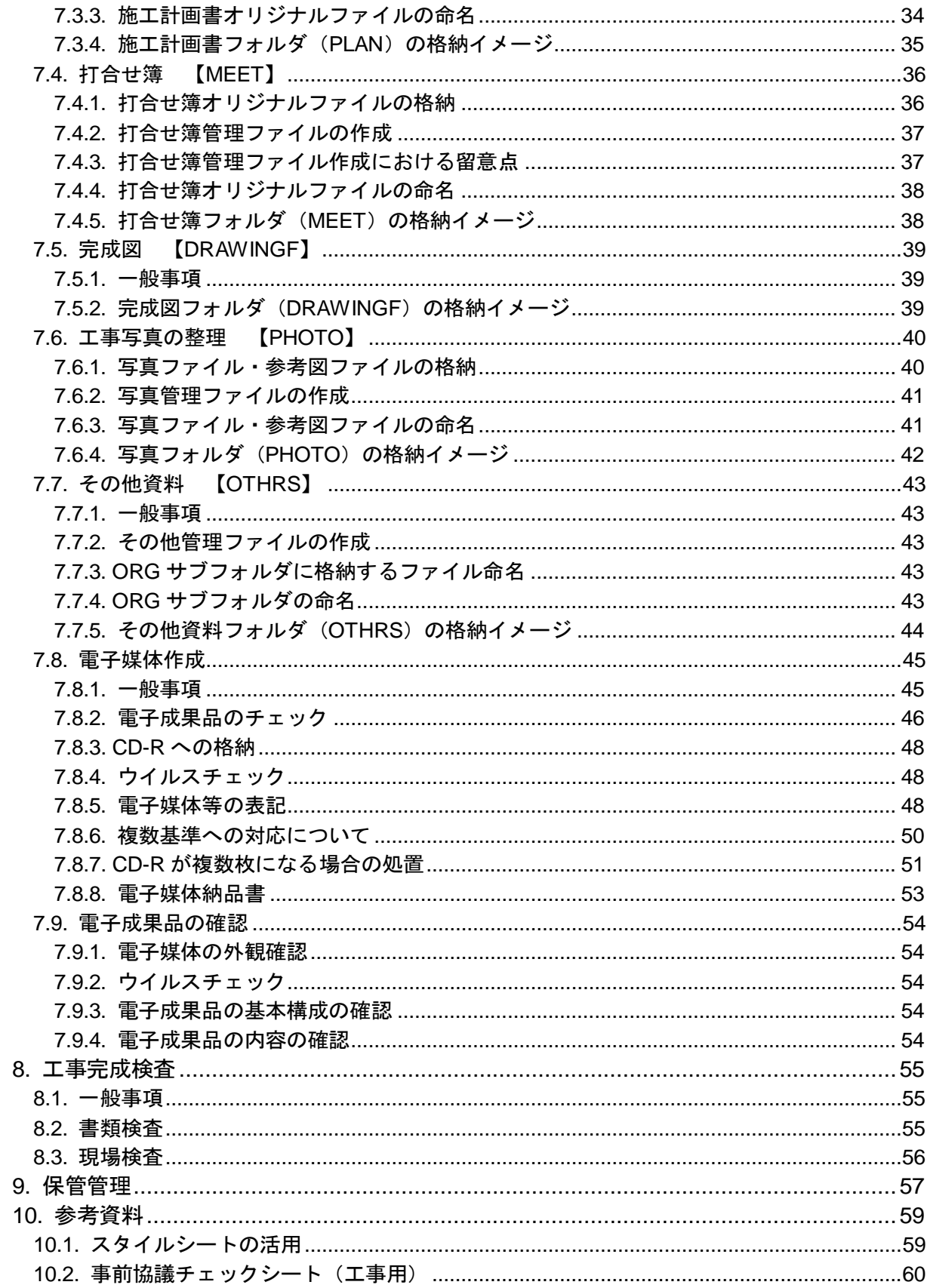

#### 【共通編】

### 1. 電子納品手引き(案)【土木工事編】の位置付け

#### 1.1. 一般事項

電子納品手引き(案)【土木工事編】(以下、「手引き」といいます。)は、山口県土木建 築部の公共事業において電子納品を実施するにあたり、対象範囲、適用基準類、受注者及 び発注者が留意すべき事項等を示したものです※1。

本手引き(案)に記載されていない事項については、別途策定している各要領・基準(案) によるものとします。

なお、CAD製図基準に関する事項については、別途、「CAD製図基準に関する手引 き(案)」が、また、業務の電子納品にあたっては、「電子納品手引き(案)【業務編】」が 策定されていますので、こちらを参照してください。

#### 1.2. 用語の定義

#### ア) 電子納品

電子納品とは、「調査、設計、工事などの各業務段階の最終成果を電子成果品と して納品すること」をいいます。

本手引きにおける「電子納品」を、以下のとおり定義します。

 電子納品とは、工事の各施工段階の最終成果を電子データで納品することを言い ます。ここで言う電子データとは、各電子納品要領(案)等に示されたファイルフォ ーマットに基づいて作成されたものを指します。

 電子納品は、山口県土木工事共通仕様書において規定される成果品を対象とします。 なお、当該仕様書の改定(電子納品への対応)までの間については、電子納品実施 のために必要な事項は特記仕様書に記載するものとします。

イ) 電子成果品

電子成果品とは、「工事または業務の共通仕様書等において規定される資料のう ち、各電子納品要領(案)等※に基づいて作成した電子データ」を指します。

ウ) 電子媒体

本手引きでいう電子媒体とは、「電子成果品を格納した CD-R」を指します。

エ) オリジナルファイル

<sup>※1</sup>雷子納品を円滑に実施するために、発注者と受注者の両者を対象に事前協議、雷子成果品の 作成、検査等を示しています。

<sup>※2</sup> 電子納品要領(案)等:電子成果品を作成する際のフォルダ構成やファイル形式の仕様等に ついて山口県が策定し記載したものです。

工事では「工事完成図書の電子納品要領(案)」「CAD 製図基準(案)」「デジタル写真管理情報 基準(案)」、業務では「土木設計業務等の電子納品要領(案)」「CAD 製図基準(案)」「デジタル 写真管理情報基準(案)」「CAD 製図基準に関する運用手引き」「地質・土質調査成果電子納品要領 (案)」「測量成果電子納品要領(案)」を指します。

本手引きでいうオリジナルファイルとは、「CAD、ワープロ、表計算ソフト等で 作成した電子データ」を指します。

なお、オリジナルファイルにはスキャニング (紙原本しかないもの)によって 作成した電子データを含みます。

## 1.3. 要領・基準類の相互関係

 山口県における電子納品に係る要領・基準類の関係は表 1-1 のとおりであり、業務委託及 び土木工事に適用するものを○印で示しています。

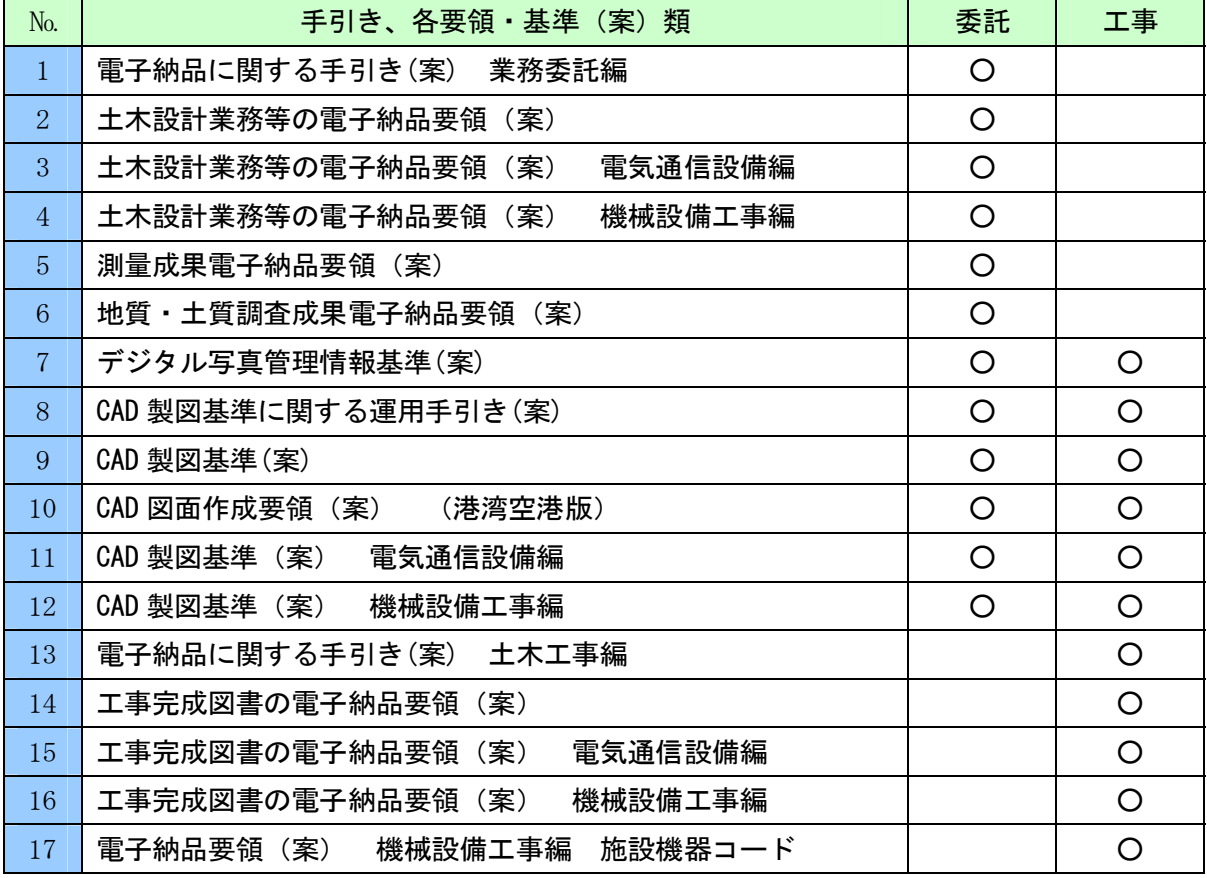

#### 表 1-1 電子納品に係わる要領・基準類の関係

#### 1.4. 電子納品の構成

工事完成図書として納品される電子成果品の構成は、図 1-1 図のとおりです。 各フォルダには、電子成果品として発注者に引き渡すものを格納します。 なお、発注図フォルダは発注者が作成し、受注者に引き渡した電子成果品を格納します。

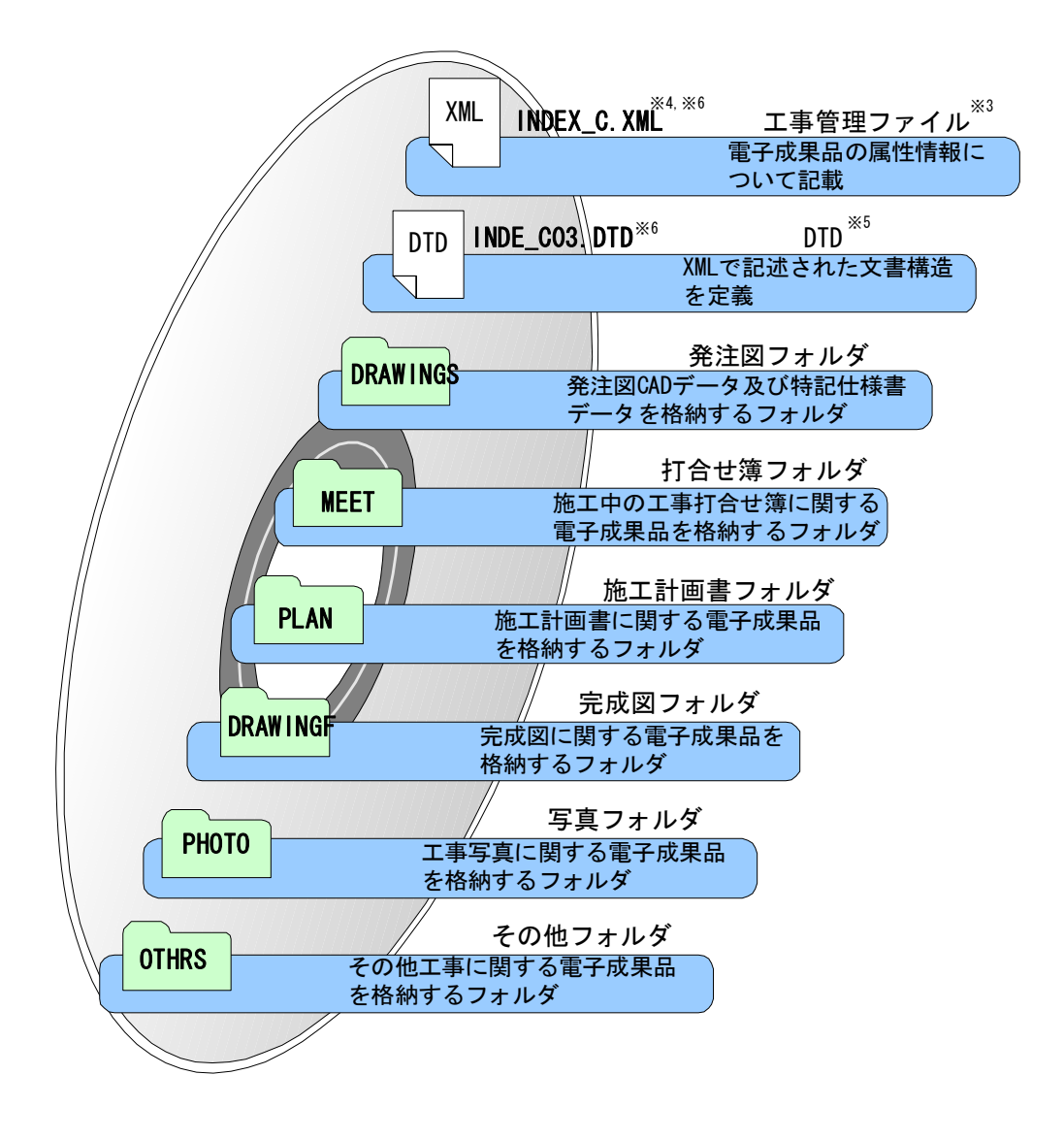

図 1-1 CD-R に格納される雷子成果品のイメージ<sup>3456</sup>

 <sup>※3</sup> 工事管理ファイル:工事の電子成果品を管理するためのファイル。データ記述言語として XML を採用してい ます。電子納品では、電子成果品の再利用時に内容を識別するために、工事に関する管理情報や報告書・図面等 の管理情報を電子成果品の一部として納品することにしています。

<sup>※4</sup> XML:文書、データの意味及び構造を記述するためのデータ記述言語の一種です。

<sup>※5</sup> DTD:文書型定義。XML 等で文書を記述する際、タグを利用して、データの要素・属性、構造(見出し、段落 等)を定義しています。管理ファイルと DTD は一組として格納します。

<sup>※6</sup> INDEX C.XML は、INDE CO3.DTD とともに電子媒体のルートに格納します。

なお、国総研 Web サイト「電子納品に関する要領・基準」には、DTD、XML 出力例があり、ファイルが取得でき ます。(URL:http://www.nilim-ed.jp/index\_denshi.htm)

#### 1.5. 問合わせ等

電子納品に関する問合わせがある場合は、事前に国土交通省国土技術政策総合研究所の Web サイト「CALS/EC 電子納品に関する要領・基準」の Q&A ページを確認してください。

ここには、これまでに寄せられた雷子納品に関する質問への回答が掲載されています。 なお、Q&A ページから、電子納品 Q&A の PDF 版がダウンロードできます。初心者版もあ りますのでご活用ください。

- ア) 山口県の「CALS/EC 電子納品に関する手引き・要領・基準」Web サイト http://www.pref.yamaguchi.lg.jp/gyosei/kanri/cals\_ec/ap/ap\_index.htm
- イ) 国土交通省の「CALS/EC 電子納品に関する要領・基準」Web サイト http://www.nilim-ed.jp/
- ウ) 「CALS/EC 電子納品に関する要領・基準」Web サイト Q&A ページ 国土交通省の http://www.nilim-ed.jp/qa\_sys/admin/q\_a\_index.htm

Q&A のページを見ても質問の回答が得られない場合の問合わせ先は、次のとおりです。 本ヘルプデスクは、平成 18 年度の工事に関する電子納品実証実験に関して、発注者及び受 注者に対して、質疑応答や技術的な支援を行うためのものであり、利用に際して以下に示す対 象者や支援内容に制限があります。なお、詳細な連絡先や e-mail アドレス等については、山 口県のホームページに掲載します。

#### エ) 電子納品ヘルプデスク

(1)対象者 :山口県土木建築部の職員

山口県電子納品実施実験の対象企業の担当者

 (2)応援内容 山口県が実施する電子納品施行事業に関する質問。 山口県が策定した電子納品に関する手引き、要領基準に関する 質問。電子納品作成方法に関する質問など。

### 1.6. 本手引き(案)に係わる規定類の関係

本手引き(案)に係わる「電子納品に関する要領・基準(案)」等の関係を、図 1-2 に示 します。

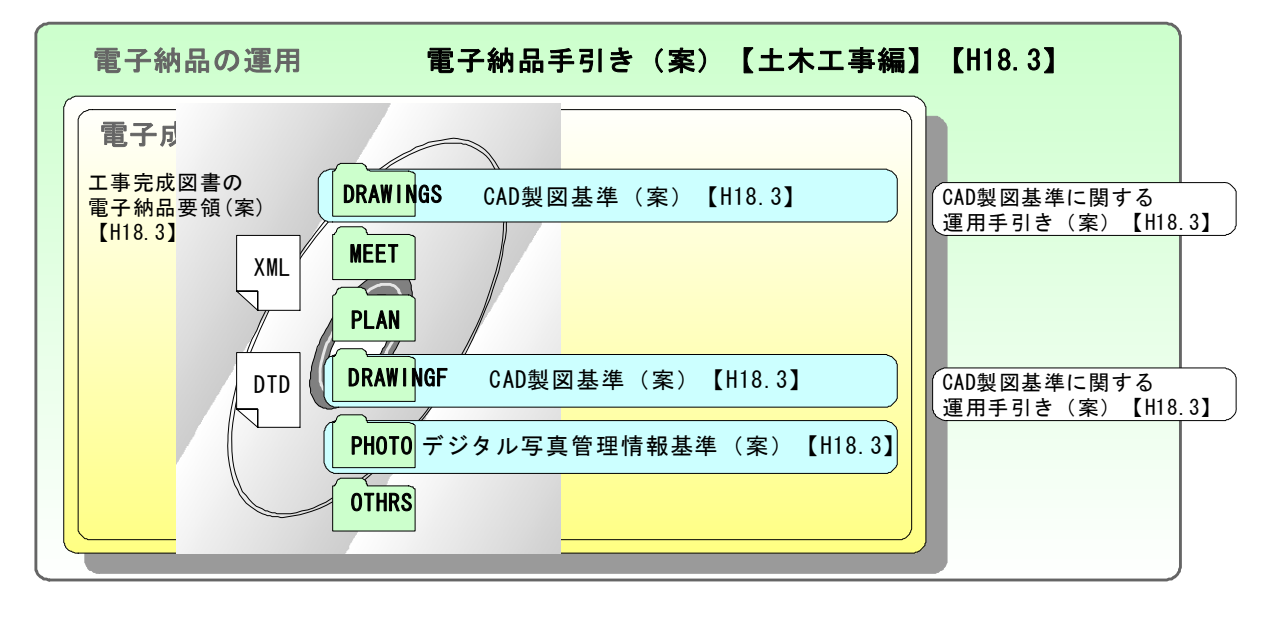

図 1-2 本手引き(案)係わる規定類の関係

公共工事で電子納品を行う際に必要となる規定類は次のとおりです。電子成果品の作 成・チェックにおいて必要に応じて参照してください。

#### ア) 電子納品手引き(案)【土木工事編】

本手引き(案)では、公共工事の発注準備段階から保管管理全般にわたり、電子 納品の運用に係わる事項について記載しています。本手引き(案)に基づき、「受発 注者間の協議」「電子成果品作成」「検査」等を実施し、電子納品を行います。

なお、業務委託※7については、電子納品手引き(案) 業務委託編を参照してくだ さい。

#### イ) 工事完成図書の電子納品要領(案)

工事の電子成果品を作成する際のフォルダ構成やファイル形式等、電子成果品 の仕様等について記載したものです。

ウ) CAD 製図基準 (案)

CAD データ作成に当たり必要となる属性情報(ファイル名、レイヤ名等)、フォ ルダ構成、ファイル形式等の標準仕様を定めたものです。

 <sup>※7</sup>電子納品手引き(案) 業務委託編でいう「業務」とは、土木設計業務、測量業務、地質・土 質調査業務を指します。

#### エ) デジタル写真管理情報基準 (案)

写真等(工事・測量・調査・地質・広報・設計)の原本を電子媒体で提出する 場合の属性情報等の標準仕様を定めています。

オ) CAD 製図基準に関する運用手引き(案)(以下、「CAD 運用手引き」といいます。) CAD 製図基準(案)による、CAD データの取扱いについて、発注者及び受注者が 留意すべき事項及び参考となる事項を示し、統一的な運用を図ることを目的に作 成したものです。

## 1.7. 電子納品要領(案)で定められたフォルダとファイルの構成

工事において電子納品要領(案)で定められたフォルダとファイルの構成は次のとおり です。

#### 表 1-2 電子納品要領(案)で定められたフォルダとファイルの構成 (1/2)

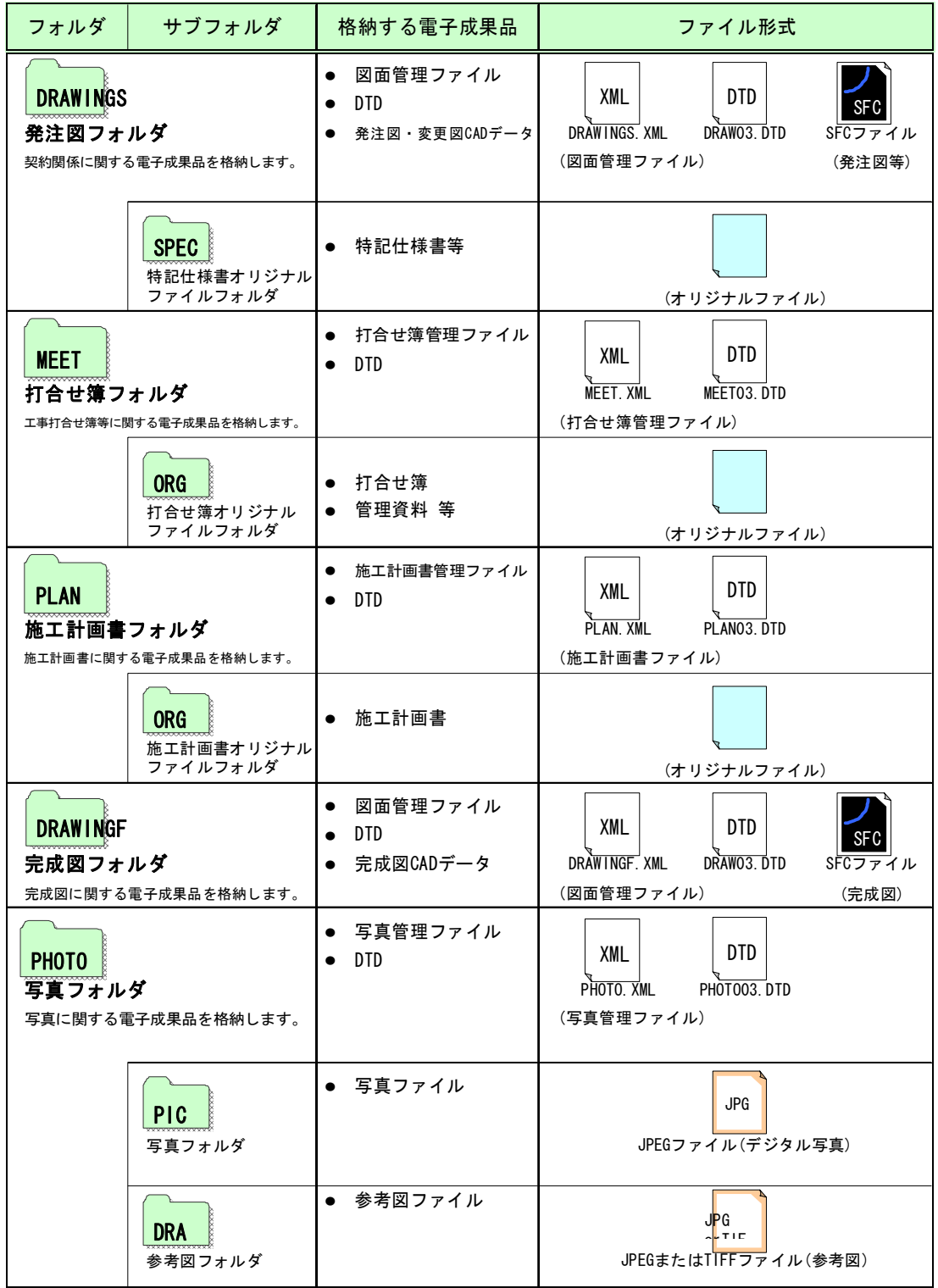

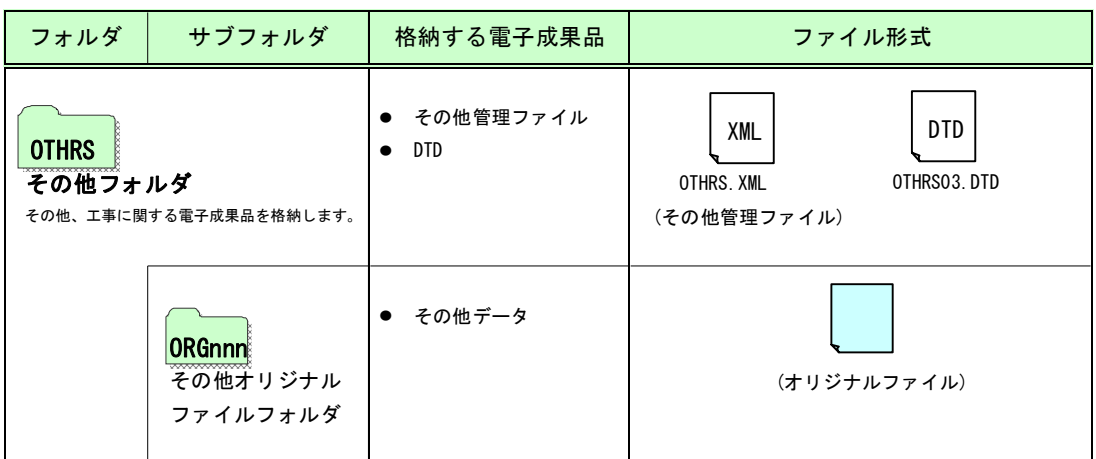

表 1-2 電子納品要領(案)で定められたフォルダとファイルの構成 (2/2)

## 2. 電子納品の流れ

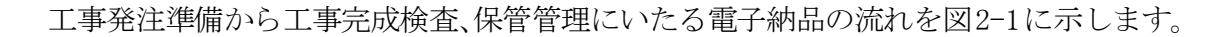

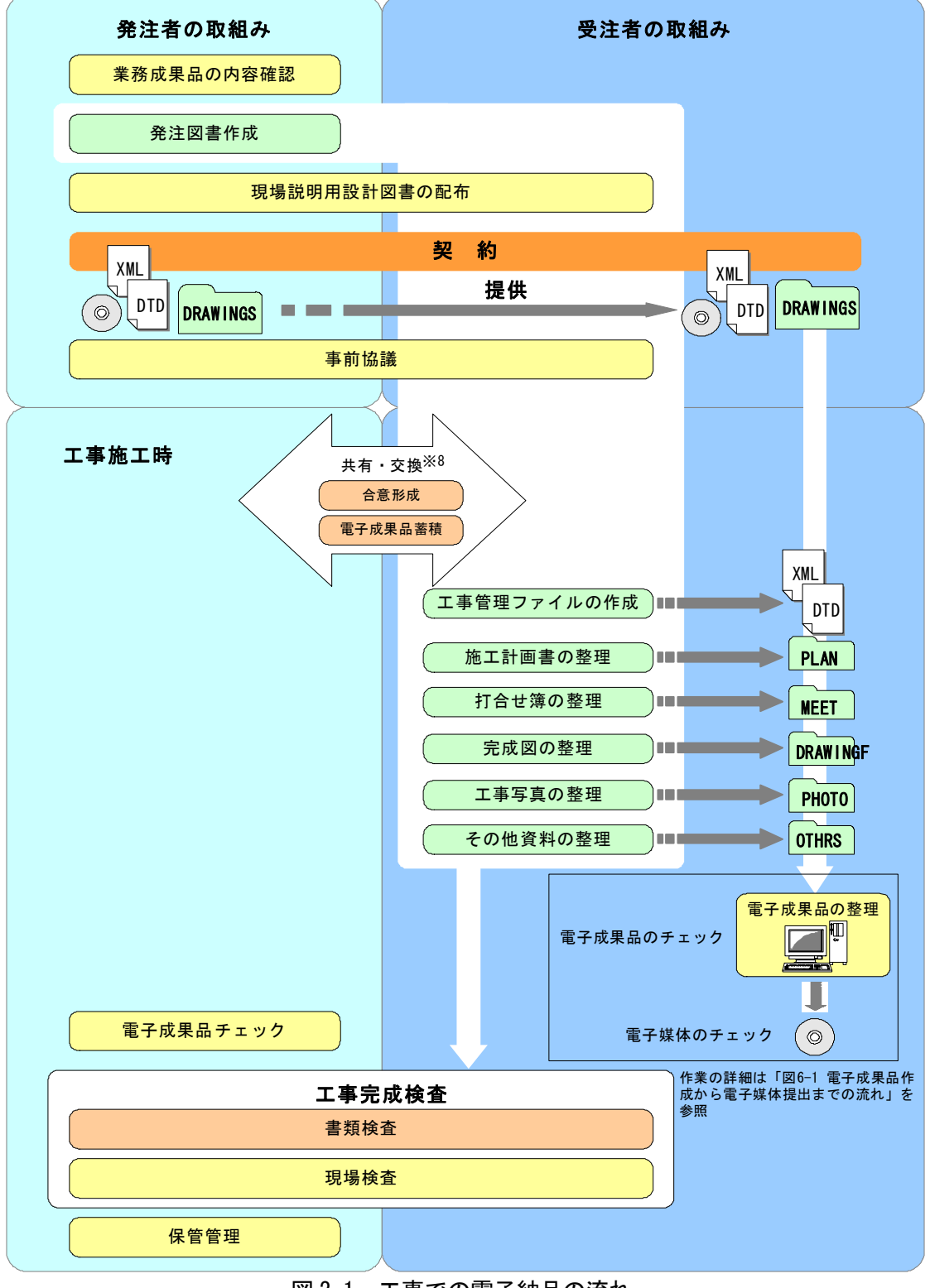

図 2-1 工事での電子納品の流れ

#### 3. 発注図書の作成(発注者)

工事の電子納品は、受注者が電子媒体で納品するだけで完了するものではなく、発注段 階から始まります。

業務成果として受注者から納品された設計図面を、工事発注図として発注者が加工し、 受注者に提供します。その際、「工事管理ファイル(INDEX\_C.XML)」と電子化された特記 仕様書等も併せて発注図書として提供することになっています。

発注時に作成が必要な資料を以下に示します。なお、(2)と(4)の文書定義体については、作 成する必要はありませんが、受注者に提供する電子媒体に同封します。

- (1)工事管理ファイル(INDEX\_C.XML)
- (2)工事管理ファイルの文書型定義体(INDE\_C003.DTD)
- (3)図面管理ファイル(DRAWINGS.XML)
- (4)図面管理ファイルの文書型定義体(DRAW03.DTD)
- (5)発注図面
- (6)特記仕様書

業務の電子成果品 インディー エ事の電子成果品 XML NNDEX\_D. XML<sup>364. 366</sup> 業務管理ファイル<sup>※3</sup> INDEX\_C. XML **XMI** 工事管理ファイル<sup>※3</sup><br>電子成果品の属性情報に<br>ついて記載 電子成果品の属性情報に ついて記載  $\overline{DTD}^{\; \times 5}$ DTD | INDE\_003. DTD<sup>\*6</sup> DTD INDE\_CO3\DTD<sup>\*6</sup>  $DTD$ <sup>\*\*</sup> XMLで記述された文書構造 **XMLで記述された文書構造** ↽ を定義 を定義 - 報告書フォルダ<br>報告書に関する電子成果品を<br>格納するフォルダ - 発注図フォルダ<br>発注図CADデータ及び特記仕様書<br>データを格納するフォルダ **REPORT** DRAWING 図面フォルダ  $\mathbf{M}$ 打合せ簿フォルダ **DRAWING** ーロムライル<br>図面に関する電子成果品を<br>格納するフォルダ <u>- # # #1 台せ # フォルタ</u><br>施エ中のエ事打合せ簿に関する<br>電子成果品を格納するフォルダ **MEET** 写真フォルダ PHOTO - *||*<br>|現場写真に関する電子成果品を<br>|格納するフォルダ PLAN を格納するフォルダ  $\Box$ 測量データフォルダ 完成図フォルダ **SURVEY** DRAWING -<br>測量成果に関する電子成果品<br>を格納するフォルダ 地質データフォルダ 写直フォルダ PHOTO **BOR ING** ール賞・土質調査成果に関する<br>|電子成果品を格納するフォルダ **OTHRS** 

図 3-1 委託業務の電子成果と工事の電子成果の関係

#### 3.1. 業務成果品の内容確認と特記仕様書の作成

#### 3.1.1. 業務成果品の内容確認

発注者は、設計業務の電子成果品を使用して発注図を作成します。

発注図の作成準備にあたり、設計業務の電子成果品について発注者業務支援ツールに よりチェックを行い、電子納品に関する要領・基準(案)に適合していること(エラー がないこと)を確認します。

発注者は、必要に応じて業務成果品の CAD データ作成時に適用した要領基準等の情報 を受注者に提供してください。

なお、CAD データの確認の詳細については、「CAD 運用手引き、第 3 編 工事編、9.2.CAD データの確認」を参照してください。また、CAD データが電子成果品の仕様を満足してい ない場合については、「CAD 運用手引き、第 3 編 工事編、7.2.CAD 基準に完全に準拠して いない業務成果」を参照してください。

#### 3.1.2. 特記仕様書の作成

発注者は、電子納品の対象とする工事については、電子納品に関する事項を特記仕様 書に必ず記載します。参考に、記載例を次に示します。

第○○条 電子納品

1 本工事は電子納品試行の対象工事とする。電子納品とは、「調査、設計、工事などの各 業務段階の最終成果を電子成果品として納品すること」をいう。ここでいう電子成果品と は、山口県の「工事完成図書の電子納品要領(案)(平成 18 年 3 月):(以下、「要領」と いう。)」に基づいて作成した電子データを指す。

2 本工事における電子納品実証実験の対象範囲は○○とする。

3 電子成果品は、「要領」に基づいて作成した電子成果品を※電子媒体(CD-R または DVD) で 2 部提出する。「要領」で特に記載のない項目については、原則として電子データを提 出する義務はないが、「要領」の解釈に疑義がある場合は監督職員と協議のうえ、電子化 の是非を決定する。

なお、電子納品の運用にあたっては、「電子納品手引き(案)【土木工事編】(平成 18 年 3 月)」を参考にするものとする。

4 電子成果品の提出の際には、電子納品チェックシステムによるチェックを行い、エラー がないことを確認した後、ウイルス対策を実施したうえで提出すること。

5 工事完成検査時に必要な書類は、当該電子成果品とは別に提出するものとする。なお、 電子成果品作成に要する費用については、共通仮設費(技術管理費)の諸経費率の範囲に 含まれる。

6 電子成果品提出の際には、電子納品試行アンケート調査票の記入に協力すること。

7 電子納品実証実験を実施することができない場合には、その理由を記した書面を監督職 員へ提出すること。監督職員の承諾を得た場合には電子成果品の提出を省略できる。

#### 3.2. 発注図書の作成

#### 3.2.1. 一般事項

電子納品における発注図書は、原則として CD-R により電子データで配布するものとし ます。発注者が作成する発注図書には、「工事管理ファイル」、「図面管理ファイル」、「発 注図面」、「特記仕様書」があり、その格納イメージ及び提供項目を図 3-2 及び表 3-1 に 示します。

表 3-1 発注者が提供する設計図書の項目(例)

| フォルダ                   | サブフォルダ      | 提供データ名                     |  |
|------------------------|-------------|----------------------------|--|
| $\langle root \rangle$ |             | $\times 9$<br>INDEX_C.XML  |  |
| (工事管理ファイル)             |             | ×10<br>INDE CO3. DTD       |  |
| ×11<br><b>DRAWINGS</b> |             | $\times 9$<br>DRAWINGS XML |  |
| (発注図フォルダ)              |             | $\times 10$<br>DRAW03 DTD  |  |
|                        |             | ×12<br>発注図面                |  |
|                        | <b>SPEC</b> | 現場説明書 (入札条件及び指示事項を含む)      |  |
|                        | (特記仕様       | 質問回答書                      |  |
|                        | 書)          | 特記仕様書等(金抜設計書や数量総括表を含む)     |  |

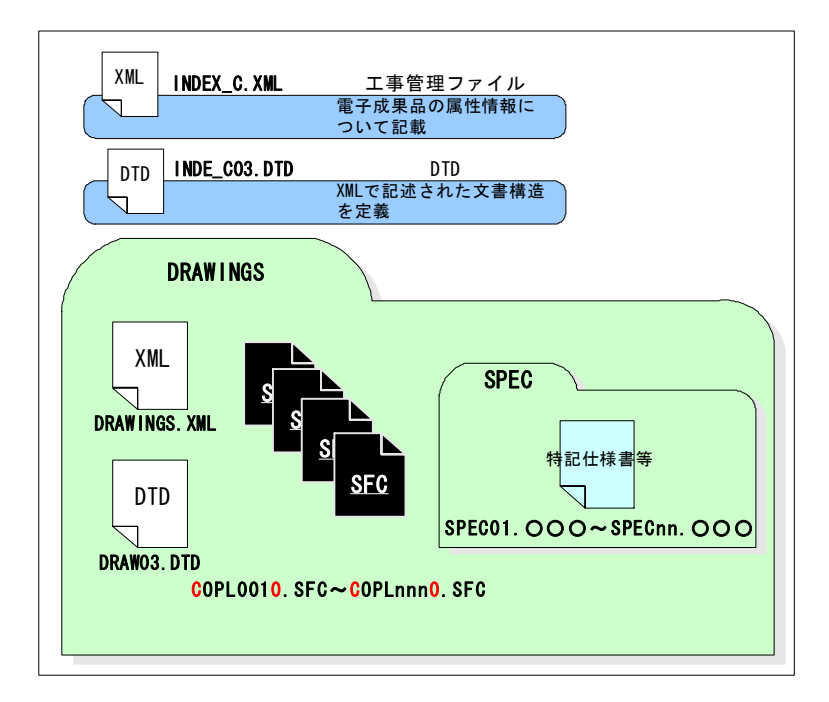

<sup>※</sup><sup>9</sup> 市販の電子納品作成支援ツールなどを利用して作成することができます。

l,

<sup>※</sup>10 国総研 Web サイト「電子納品に関する要領・基準」よりダウンロードすることで入手できま す。

<sup>※11</sup> 雷子納品対象データがない場合は不要なので、フォルダごと削除します。

<sup>※12</sup> CAD 製図基準(案)に則って作成された CAD データとします。

#### 図 3-2 発注図書の格納イメージ

#### 3.2.2. 発注図フォルダ作成(DRAWINGS)

発注図フォルダに格納する「発注図面」、「SPEC」等の作成方法については、「CAD 運用 手引き(案))を参照してください。

発注図書の CAD データ、図面管理ファイルの作成、取扱いの詳細については、「CAD 運 用手引き、第 3 編 工事編、7.1.発注図面の作成」を参照してください。

CAD データの確認の詳細については、「CAD 運用手引き、第 3 編 工事編、9.2.CAD デー タの確認」を参照してください。

CAD データが電子成果品の仕様を満足していない場合については、「CAD 運用手引き、 第 3 編 工事編、7.3.CAD 基準に完全に準拠していない業務成果」を参照してください。

#### 3.2.3. 工事管理ファイルの作成

発注者は、受注者に発注図の CAD データを提供資料として渡す前に、設計業務の業務 管理ファイルを発注者支援ツールで読み込み、工事管理ファイルを作成します。

以下に工事管理ファイルの作成手順を示します。

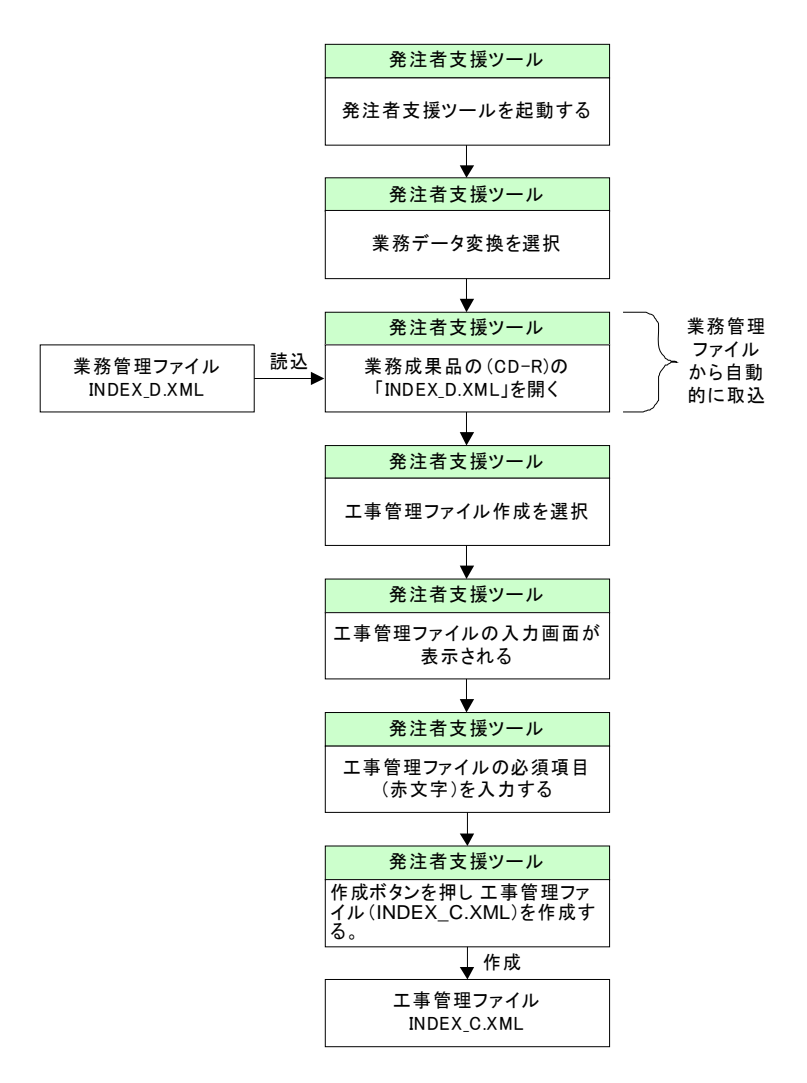

## 3.2.4. 工事管理ファイルの入力項目

工事管理ファイルに入力する項目の記入者及び入力必要度を以下に示します。

| 分類          | 項目名                              |                     |                          | 記入内容                                                                                                    | データ表現                   | 文字数            | 記入者                       | 必要度                    |  |
|-------------|----------------------------------|---------------------|--------------------------|----------------------------------------------------------------------------------------------------|-------------------------|----------------|---------------------------|------------------------|--|
|             | メディア番号                           |                     |                          | 提出した電子媒体の通し番号を記入する。単一の電子媒体であれ<br>ば1となる。                                                                                   | 半角数字                    | 発注者<br>8       |                           | ⊚                      |  |
|             |                                  | メディア総枚数             |                          | 提出した電子媒体の総枚数を記入する。                                                                                                    | 半角数字                    |                | 8 発注者                     | $\circledcirc$         |  |
|             |                                  | 適用要領基準              |                          | 電子成果品の作成で適用した要領・基準の版(「土木200406-01」<br>で固定)を記入する。(分野:土木、西暦年:2004、月:06、版:01)                                                | 全角文字<br>半角英数字           |                | 30 発注者                    | ⊚                      |  |
|             |                                  | 発注図フォルダ名            |                          | 発注図を格納するために「DRAWINGS」フォルダを作成した場合は<br>フォルダ名称(DRAWINGSで固定)を記入する。                                                            | 半角英数大文字                 | 127            | 発<br>注                    |                        |  |
|             |                                  |                     |                          | 特記仕様書オリジナルファイルフォルダ名、特記仕様書を格納するために「SPEC」フォルダを作成した場合は<br>フォルダ名称(DRAWING/SPECで固定)を記入する。                                      | 半角英数大文字                 | 127            |                           |                        |  |
|             |                                  | 打合せ簿フォルダ名           |                          | 打合せ簿を格納するために「MEET」フォルダを作成した場合はフォ<br>ルダ名称(MEETで固定)を記入する。                                                                   | 半角英数大文字                 | 127            |                           |                        |  |
| 基<br>礎      | 打合せ簿オリジナルファイルフォルダ名               |                     |                          | 打合せ簿オリジナルファイルを格納するフォルダ名称 (MEET/ORG<br>で固定)を記入する。                                                                          | 半角英数大文字                 | 127            |                           | 者<br>支                 |  |
| 情<br>報      |                                  | 施工計画書フォルダ名          |                          | 施工計画書を格納するために「PLAN」フォルダを作成した場合は<br>フォルダ名称(PLANで固定)を記入する。                                                                  | 半角英数大文字                 | 127            | ッ                         | 援<br>$\mathbf{I}$<br>ル |  |
|             |                                  | 施工計画書オリジナルファイルフォルダ名 |                          | 施工計画書オリジナルファイルを格納するフォルダ名称<br>(PLAN/ORGで固定)を記入する。                                                                          | 半角英数大文字                 | 127            |                           | で<br>自<br>動            |  |
|             |                                  | 完成図フォルダ名            |                          | 完成図を格納するために「DRAWINGF」フォルダを作成した場合は<br>フォルダ名称(DRAWINGFで固定)を記入する。                                                            | 半角英数大文字                 | 127            |                           | 的<br>に<br>作            |  |
|             |                                  | 写真フォルダ名             |                          | 写真を格納するために「PHOTO」フォルダを作成した場合はフォル<br>ダ名称(PHOTOで固定)を記入する。                                                                   | 半角英数大文字                 | 127            |                           | 成<br>\$<br>れ           |  |
|             | その他フォルダ名                         |                     |                          | その他資料を格納するために「OTHRS」フォルダを作成した場合は<br>フォルダ名称(OTHRSで固定)を記入する。                                                                | 半角英数大文字                 | 127            |                           | ま<br>す                 |  |
|             | ルルそ<br>ダフの<br>情ア他<br>報 イオ<br>※ルリ |                     | その他オリジナルファイル<br>フォルダ名    | その他オリジナルファイルを格納するためのフォルダ名称<br>(OTHRS/ORG001~nnnで固定)を記入する(nnnは連番を示す)。 そ 半角英数大文字<br>の他オリジナルフォルダがある場合は必ず記入する。                |                         | 127            |                           |                        |  |
|             |                                  | フジ<br>オナ            | その他オリジナルファイル<br>フォルダ日本語名 | その他オリジナルファイルを格納するフォルダの日本語名称を記入<br>する。                                                                                     | 半角英数大文字                 | 127            |                           |                        |  |
|             |                                  | 発注年度                |                          | 工事の発注年度を西暦4桁で記入する。                                                                                                    | 半角数字                    | $\overline{4}$ | 発注者                       | $\circledcirc$         |  |
|             |                                  | 工事番号                |                          | 県が指定する工事番号(設計書の箇所コード:13桁)を記入する。                                                                                           | 半角英数字                   |                | 127 発注者<br>$\circledcirc$ |                        |  |
|             |                                  | 工事名称                |                          | 契約図書に記載されている契約上の正式な工事名称を記入する。                                                                                             | 全角文字<br>半角英数字           |                | 127 発注者                   | $\circledcirc$         |  |
|             |                                  | 工事実績システムバージョン番号     |                          | CORINSのマニュアル(コード表)のバージョン(システムのバージョ<br>ン)を記入する。 当面は「0」を記入                                                                  | 半角英数字                   |                | 12 受注者                    | $\circledcirc$         |  |
|             |                                  | 工事分野                |                          | CORINSの「工事の分野」に従って記入する。                                                                                                   | 全角文字<br>半角英数字           |                | 16 受注者                    | ⊚                      |  |
|             |                                  | 工事業種                |                          | CORINSの「工事の業種」に従って記入する。                                                                                                   | 全角文字<br>半角英数字           |                | 16 受注者                    | ⊚                      |  |
| 工<br>事      | 工種<br>II                         |                     |                          | CORINSの「工事の工種、工法・型式」の「工種」を記入する。<br>(複数記入可)                                                                                | 全角文字<br>半角英数字           |                | 127 受注者                   | $\circledcirc$         |  |
| 件<br>名<br>等 | 法種<br>式                          | 工法型式                |                          | CORINSの「工事の工種、工法・型式」の「工法・型式」を記入する。<br>(複数記入可)                                                                             | 全角文字<br>半角英数字           |                | 127 受注者                   | $\circledcirc$         |  |
|             | 住<br>所                           | 住所コード               |                          | 山口県のHPから「業務管理コード表」をダウンロードし、「市町村<br>コード選択検索」メニューから検索し、9桁の住所コードを記入する。                                                       | 半角数字                    | 9              | 発注者                       | ⊚                      |  |
|             | 情<br>報<br>住所                     |                     |                          | 当該地域の住所を記入する。 (複数記入可)                                                                                                    | 全角文字<br>半角英数字           |                | 127 発注者                   | ⊚                      |  |
|             | 工期開始日                            |                     |                          | 工期の開始日の年月日をCCYY-MM-DD方式で記入する。月また<br>は日が1桁の数の場合「0」を付加して、必ず10桁で記入する。<br>(CCYY:西暦の年数、MM:月。DD:日)<br>例)平成16年1月1日 → 2004-01-01  | 半角数字<br>-(HYPHEN-MINUS) | 10 受注者         |                           | ⊚                      |  |
|             | 工期終了日                            |                     |                          | 工期の終了日の年月日をCCYY-MM-DD方式で記入する。月また<br>は日が1桁の数の場合「0」を付加して、必ず10桁で記入する。<br>(CCYY:西暦の年数、MM:月。DD:日)<br>例)平成16年12月3日 → 2004-12-03 | 半角数字<br>-(HYPHEN-MINUS) |                | 10 受注者                    | $\circledcirc$         |  |
|             |                                  | 工事内容                |                          | 工事概要及び主工種とその数量を記入する。                                                                                                    | 全角文字<br>半角英数字           |                | 127 発注者                   | $\circledcirc$         |  |

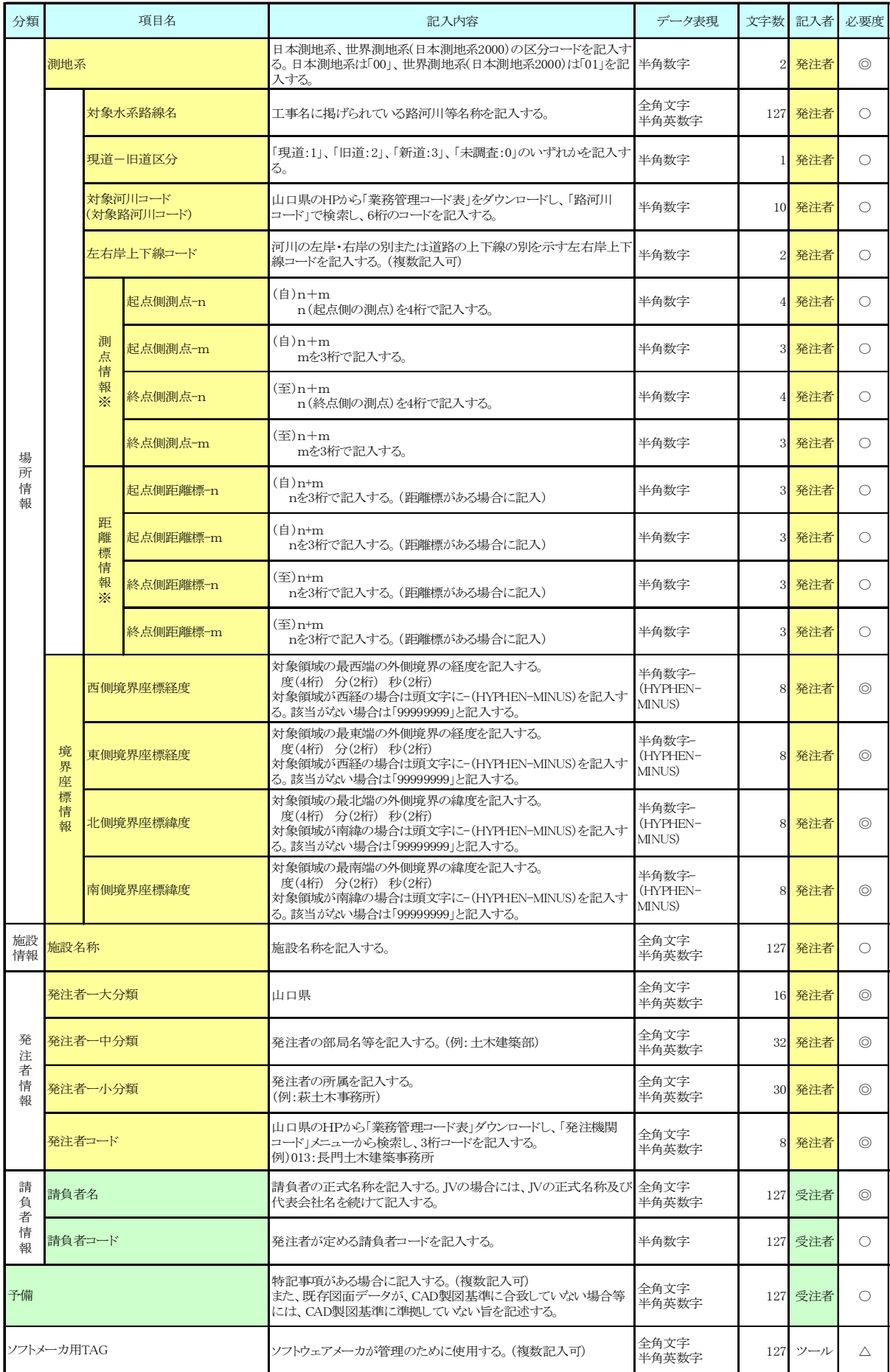

工事管理ファイルの各項目における入力必要度は、「◎:必須入力」「○:条件付入力 項目」、「△:任意入力項目」です。条件付入力項目は、データがある場合には必ず入力 するものとします。

#### 3.2.5. 提供資料の確認

発注者は、発注者提供資料について発注者業務支援ツールによりチェックを行い、電 子納品に関する要領・基準(案)に適合していること(エラーがないこと)を確認して から、受注者に発注図書を管理ファイルと共に引き渡します。

#### 3.2.6. 電子媒体の作成

発注者提供資料は、受注者に提供するために CD-R に格納します。

電子媒体作成にあたっての手順は、「6.8.電子媒体作成」の次の項目に準拠してくださ い。

6.8.1.一般事項 6.8.2.電子成果品のチェック

6.8.3.CD-R への格納

6.8.4.ウイルスチェック

## 3.3. 変更設計時の発注図書の取り扱い

発注者は、設計変更を行った場合には、起工設計時と同様に変更設計の発注図書を CD-R により、受注者に電子データを提供します。

発注者は、設計変更を行った場合には、起工設計時と同様に変更設計の発注図書を CD-R により、受注者に電子データを提供します。

この運用方法を表 3-3 に示します。

| 格納場所                      |                        | 格納項目               | 容<br>内                                                                                                    |
|---------------------------|------------------------|--------------------|----------------------------------------------------------------------------------------------------|
| 工事管理ファイル<br>(INDEX C.XML) |                        | 工事情報               | ・発注者が記入すべき項目について、変更の<br>ある箇所について訂正する。                                                                             |
| 発注図フォルダ<br>(DRAWINGS)     |                        | 図面管理ファイル           | ・各図面に係る管理情報の変更を行う。                                                                                                |
|                           |                        | 変更図面<br>(CAD ファイル) | ・当該工事に係る全ての図面を格納する。<br>※:図面ファイルの作成方法は「CAD 製図基<br>準に関する運用手引き (案)」を参照のこと。                                           |
|                           | <b>SPEC</b><br>(特記仕様書) | 特記仕様書等             | ・発注時に提供した項目を全て格納する。<br>尚、その内容に変更が生じたものについて<br>は、修正または追加を行う。この場合その<br>旨が受注者に分かるようにファイル名に<br>(追加)、(変更)、番号等を付しておくこと。 |

表 3-3 発注者が作成する設計図書の内容

## 4. 電子成果品作成に関する基本方針

電子成果品は下記の基本方針(案)に基づいて作成するものとします。

|                                                 | 格納項目         | 内<br>容                                                                                                    | データ作成者 |                                             |  |
|-------------------------------------------------|--------------|----------------------------------------------------------------------------------------------------|--------|---------------------------------------------|--|
| 格納場所                                            |              |                                                                                                    | 発注者    | 受注者                                         |  |
| 工事管理ファイル<br>(INDEX C. XML)                      | 工事情報         | 発注者が記入した項目に、受注者とし<br>て追加すべき項目を記入する。                                                                         | ∩      | $\left(\begin{array}{c} \end{array}\right)$ |  |
| 発注図フォルダ<br>(DRAWINGS)<br><b>SPEC</b><br>(特記仕様書) | 設計図書         | 発注者から提供された最終的な発注図<br>フォルダのデータをそのまま格納す<br>る。                                                                 | ◯      |                                             |  |
|                                                 | 工事打合せ簿       |                                                                                                    |        |                                             |  |
| 打合せ簿フォルダ                                        | 確認・立会願い      | 協議により電子納品することとしたデ                                                                                           |        |                                             |  |
| (MEET)                                          | 施工管理資料       | ータを格納する。                                                                                                    |        |                                             |  |
|                                                 | その他提出資料<br>筀 |                                                                                                    |        |                                             |  |
| 施工計画書フォルダ<br>(PLAN)                             | 施工計画書        | 最終的な施工計画書を格納する。<br>(当初の計画書に対し、変更部分のみ<br>を変更計画書として追加提出した場合<br>には、当初の計画書と変更計画書をそ<br>れぞれ格納すること。)               |        |                                             |  |
| 完成図フォルダ<br>(DRAWINGF)                           | 完成図書         | 発注図と現場施工が異なる場合に当該<br>部分に係る設計図面を格納する。<br>(例)<br>承諾により発注図と異なる工法で施工<br>した場合。<br>一般図を基に自社の設計により施工し<br>た場合。<br>等 |        |                                             |  |
| 写真フォルダ<br>(PHOTO)                               | 工事写真<br>参考図  | 工事写真及び参考図を格納する。                                                                                             |        | $\bigcirc$                                  |  |
| その他フォルダ<br>その他資料<br>(OTHRS)                     |              | 協議により電子納品することとしたデ<br>ータを格納する。                                                                               |        | ∩                                           |  |

表 4-1 工事における電子成果品作成の基本方針(案)

### 5. 事前協議

#### 5.1. 協議事項

電子納品を円滑に行うため、工事着手時に、次の事項について受発注者間で事前協議を 行ってください。

施工中での電子成果品の変更等により、受注者が日々蓄積した電子データを無駄にさせ たり、過度な負担をかけることのないよう、十分な協議を行ってください。

- ア) ファイル形式に関する協議
- イ) 施工中の情報交換
- ウ) 電子成果品の対象書類
- エ) 検査の方法
- オ) その他の事項

#### 5.2. ファイル形式に関する協議

電子データの納品や施工中のデータ交換を行うにあたり、データのファイル形式を事 前に受発注者間で協議しておく必要があります。

#### 5.2.1. ファイル形式(オリジナル形式/加工形式)に関する基本的な考え方

電子データの納品や施工中のデータ交換におけるファイル形式は、基本的に「オリ ジナル形式」を採用して下さい。但し、原本が電子データで無いものはこの限りでは ありません。

また、オリジナル形式で使用する「基本ソフト」は、下表の内容に従うことを前提 に協議を行って下さい。協議の結果は事前協議チェックリストに記入します。

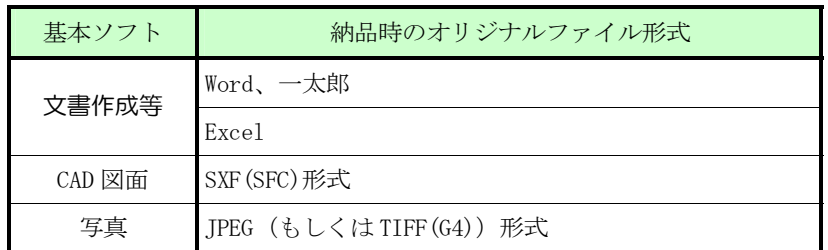

- ※1 文書作成等のソフトは、新バージョンに特化した機能は使用しないで下さい。
- ※2 CAD 図面のファイル形式は「SXF(SFC)」を基本としますが、「SFX(P21)」を要求する 場合もあります。

【解 説】

オリジナル形式とは、文章作成ソフトや図面作成ソフトなどで、作られたままの状態で 保存されているファイルです。

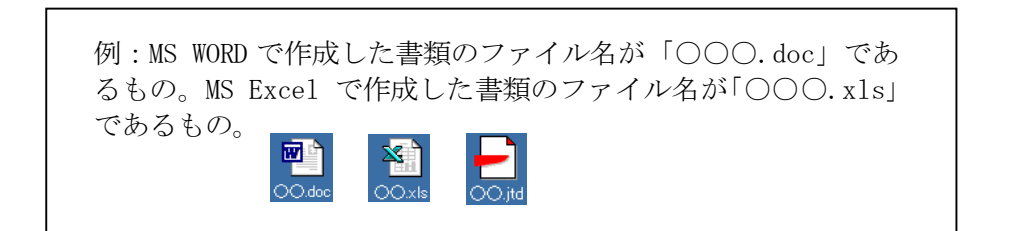

加工形式とはオリジナル形式のファイルをイメージ作成ソフトで、イメージ化したファイ ルです。

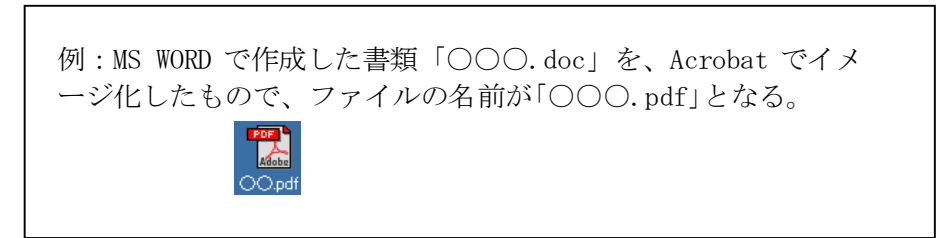

## 5.3. 施工中の情報交換

施工中における情報交換の方法は、メール等で情報交換を行いながらも最終的に書面で 決裁する従来の方法と、電子的に交換した情報を電子成果品として蓄積していく CALS/EC の取組みに沿った方法とがあります。

施工中の情報の交換については情報技術を扱う環境等を考慮し、受発注者間で協議を行 い決定してください。

#### 5.3.1. 施工中の書類の交換に関する協議事項

施工中の書類の交換に関する以下の事項について協議を行います。

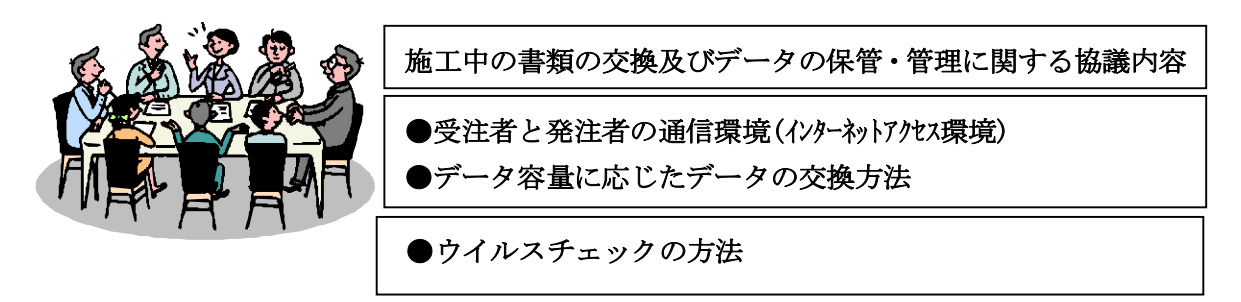

電子メールを利用する場合には、1回の送付データ量は 3MB 程度で行って下さい。 また、コンピュータウイルスの侵入を防ぐため、お互いのウイルスチェックの方法を確 認して置いてください。使用するウイルスパターンファイルは、最新のものとします。 施工中の情報交換に関する協議結果は「事前協議のチェックリスト」に入力を行います。

#### 5.4. 電子成果品とする対象書類

「本手引き(案)」及び「各電子納品要領(案)」に基づき、受発注者間で協議を行い、 電子媒体への格納の是非及びファイル形式、格納場所等について決定します。

受発注者は、次の項目に留意して電子成果品の対象を協議し決定します。

- ア) 効率化が図られると判断したものを対象とすること。※13
- イ) 次フェーズ以降での利活用が想定されるものを対象とすること。※14
- ウ) アナログからデジタルへの変換(押印した鑑をスキャニングし電子化する等)は しないこと。
- エ) 電子納品対象としない書類については、紙ベースで納品すること。

フォルダに格納する打合せ簿について、ア)又はイ)に該当するものと合意して電子化 する資料については、次のように取り扱います。

- オ) 押印のない鑑データ及び添付資料データを必ず一式として格納すること。※15
- カ) カタログ等の情報で電子納品が必要とされた場合は、受注者は可能であれば材料 メーカー等から電子データを入手すること。
- キ) 第三者が発行する証明書類等添付書類が紙しかない場合で、必要と判断された書 類については、スキャニング等を行い電子化すること。

#### 5.5. その他の事項

その他、次の事項についても事前協議で、確認・決定してください。

- ア) 対象とする電子納品に関する要領・基準(案)の版
- イ) 施工中の電子データの保管方法
- ウ) 検査の方法 など

工事関係書類の電子納品の標準案を表 5-1 に示します。

なお、協議した結果、サインや印影をイメージデータで残す必要があると判断したものについ ては、スキャニング等を行い電子化します。

<sup>※13 「</sup>効率化が図られる」とは、例えば、受注者側においては、既存電子データの再利用によ り資料作成の効率化、電子データの一元管理による工事中の資料の検索、受注者内での情報の共 有、施工中の資料の作成・提出がスムーズに行える等があります。発注者側においては、電子デ ータによる迅速な資料の確認、監督業務の効率化等があげられます。

<sup>※14 「</sup>次フェーズ以降での利活用が想定される」とは、例えば、維持管理に渡すと維持管理業 務が効率化できる、災害対応時に現地資料として利活用できる等があげられます。

<sup>※15</sup> 電子納品する電子成果品には原則として印鑑は不要とします。打合せ簿で、受注者の提案 に対する発注者の回答を記録として残す場合等での電子成果品の作成方法については、例えば、 押印のない鑑データにその記録を追記する等の方法を受発注者で協議し、電子化に努めてくださ い。

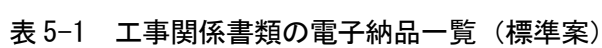

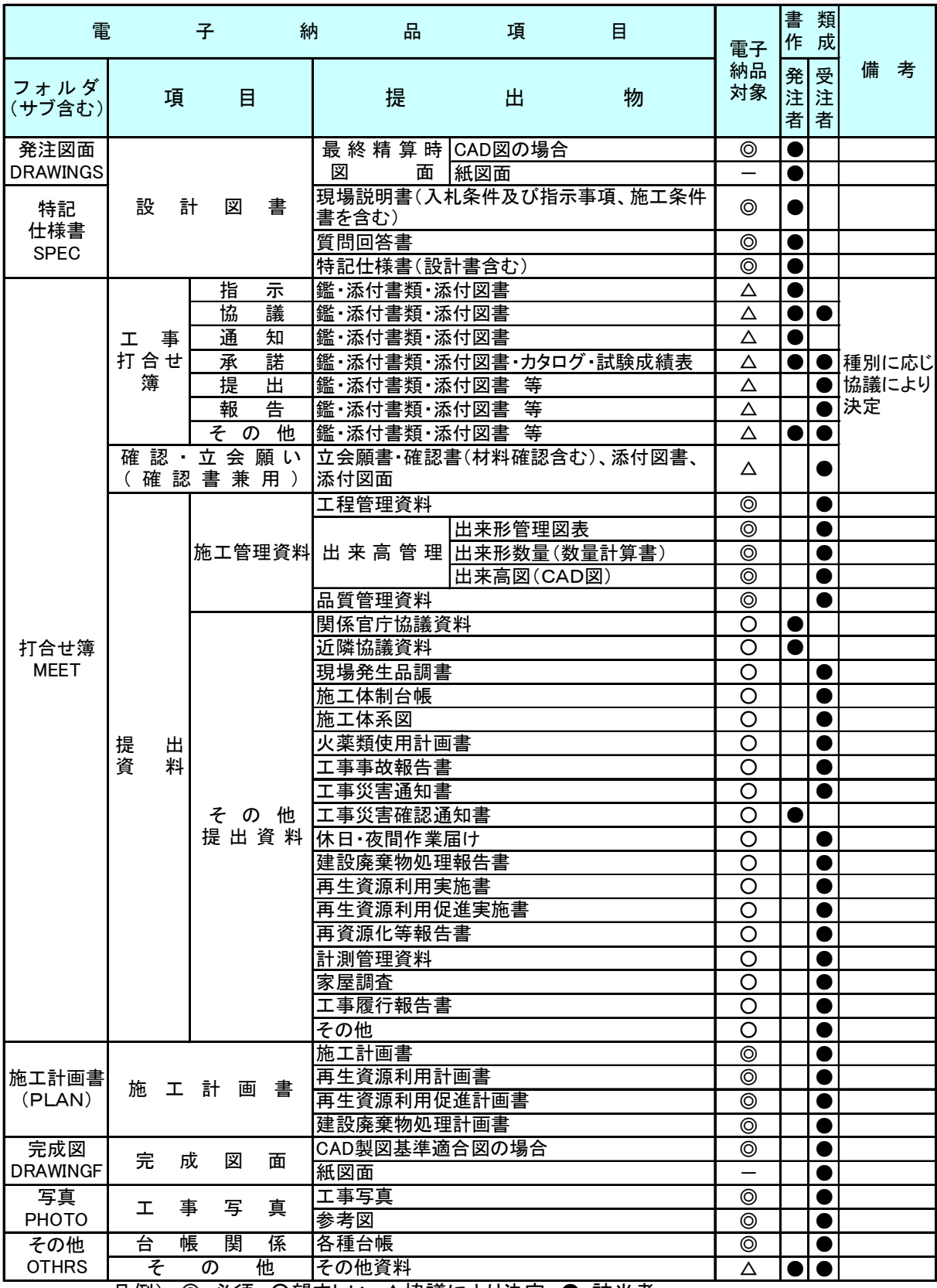

凡例) ◎:必須、○望ましい、△協議により決定、●:該当者

#### 5.6. 電子成果品の確定

電子成果品の対象は、前節の「電子成果品とする対象書類」に示した考え方に従い、受 発注者間で協議を行い決定します。この結果は、「事前協議のチェックリスト(表)」に記 載し、打合せ簿とあわせて、受発注者間で相互に保管しておきます。

協議した結果、電子納品の対象とした項目および構成の例を下表に示します。 なお、電子納品対象データがない場合は不要なので、フォルダごと削除します。

#### 表 5-6 電子成果品の項目 (工事)(例)※16

(電子化により、効率化が図られるもの、次フェーズ以降に活用できるもの)

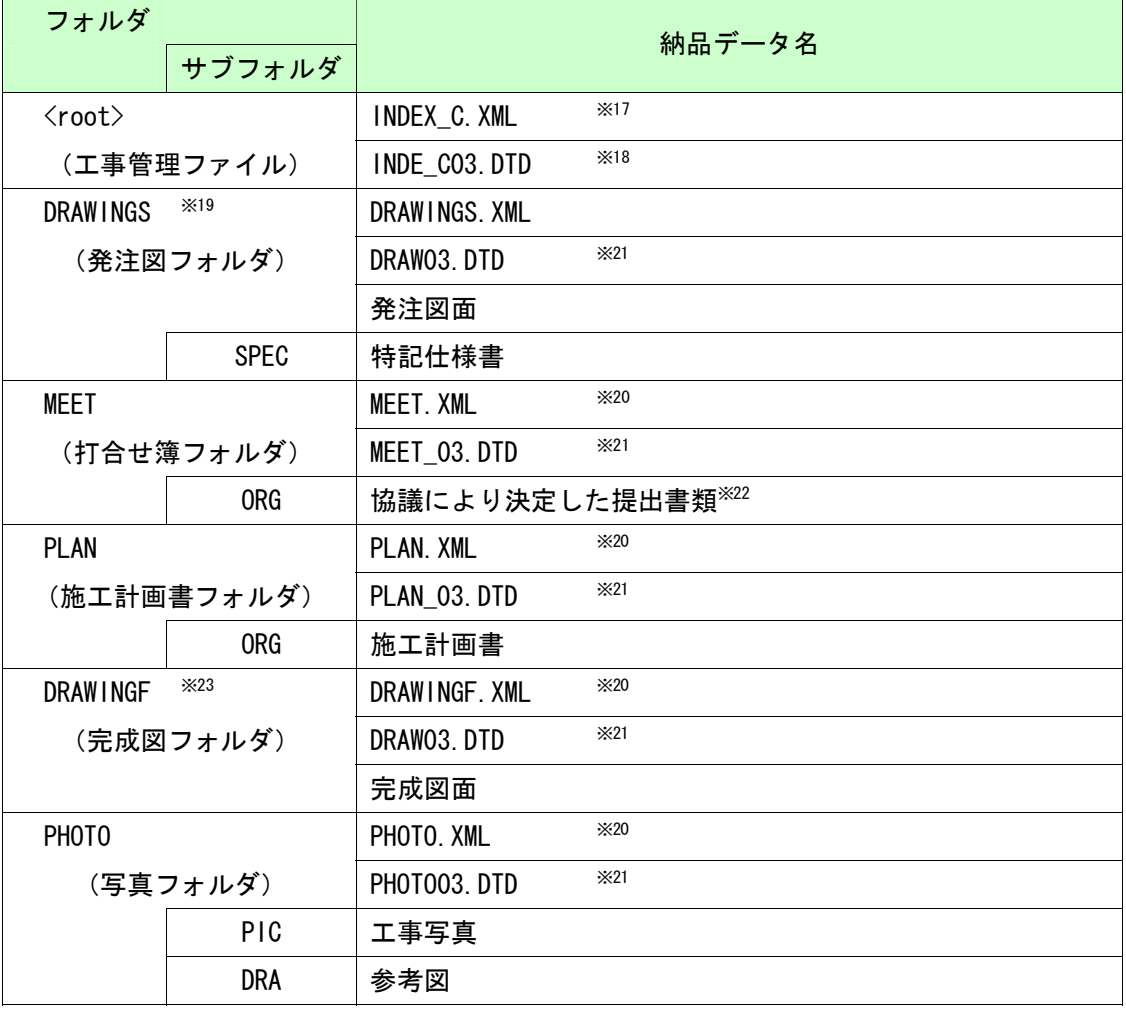

<sup>&</sup>lt;sup>※16</sup> 提出書類は一例です。協議により提出書類を決定してください。<br><sup>※17</sup> 市販の電子納品作成支援ツールなどを利用して作成することができます。発注者から提供されたデータをも

とに、工事完成時に受注者が作成します。<br>- <sup>※18</sup> 発注者が提供した DTD をそのまま使用するか、国総研 Web サイト「電子納品に関する要領・基準」よりダウ ンロードすることで入手します。<br>※19 電子納品対象データがない場合は不要なので、フォルダごと削除します。<br>※20 市販の電子納品作成支援ツールなどを利用して作成することができます。<br>※21 国総研 Web サイト「電子納品に関する要領・基準」よりダウンロードすることで入手できます。<br>※22 材料については、「建設材料の品質記録保存業務実施要領(案)等に定められた提出書類」等が考えられま

す。<br>- <sup>※23</sup> 電子納品対象データがない場合は不要なので、フォルダごと削除します。

#### 6. 施工中の情報管理

#### 6.1. 発注図の確認

受注者は、発注者から CAD 製図基準(案)に準拠した発注図の CAD データを受領した場 合、SXF ブラウザや電子納品チェックシステムによる確認を行います。

不明な点があれば、発注者と協議を行ってください。CAD データの確認については、 「6.9.4. 電子成果品の内容の確認、ア) CAD データの確認」を参照してください。

#### 6.2. 施工中の協議

事前協議で定めた事項について、日々電子データを整理し電子成果品を作成する中で問 題等が見つかった場合は、速やかに協議を行います。また、発注者も日々情報を確認し協 議が必要と判断した事項については、速やかに受注者に指示または協議し、電子成果品の 作成事項について確認します。

電子成果品の変更等については、受注者に日々蓄積した電子データを無駄にさせたり、 過度な負担をかけることがないよう、慎重に協議を行ってください。検査前に実施する協 議では、電子納品の対象としたものによる検査方法の確認等、必要事項に留め、手戻りが ないよう努めてください。

#### 6.3. 日常的な電子成果品の作成・整理

受注者は、電子成果品となる文書データの作成、工事写真の整理等を日常的に実施して ください。

受注者は、作成または受け取った情報をハードディスク等へ適宜フォルダを作成して整 理・管理してください。この時、最終的な電子成果品の整理での混乱を避けるため電子デ ータの一元管理をこころがけてください。

正しい情報の管理のため、受発注者間で合意された情報については、速やかに双方で決 裁を行い、管理してください。

25

#### 6.4. 電子データの交換

施工中の書類(電子データ含む)の交換については、下図のような手段が考えられます。 書類を交換(紙での交換以外)する際は、必ずウィルスチェックを行ったデータで行って下 さい。また、それぞれの交換手段の特性を生かし、事前協議の段階で交換方法についての取 り決めを行う必要があります。

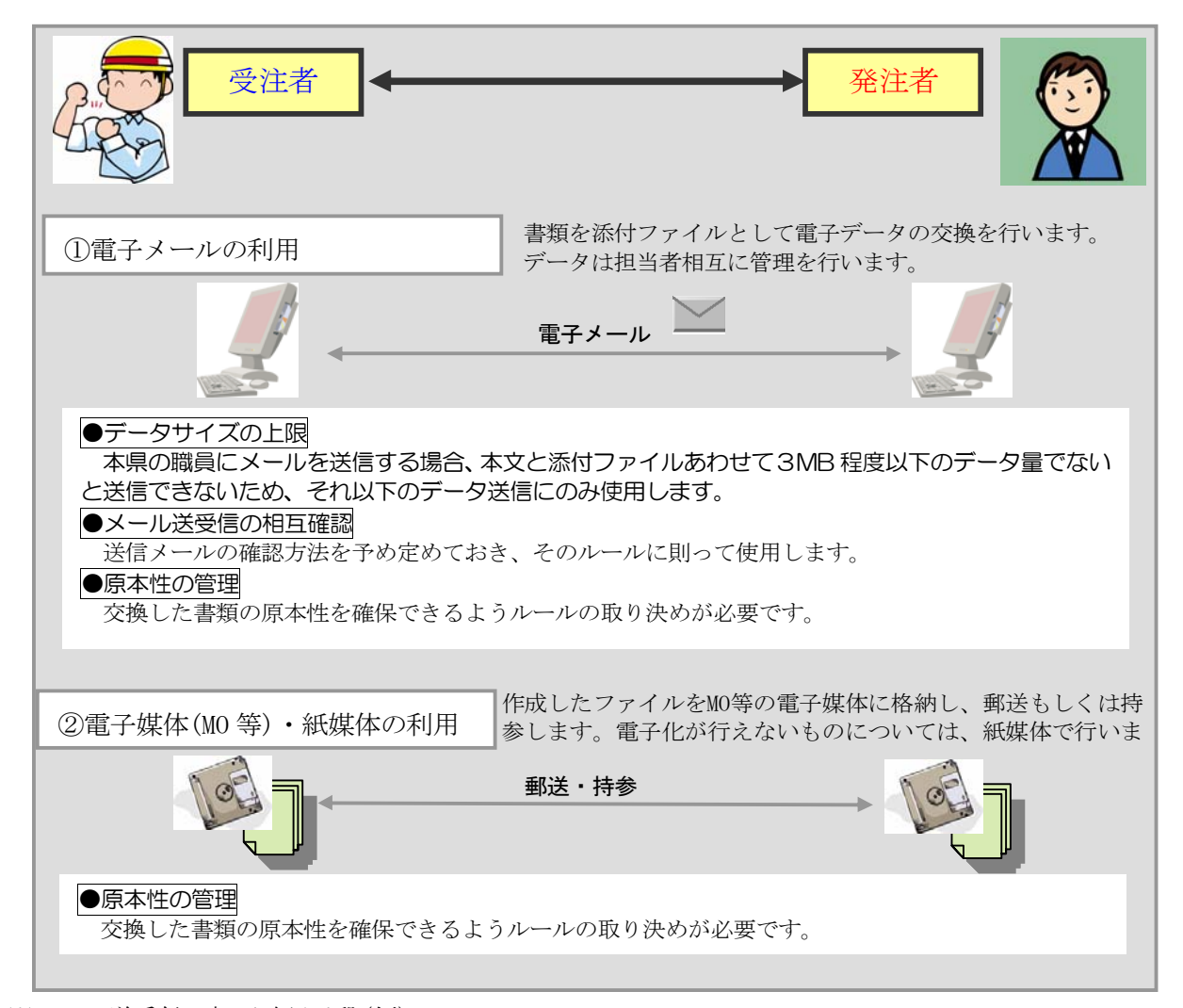

※メール送受信の相互確認手段(例)

電子メールでの文書データのやりとりにおいては、文書データを添付ファイルとして送信することで 確認などのやり取りを行います。その際、送信者(発議者)は送信した電子メールのデータを保存して おきます。その結果、双方に同一の電子メールデータ(送信側には送信メール、受信側には受信メール) が保存されることになります。さらに、受信側では受信した電子メールを、添付ファイルがついた形 でそのまま返信(転送)し、電子メールにて確認したことを伝えます。この行為は電話等の確認でも良 いです。なお、電子メールのログ(電子メールデータ)は双方とも保存し、常に原本の確認を行える状 態にします。

## 7. 電子成果品の作成(受注者)

## 7.1. 作業の流れ

受注者が電子成果品を作成し、発注者へ提出するまでの流れを図 7-1 に例示します。 受注者は、CD-R に格納する前に、作業フォルダをハードディスク上に作成し、作業を行 います。

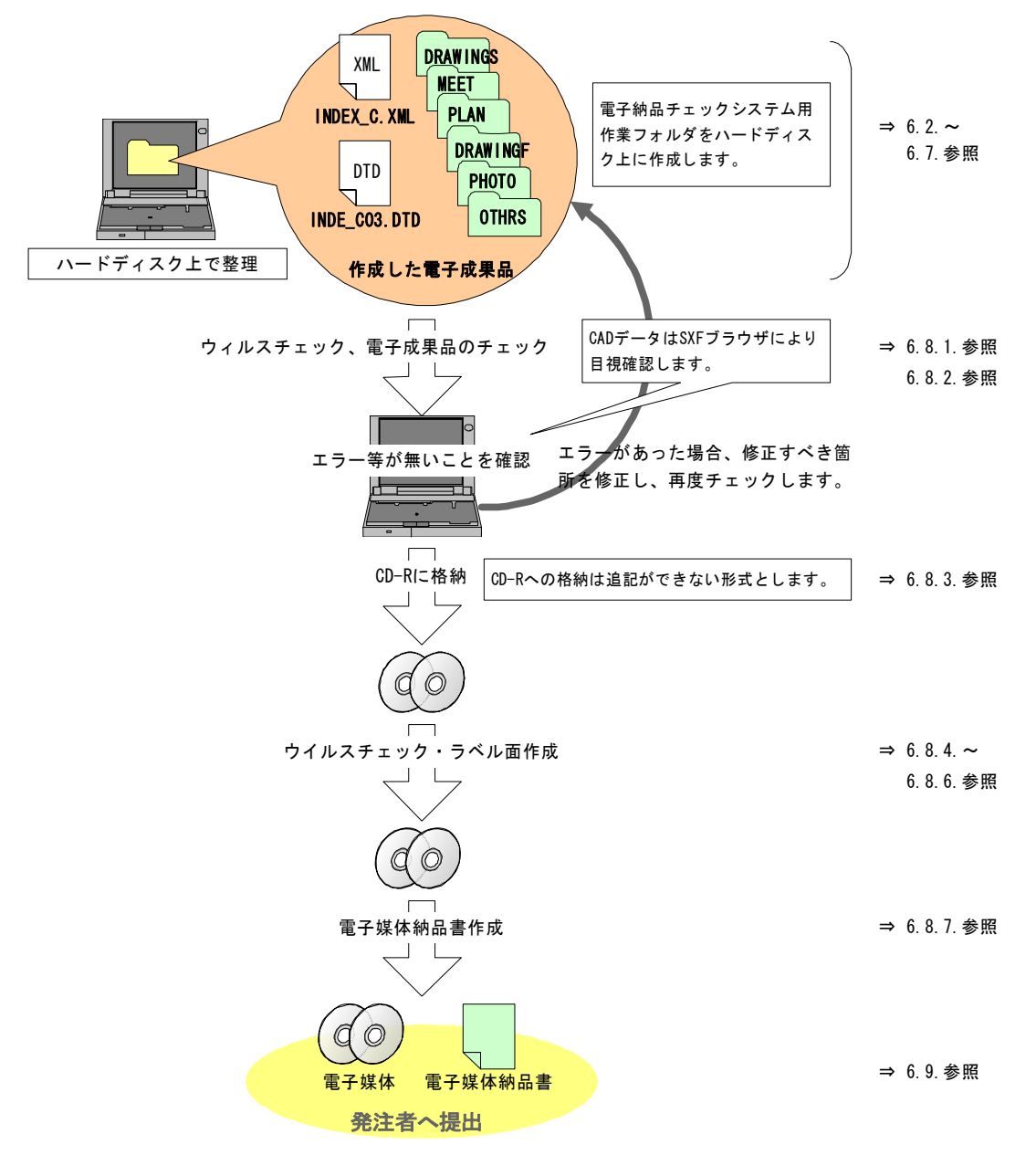

図 7-1 電子成果品作成から電子媒体提出までの流れ※24

<sup>※24</sup> ウイルスチェックは、ウイルス存在の有無の確認、駆除を確実に行うため、電子成果品格 納前のハードディスク上の電子成果品、電子成果品格納後の電子媒体で、計 2 回行うようにしま す。

## 7.2. 工事管理ファイル

#### 7.2.1. 工事管理ファイルの作成

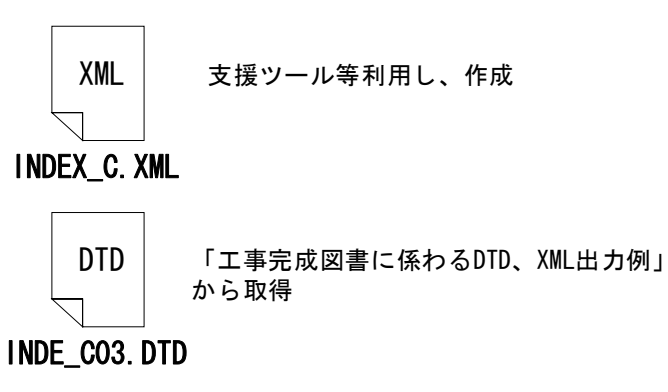

http://www.nilim-ed.jp/index\_denshi.htm

図 7-2 工事管理ファイル及び DTD きます。

受注者は、発注者より電子データ として提供された工事管理ファイ ル INDEX\_C.XML を利用し作成を行 うことができます。INDE\_C03.DTD は、発注者から提供された DTD をそ のまま使用するか、国総研 Web サイ ト「電子納品に関する要領・基準」 から取得します。

なお、工事管理ファイルは、市販 の電子納品作成支援ツールを利用 した場合、容易に作成することがで

| 11. J. J. HU<br>分類 |                            |                          | ―― ナ ロペエノ ノ<br>項目名    | ↑ / * (└ノ : ソ ;) ^ ∂ ^ 京口 *ノ illノ ヾ日 人 ○ ノ 、ノ ノ ill 女 !乂 こ ク   (└ ノ; ` ∪ ふ 丿 o<br>記入内容                                    | データ表現                   | 文字数            | 記入者           | 必要度                                        |  |
|--------------------|----------------------------|--------------------------|-----------------------|----------------------------------------------------------------------------------------------------|-------------------------|----------------|---------------|--------------------------------------------|--|
|                    | メディア番号                     |                          |                       | 提出した電子媒体の通し番号を記入する。単一の電子媒体であれ<br>ば1となる。                                                                                   | 半角数字                    |                | 8 受注者         | ⊚                                          |  |
|                    | メディア総枚数                    |                          |                       | 提出した電子媒体の総枚数を記入する。                                                                                                    | 半角数字                    |                | 8 受注者         | ⊚                                          |  |
|                    | 適用要領基準                     |                          |                       | 電子成果品の作成で適用した要領・基準の版(「土木200406-01」<br>で固定)を記入する。(分野:土木、西暦年:2004、月:06、版:01)                                                | 全角文字<br>半角英数字           |                | 30 受注者        | $\circledcirc$                             |  |
|                    | 発注図フォルダ名                   |                          |                       | 発注図を格納するために「DRAWINGS」フォルダを作成した場合は<br>フォルダ名称(DRAWINGSで固定)を記入する。                                                            | 半角英数大文字                 | 127            |               |                                            |  |
|                    |                            |                          |                       | 特記仕様書オリジナルファイルフォルダ名特記仕様書を格納するために「SPEC」フォルダを作成した場合は<br>フォルダ名称(DRAWING/SPECで固定)を記入する。                                       | 半角英数大文字                 | 127            |               |                                            |  |
|                    | 打合せ簿フォルダ名                  |                          |                       | 打合せ簿を格納するために「MEET」フォルダを作成した場合はフォ<br>ルダ名称(MEETで固定)を記入する。                                                                   | 半角英数大文字                 | 127<br>発       |               |                                            |  |
| 基                  | 打合せ簿オリジナルファイルフォルダ名         |                          |                       | 打合せ簿オリジナルファイルを格納するフォルダ名称(MEET/ORG<br>で固定)を記入する。                                                                           | 半角英数大文字                 | 127            | 注<br>者<br>-支援 |                                            |  |
| 礎<br>情<br>報        | 施工計画書フォルダ名                 |                          |                       | 施工計画書を格納するために「PLAN」フォルダを作成した場合は<br>フォルダ名称(PLANで固定)を記入する。                                                                  | 半角英数大文字                 | 127            |               | ツ<br>$\begin{array}{c} \hline \end{array}$ |  |
|                    | 施工計画書オリジナルファイルフォルダ名        |                          |                       | 施工計画書オリジナルファイルを格納するフォルダ名称<br>(PLAN/ORGで固定)を記入する。                                                                          | 半角英数大文字                 | 127            |               | ル<br>で<br>自                                |  |
|                    | 完成図フォルダ名                   |                          |                       | 完成図を格納するために「DRAWINGF」フォルダを作成した場合は<br>フォルダ名称(DRAWINGFで固定)を記入する。                                                            | 半角英数大文字                 | 127            |               | 動<br>的<br>に                                |  |
|                    | 写真フォルダ名                    |                          |                       | 写真を格納するために「PHOTO」フォルダを作成した場合はフォル<br>ダ名称(PHOTOで固定)を記入する。                                                                   | 半角英数大文字                 | 127            |               | 作<br>成<br>ち<br>こ                           |  |
|                    | その他フォルダ名                   |                          |                       | その他資料を格納するために「OTHRS」フォルダを作成した場合は<br>フォルダ名称(OTHRSで固定)を記入する。                                                                | 半角英数大文字                 | 127            |               | れ<br>$\ddagger$<br>卞                       |  |
|                    |                            | ルルそ<br>ダフの<br>情ア他<br>報イオ | その他オリジナルファイル<br>フォルダ名 | その他オリジナルファイルを格納するためのフォルダ名称<br>(OTHRS/ORG001~nnnで固定)を記入する(nnnは連番を示す)。 そ 半角英数大文字<br>の他オリジナルフォルダがある場合は必ず記入する。                |                         | 127            |               |                                            |  |
|                    | ルリ<br>フジ<br>フォルダ日本語名<br>オナ |                          |                       | その他オリジナルファイル その他オリジナルファイルを格納するフォルダの日本語名称を記入<br>する。                                                                        | 半角英数大文字                 | 127            |               |                                            |  |
|                    | 発注年度                       |                          |                       | 工事の発注年度を西暦4桁で記入する。                                                                                                    | 半角数字                    |                | 4 発注者         | ⊚                                          |  |
|                    | 工事番号                       |                          |                       | 県が指定する工事番号(設計書の箇所コード:13桁)を記入する。                                                                                           | 半角英数字                   |                | 127 発注者       | $\circledcirc$                             |  |
|                    | 工事名称                       |                          |                       | 契約図書に記載されている契約上の正式な工事名称を記入する。                                                                                             | 全角文字<br>半角英数字           |                | 127 発注者<br>⊚  |                                            |  |
|                    | 工事実績システムバージョン番号            |                          |                       | CORINSのマニュアル(コード表)のバージョン(システムのバージョ<br>ン)を記入する。 当面は「0」を記入                                                                  | 半角英数字                   |                | 12 受注者<br>⊚   |                                            |  |
|                    | 工事分野                       |                          |                       | CORINSの「工事の分野」に従って記入する。                                                                                                   | 全角文字<br>半角英数字           |                | 16 受注者        | ⊚                                          |  |
|                    | 工事業種                       |                          |                       | CORINSの「工事の業種」に従って記入する。                                                                                                   | 全角文字<br>半角英数字           |                | 16 受注者        | ⊚                                          |  |
| I<br>事<br>件        | 工工工                        | 工種                       |                       | CORINSの「工事の工種、工法・型式」の「工種」を記入する。<br>(複数記入可)                                                                                | 全角文字<br>半角英数字           |                | 127 受注者       | ⊚                                          |  |
| 名<br>等             | 一種<br>式                    | 工法型式                     |                       | CORINSの「工事の工種、工法・型式」の「工法・型式」を記入する。<br>(複数記入可)                                                                             | 全角文字<br>半角英数字           |                | 127 受注者       | ⊚                                          |  |
|                    | 住<br>所                     | 住所コード                    |                       | 山口県のHPから「業務管理コード表」をダウンロードし、「市町村<br>コード選択検索」メニューから検索し、9桁の住所コードを記入する。                                                       | 半角数字                    | 9 <sup>1</sup> | 発注者           | ⊚                                          |  |
|                    | 情<br>報                     | 住所                       |                       | 当該地域の住所を記入する。(複数記入可)                                                                                                    | 全角文字<br>半角英数字           |                | 127 発注者       | ⊚                                          |  |
|                    | 工期開始日                      |                          |                       | 工期の開始日の年月日をCCYY-MM-DD方式で記入する。月また<br>は日が1桁の数の場合「0」を付加して、必ず10桁で記入する。<br>(CCYY:西暦の年数、MM:月。DD:日)<br>例)平成16年1月1日 → 2004-01-01  | 半角数字<br>-(HYPHEN-MINUS) |                | 10 受注者        | $\circledcirc$                             |  |
|                    | 工期終了日                      |                          |                       | 工期の終了日の年月日をCCYY-MM-DD方式で記入する。月また<br>は日が1桁の数の場合「0」を付加して、必ず10桁で記入する。<br>(CCYY:西暦の年数、MM:月。DD:日)<br>例)平成16年12月3日 → 2004-12-03 | 半角数字<br>-(HYPHEN-MINUS) |                | 10 受注者        | ⊚                                          |  |
|                    | 工事内容                       |                          |                       | 工事概要及び主工種とその数量を記入する。                                                                                                    | 全角文字<br>半角英数字           |                | 127 発注者       | ⊚                                          |  |

【再掲】工事管理ファイルに入力する項目の記入者及び入力必要度を以下に示します。

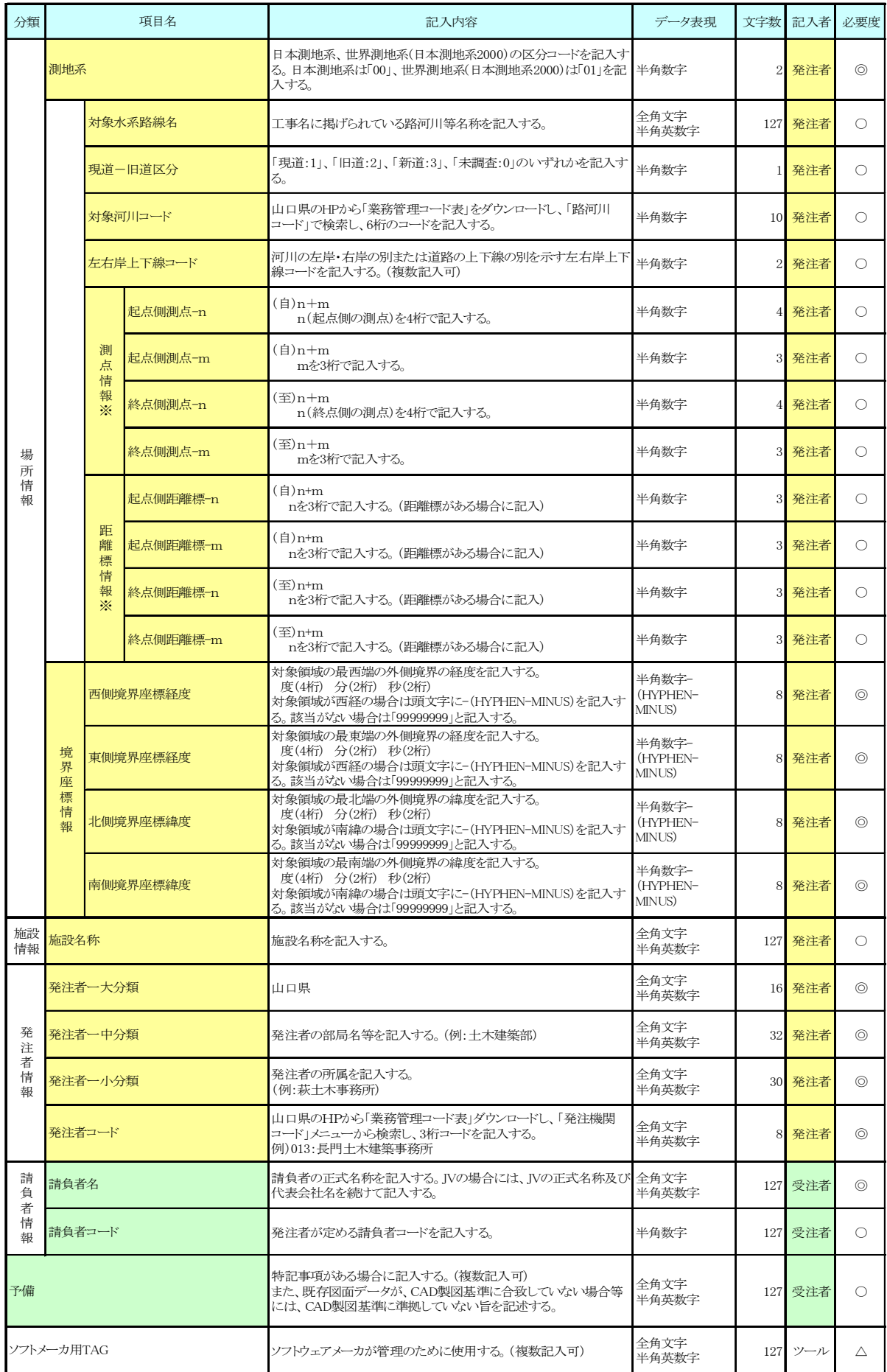

工事管理ファイルの各項目における入力必要度は、「◎:必須入力」、「○:条件付入力項 目」、「△:任意入力項目」です。条件付入力項目は、データがある場合には必ず入力す るものとします。

#### 7.2.2. CORINS と共通する項目の記入について

工事管理ファイルの CORINS に関する項目の記入については、国土交通省国土技術政策 総合研究所「CALS/EC 電子納品に関する要領・基準」Web サイトの「CORINS 資料」を参 照し記入します。

#### http://www.nilim-ed.jp/calsec/corins.htm

市販の電子納品作成支援ツールには、CORINS から出力される CFD ファイル(CORINS 提 出用ディスクのファイルフォーマット)を利用した入力支援機能を備えたものもありま す。

#### 7.2.3. 請負者コードの取扱い

工事管理項目の「請負者コード」には、電子入札利用登録番号を記入してください。 なお、登録がない場合には、当面「0」を入力してください。

#### 7.2.4. 境界座標の記入について

「境界座標」の測地系は、世界測地系(日本測地系 2000)に準拠します。境界座標を入 手する方法としては、国土地理院 Web サイトのサービスを利用する方法があります。 「測量成果電子納品「業務管理項目」境界座標入力支援サービス」ホームページ※25

http://psgsv.gsi.go.jp/koukyou/rect/index.html

境界座標を取得する方法は次のとおりです。

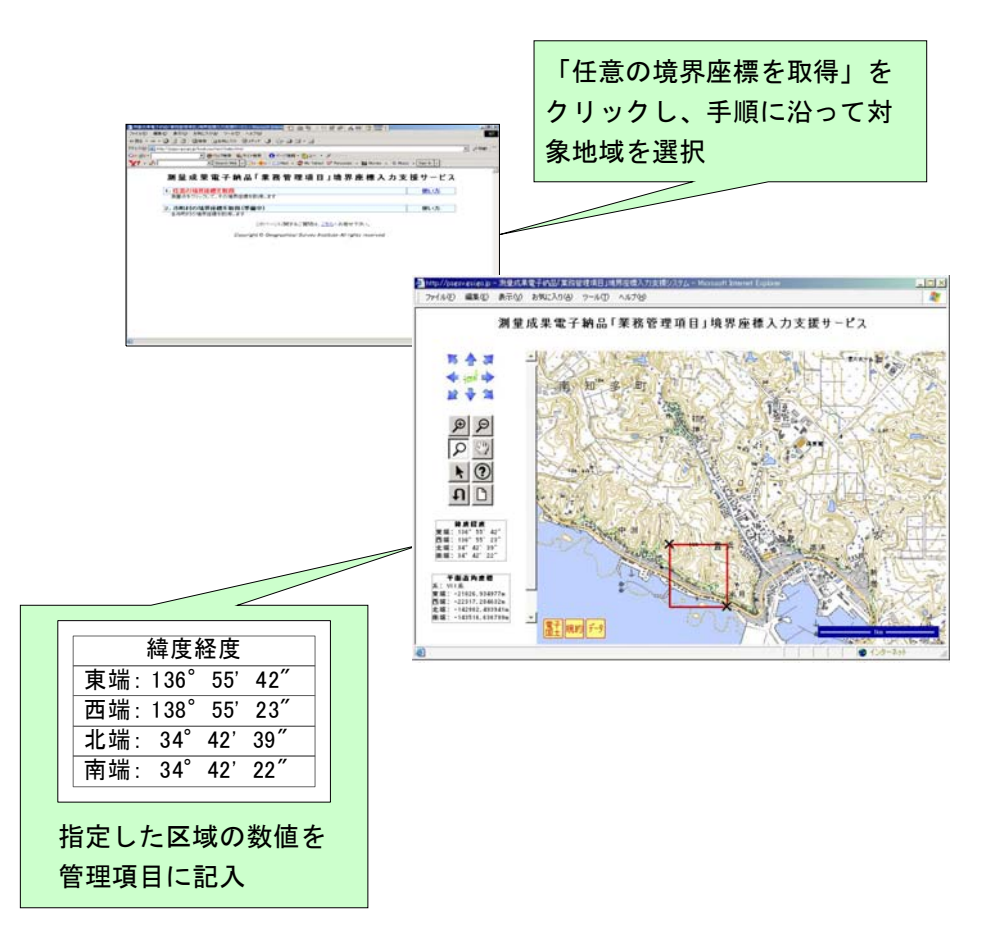

図 7-3 測量成果電子納品「業務管理項目」境界座標入力支援サービス

境界座標情報は、電子地図上での検索を目的として規定しています。

工事対象が離れた地点に数箇所点在する場合または広域の場合は、受発注者間で協議 し、[場所情報]を工事範囲全体とするか代表地点とするか決定してください。一般的に は、工事範囲を包括する外側境界で境界座標をとることが望ましいです。

 <sup>※25</sup> 境界座標を取得する画面で、図面管理ファイルの管理項目である平面直角座標の値の取得 ができます。

## 7.3. 施工計画書 【PLAN】

7.3.1. オリジナルファイルの格納

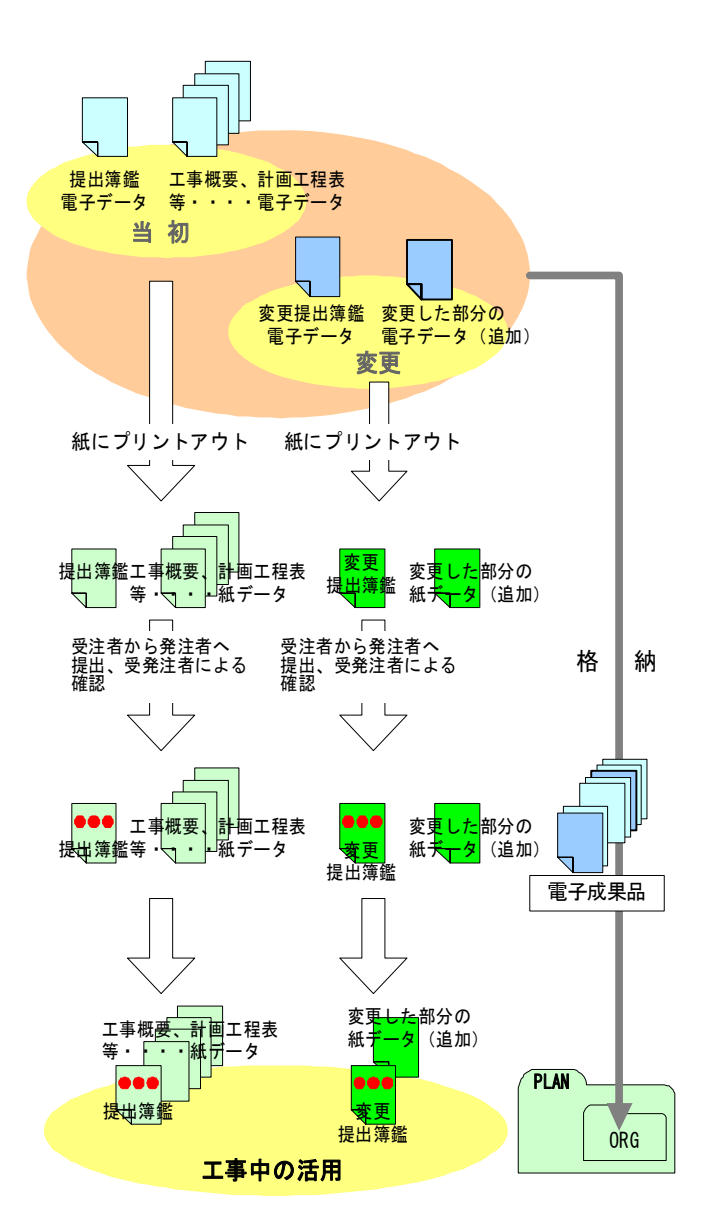

図 7-4 施工計画書オリジナルファイルの取扱いの例

- 1) 受注者は、施工計画書を電子デ ータで作成し、それを紙で出力し 発注者に提出します。発注者は、 それを確認したうえ、受発注者共、 工事期間中は紙に出力されたも のを活用します。
- 2) 電子データは、当初の施工計画 書であることが分かるように、受 注者が管理しやすいフォルダに 保存します。
- 3) 受注者は、工事内容に変更が生 じた際に、追加の施工計画書を電 子データで作成し、紙で出力した ものを発注者に提出します。
- 4) 追加の電子データは、追加の施 工計画書であることが分かるよ うに、保存しておきます。
- 5) 受注者は、当初及び追加の施工 計画書と押印のない鑑の電子デ ータを電子納品要領(案)に従い ファイル名等を修正し、電子成果 品として、PLAN フォルダのサブ フォルダである ORG フォルダに 格納します。なお、追加の施工計 画書に全ての項目が記載されて いる場合には、最終的に追加した 施工計画書のみを格納するもの とします。
- 6) 発注者は、受注者から提出され た当初から最終までの施工計画書 を保管します。
## 7.3.2. 施工計画書管理ファイルの作成

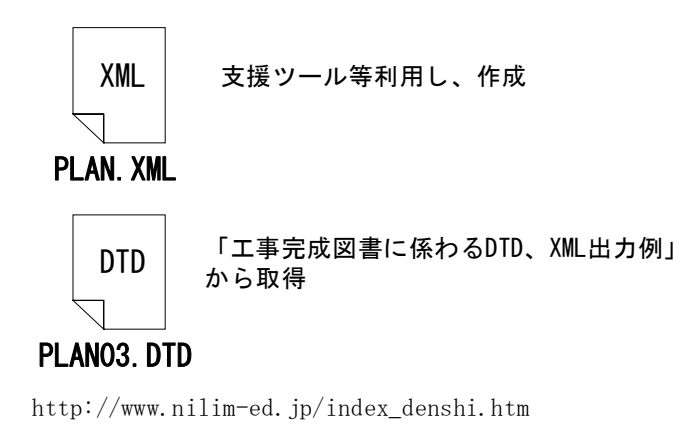

受注者は、施工計画書管理 ファイル PLAN.XML を作成し、 併せて PLAN03.DTD を国総研 Web サイト「電子納品に関する 要領・基準」から取得し、格 納します。

また、施工計画書管理ファ イルについては、「工事完成図 書の電子納品要領(案)」の「付 属資料 2」を参照してください。

なお、管理ファイルは、 市販の電子納品作成支援ツー ルを利用した場合、容易に作成 することができます。

図 7-5 施工計画書管理ファイル及び DTD

## 7.3.3. 施工計画書オリジナルファイルの命名

施工中に作成し管理していた電子データを電子成果品とする際、施工計画書オリジナ ルファイルの命名規則は、次のとおりです。

なお、ファイル形式については加工形式(PDF ファイル等)でも良いものとします。

- ア) ファイル名・拡張子は半角英数大文字とします。
- イ) ファイル名は「PLA01\_01.○○○」~「PLAnn\_mm.○○○」とします。また、ファ イル名の「mm」には施工計画書を構成するファイルの通番とします。
- ウ) 当初の施工計画書のファイル名を「PLA01\_01.○○○」とします。
- エ) 第1変更時にはファイル名を「PLA01\_02. 〇〇〇」とし、変更回数ごとに通番を 更新していきます。

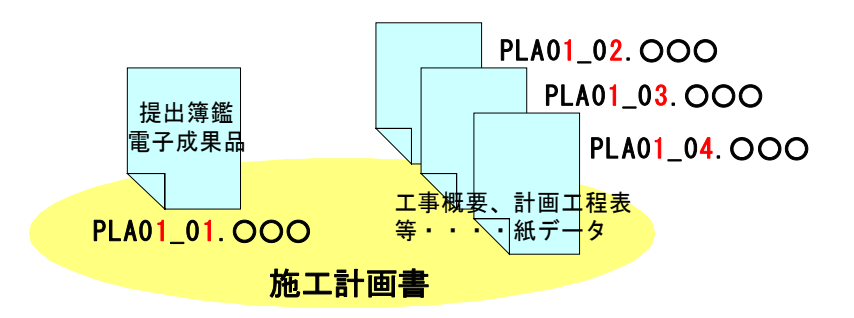

図 7-6 施工計画書オリジナルファイルの命名例

7.3.4. 施工計画書フォルダ(PLAN)の格納イメージ

施工計画書フォルダ (PLAN) のフォルダ及びファイルの格納イメージを、図 7-7 に示 します。

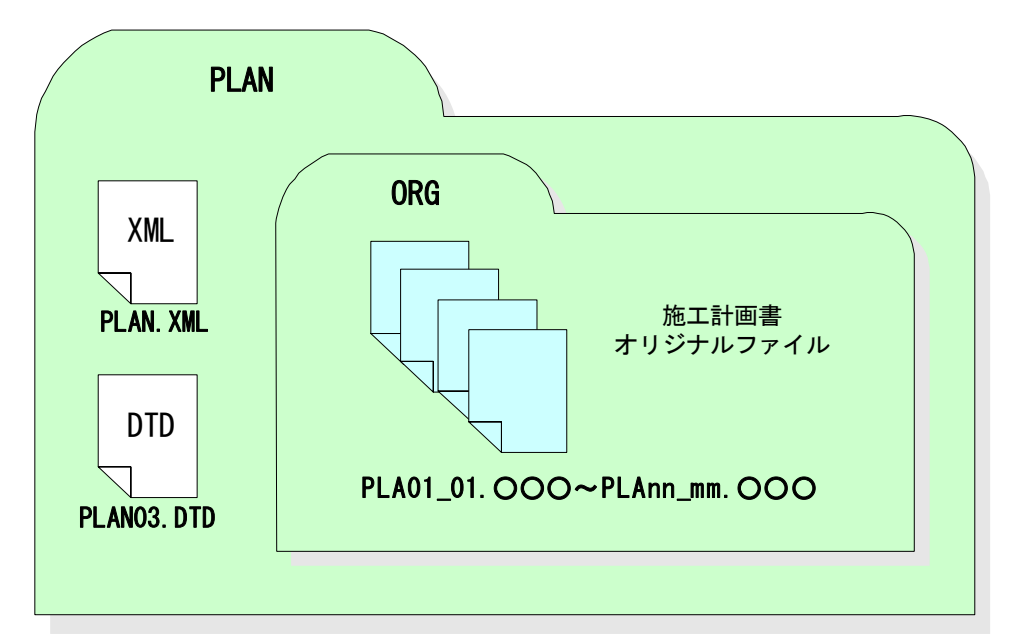

図 7-7 施工計画書フォルダ (PLAN) の格納イメージ

○○○:拡張子(半角英数大文字) 例)一太郎:JTD MS-WORD: DOC MS-Excel:XLS アクロバット:pdf

# 7.4. 打合せ簿 【MEET】

# 7.4.1. 打合せ簿オリジナルファイルの格納

協議により工事打合せ簿を電子納品する場合の方法例を以下に示します。

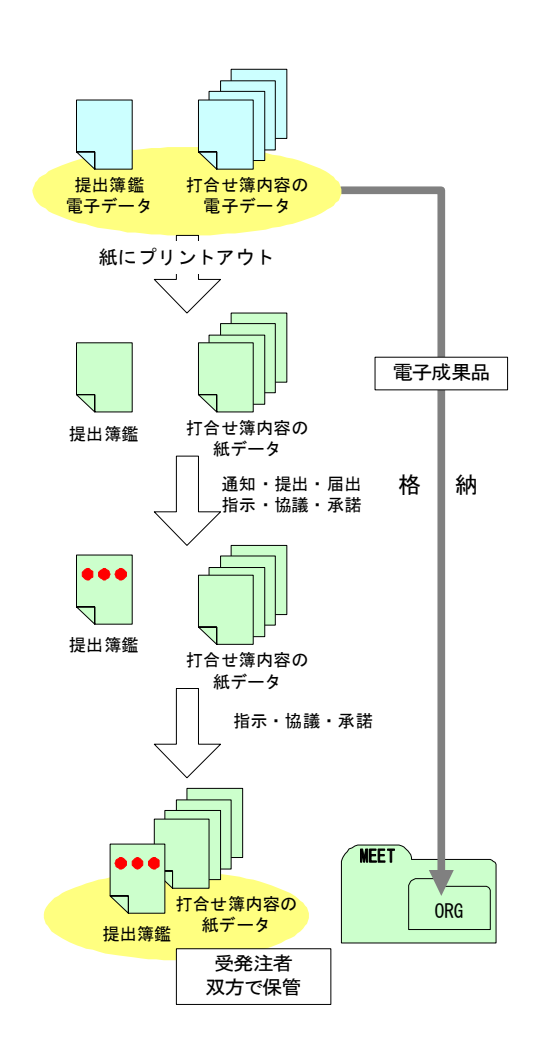

- 1) 受注者は、メール等でやり取りした 打合せ簿を、紙に出力して発注者に 提出し、発注者は、それを確認しま す。
- 2) 受注者は、打合せ簿を作成した際の 電子データを電子納品要領(案)に 従いファイル名等を修正し、電子成 果品として、MEET フォルダのサブフ ォルダである ORG フォルダに格納し ます。
- 3) 発注者は、紙に出力されたもので提 出された打合せ簿を保管します。

図 7-8 打合せ簿オリジナルファイルの取扱いの例

正しい情報の管理、最終的な電子成果品の整理での混乱を避けるため、受発注者間で 合意された情報については、受注者は情報をハードディスク等へ適宜フォルダを作成し て整理し、電子データの一元管理、電子成果品の作成をこころがけてください。

7.4.2. 打合せ簿管理ファイルの作成

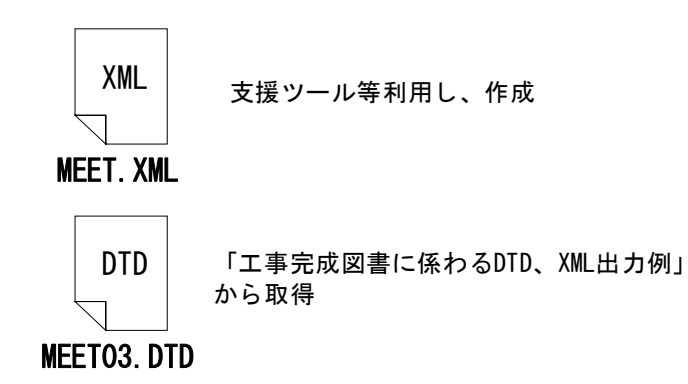

受注者は、打合せ簿管理フ ァイル MEET.XML を作成し、併 せて MEET03.DTD を国総研 Web サイト「電子納品に関する要 領・基準」から取得し、格納 します。

また、打合せ簿管理ファイ ルについては、「工事完成図書 の電子納品要領(案)」の「付 属資料 2」を参照してください。

http://www.nilim-ed.jp/index\_denshi.htm

#### 図 7-9 打合せ簿管理ファイル及び DTD

なお、管理ファイルは、市販の電子納品作成支援ツールを利用した場合、容易に作成 することができます。

# 7.4.3. 打合せ簿管理ファイル作成における留意点

打合せ簿管理ファイルを作成する上での留意点を以下に示します。なお、詳細につい ては「工事完成図書の電子納品要領(案) 4-2 打合せ簿管理項目」を参照してください。

# 7.4.4. 打合せ簿オリジナルファイルの命名

施工中に作成し管理していた電子データを電子成果品とする際、打合せ簿オリジナル ファイルの命名規則は、次のとおりです。

ア) ファイル名・拡張子は半角英数大文字とします。

イ) ファイル名は「M0001\_01.○○○」~「Mnnnn\_mm.○○○」とします。

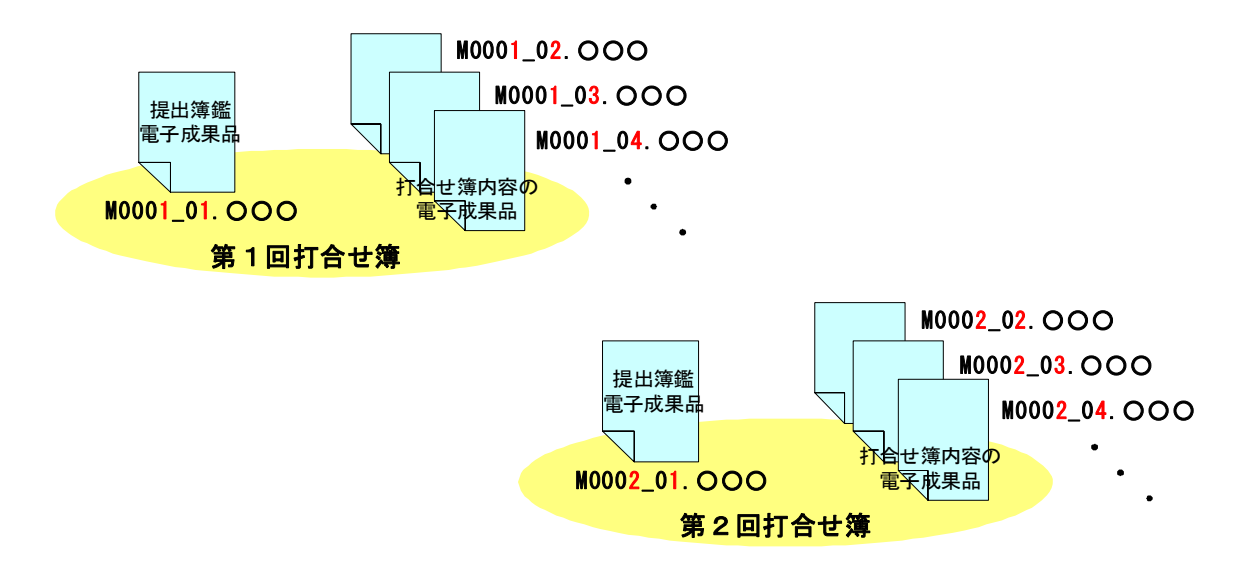

図 7-10 打合せ簿オリジナルファイル名の命名例

## 7.4.5. 打合せ簿フォルダ(MEET)の格納イメージ

打合せ簿フォルダ(MEET)のフォルダ及びファイルの格納イメージを、図 7-11 に示し ます。

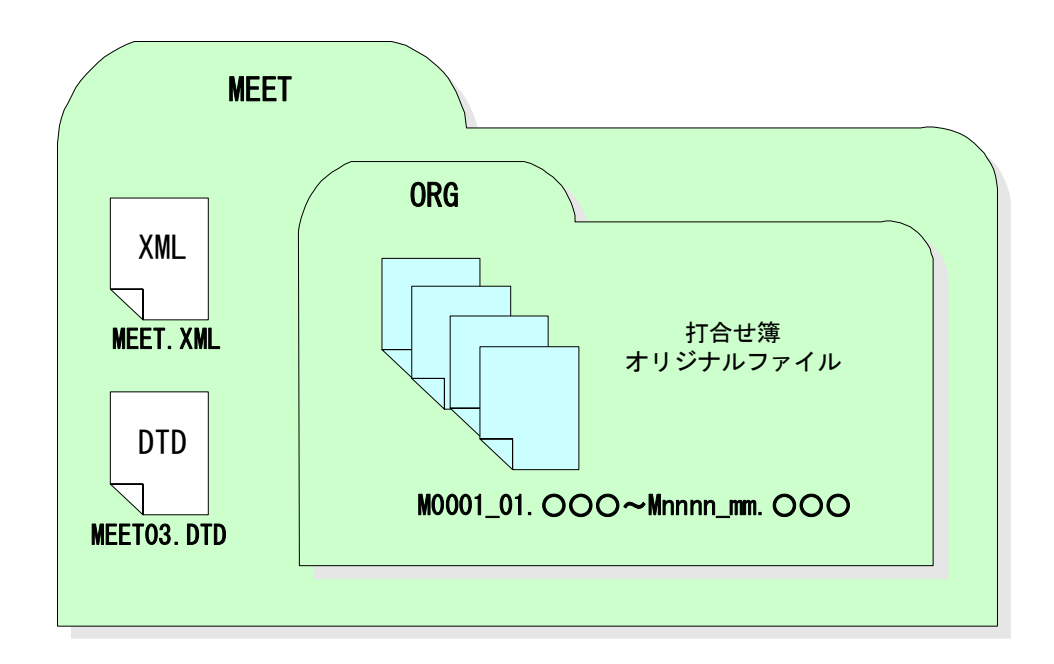

図 7-11 打合せ簿フォルダ (MEET) の格納イメージ

# 7.5. 完成図 【DRAWINGF】

## 7.5.1. 一般事項

CAD データの電子成果品は、SXF (SFC) 形式で納品するため、変換によるデータ欠落や 表現の違いが生じることのないよう、紙出力や SXF ブラウザ等による目視確認及び電子 納品チェックシステムによるデータチェックを行ってください。

完成図の電子成果品の作成については、山口県が策定した「CAD 製図基準に関する運用 ガイドライン(案)、第 3 編 工事編、9.工事における電子成果品の作成」を参照してくだ さい。

# 7.5.2. 完成図フォルダ(DRAWINGF)の格納イメージ

完成図フォルダ(DRAWINGF)のフォルダ及びファイルの格納イメージを、図 7-12 に示 します。

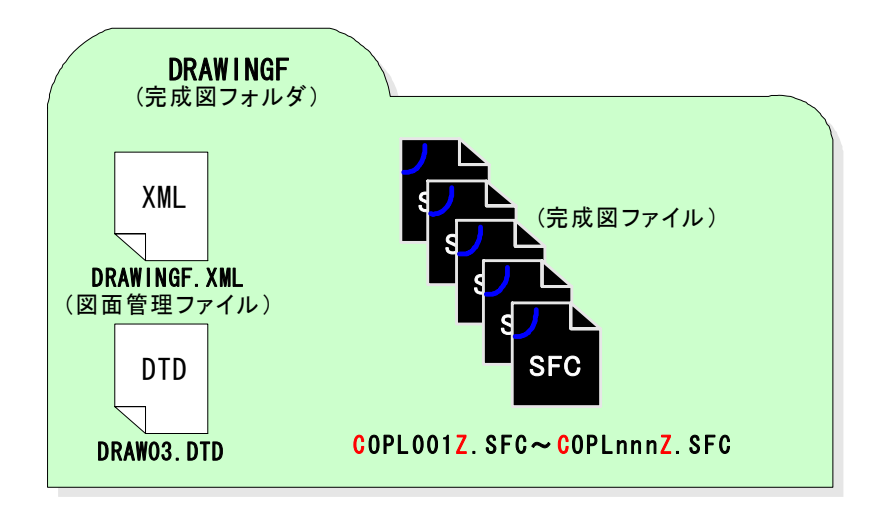

図 7-12 完成図フォルダ (DRAWINGF) の格納イメージ

# 7.6. 工事写真の整理 【PHOTO】

工事写真のファイル作成方法及び取りまとめ方法について以下に示します。 なお、本節に記載のない事項については「デジタル写真管理情報基準(案)」を参照して ください。

# 7.6.1. 写真ファイル・参考図ファイルの格納

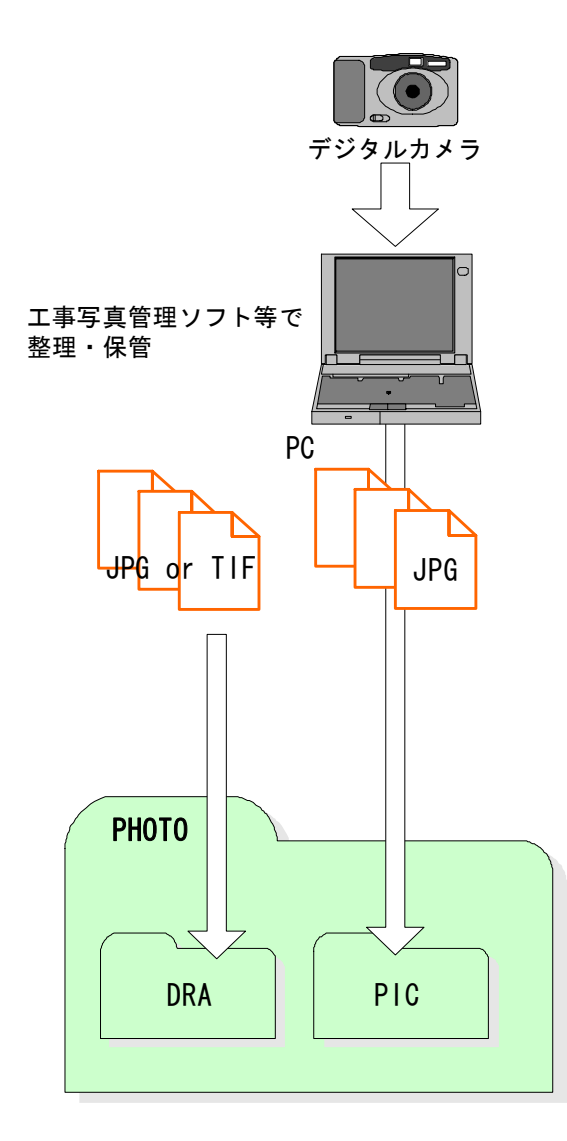

図 7-13 写真及び参考図ファイルの取扱い

1) 受注者は、デジタルカメラにより工事 写真を撮影し、写真ファイルを日々PCに 取り込み、工事写真管理ソフト等を用い て整理・保管を行います。

 デジタルカメラの有効画素数は、黒板 の文字が判読できる程度とします。

(100 万画素程度。※26)

 工事写真は、枚数が多くなると整理が 大変なため、日々の整理・管理が重要で す。

- 2) 整理・保管した写真ファイルを「写真 管理基準(案)」に示される撮影頻度に基 づき選別し、PHOTO フォルダのサブフォ ルダである PIC フォルダに格納します。 写真ファイルのファイル形式は JPEG と します。
- 3) 撮影位置や撮影状況等の説明に必要な 撮影位置図、平面図、凡例図、構造図等 の参考図を格納する場合は、参考図ファ イルとして PHOTO フォルダのサブフォル ダである DRA フォルダに格納しま す。 参考図ファイルのファイル形式は JPEG または TIFF (G4) とします。

但し、写真の編集については、写真の信憑性を考慮し、写真編集は認めません。

<sup>※26 100</sup>万画素程度(ファイル容量は300~600KB程度):各メーカーによって違いはありますが、 工事現場用に画素数 100~120 万画素(ファイル容量 300~600KB 程度)の設定ができるデジタル カメラも普及しています。

なお、高画質の写真データは、ファイル容量の増大につながりますので留意してください。

## 7.6.2. 写真管理ファイルの作成

写真管理ファイルには、工種や種別等の写真に関する情報を入力します。

受注者は、写真管理ファイル PHOTO.XML を作成し、併せて PHOTO03.DTD を国総研 Web サイト「電子納品に関する要領・基準」から取得し、PHOTO フォルダへ格納します。

なお、写真管理ファイルの「代表写真欄」には、工事の全体概要や当該工事で重要と なる代表写真の場合、「1」を必ず記入してください。代表写真でない場合は、未記入と します。代表写真は着工前、完成、各工種ごとの施工状況・完成が分かる代表的な写真 を 2~3 枚ずつ抽出して下さい。

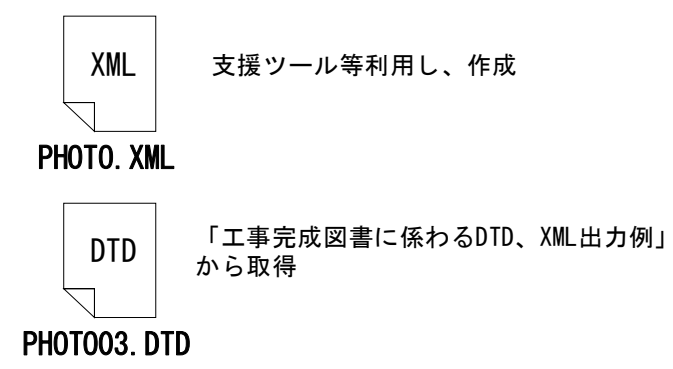

図 7-14 写真管理ファイル及び DTD http://www.nilim-ed.jp/index\_denshi.htm

また、管理ファイルは、市販の電子納品作成支援ツールを利用した場合、容易に作成 することができます。

## 7.6.3. 写真ファイル・参考図ファイルの命名

施工中に作成し管理していた電子データを電子成果品とする際、写真ファイルの命名 規則は、次のとおりです。

- ア) ファイル名・拡張子は半角英数大文字とします。
- イ) ファイル名は「Pnnnnnnn.JPG」とします。

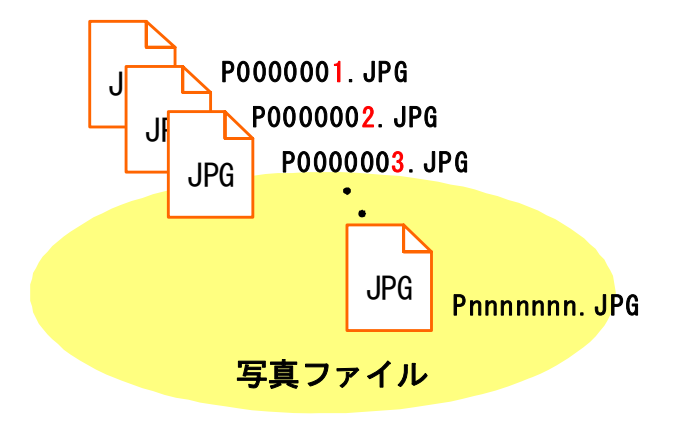

図 7-15 写真ファイルのファイル命名例

施工中に作成し管理していた電子データを電子成果品とする際、参考図ファイルの命 名規則は、次のとおりとします。

- ウ) ファイル名・拡張子は半角英数大文字とします。
- エ) ファイル名は「Dnnnnnnn. JPG」または「Dnnnnnnn. TIF」とします。

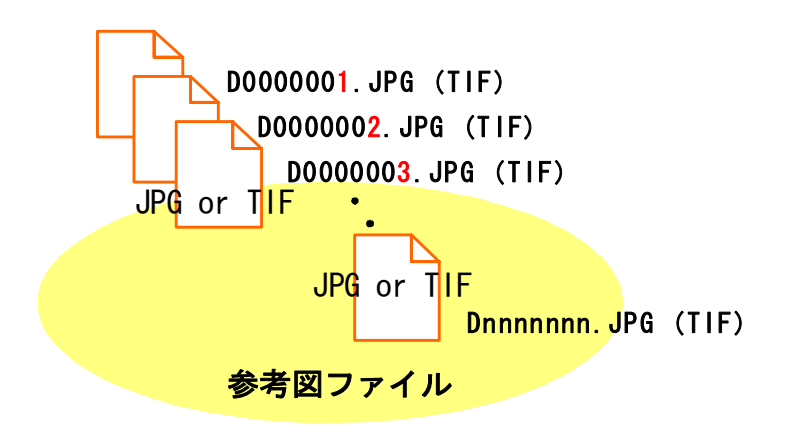

図 7-16 参考図ファイルのファイル命名例

# 7.6.4. 写真フォルダ(PHOTO)の格納イメージ

写真フォルダ (PHOTO) のフォルダ及びファイルの格納イメージを、図 7-17 に示しま す。

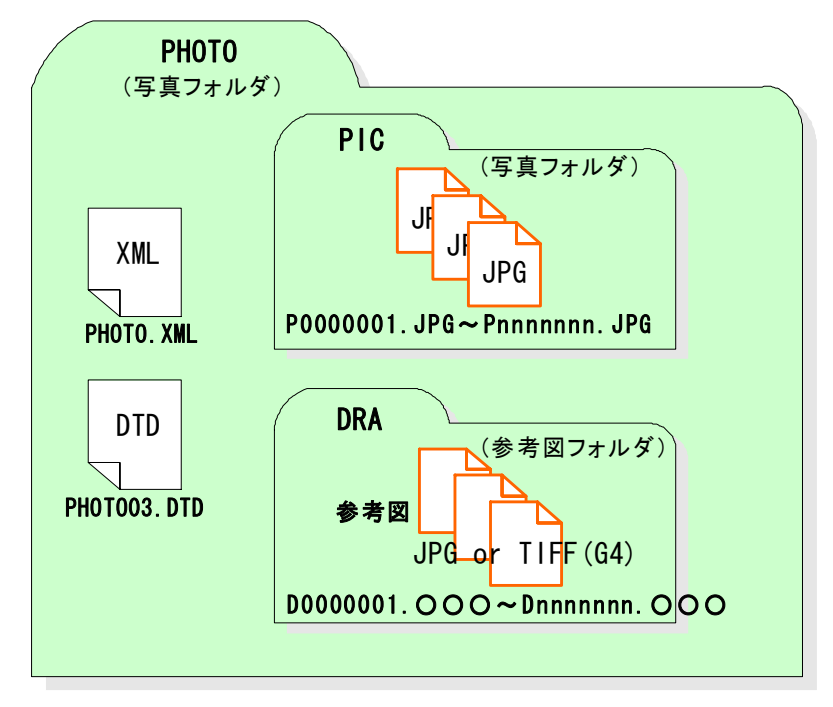

図 7-17 写真フォルダ (PHOTO) の格納イメージ

# 7.7. その他資料 【OTHRS】

## 7.7.1. 一般事項

OTHRS フォルダ及び ORGnnn サブフォルダは、他のフォルダで管理されない電子成果品 を格納するために、受発注者間の協議により作成することができます。

# 7.7.2. その他管理ファイルの作成

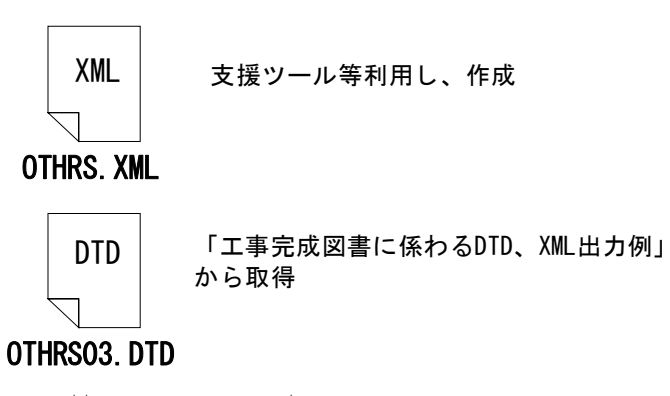

http://www.nilim-ed.jp/index\_denshi.htm

図 7-18 工事管理ファイル及び DTD

受注者は、その他管理ファ イル OTHRS.XML を作成し、併 せて OTHRS03.DTD を国総研 Web サイト「電子納品に関す る要領・基準」から取得し、

OTHRS フォルダに格納します。 なお、管理ファイルは、市 販の電子納品作成支援ツール を利用した場合、容易に作成 することができます。

### 7.7.3. ORG サブフォルダに格納するファイル命名

施工中に作成し管理していた電子データを電子成果品とする際、ORG サブフォルダに格 納するファイルの命名規則は、次のとおりです。

- ア) ファイル名・拡張子は半角英数大文字とします。
- イ) ファイル名 8 文字以内、拡張子 3 文字以内とします。

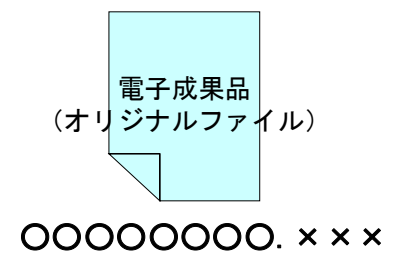

図 7-19 ORG サブフォルダに格納するファイルの命名例

## 7.7.4. ORG サブフォルダの命名

ORG サブフォルダの命名規則については次のとおりです。

- ア) サブフォルダ名は半角英数大文字とします。
- イ) サブフォルダ名は「ORGnnn」とします。

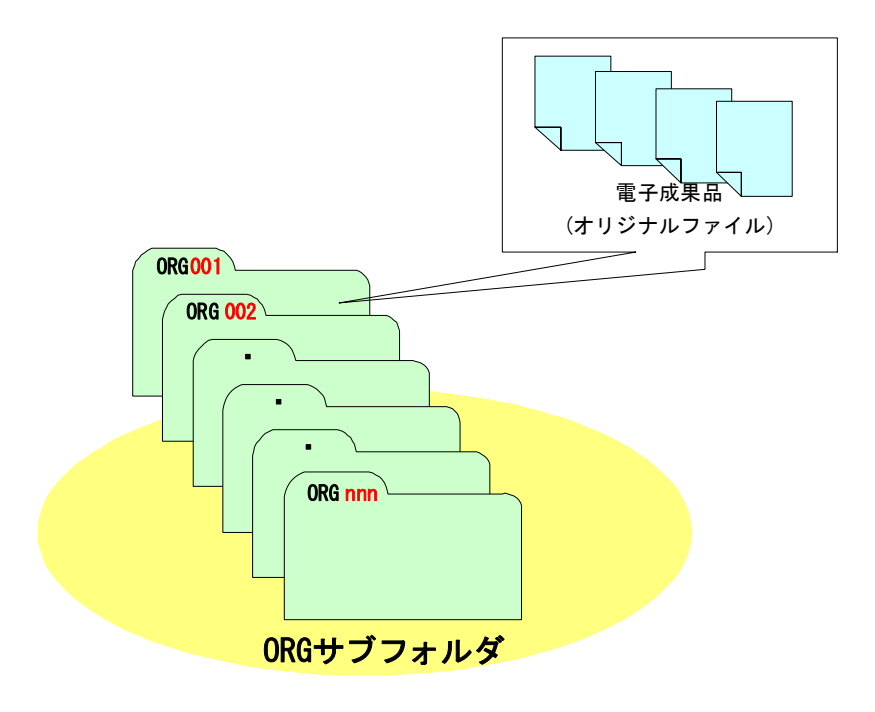

図 7-20 ORG サブフォルダの命名例

# 7.7.5. その他資料フォルダ (OTHRS) の格納イメージ

その他資料フォルダ (OTHRS) のフォルダ及びファイルの格納イメージを、図 7-21 に 示します。

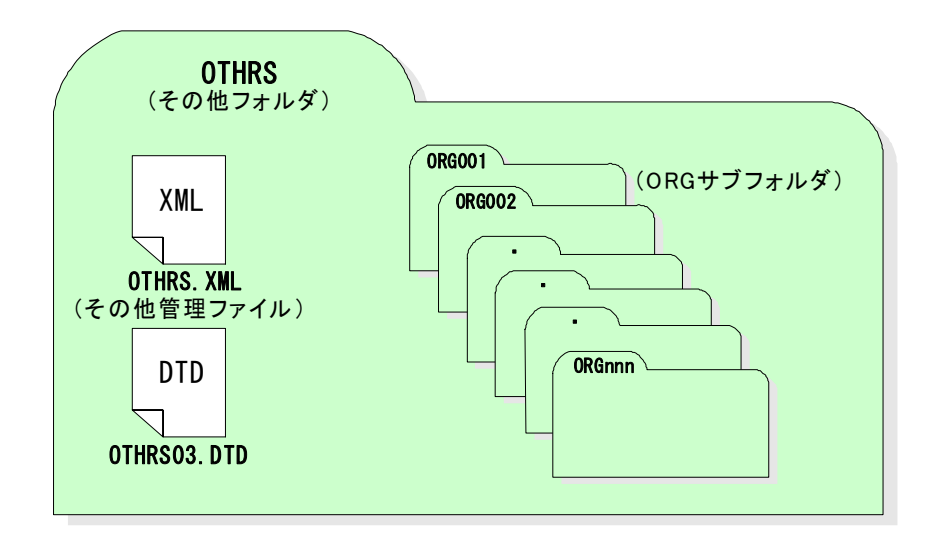

図 7-21 その他資料フォルダ (OTHRS) の格納イメージ

# 7.8. 電子媒体作成

7.8.1. 一般事項

受注者は、ハードディスク上で整理した電子成果品を、発注者へ提出するために CD-R に格納します。

電子媒体作成での留意事項は、次のとおりです。

- ア) ハードディスク上で CD-R への格納イメージどおりに電子成果品が整理されてい ることを確認すること。
- イ) CAD データを SXF ブラウザ等で表示し、目視により内容を確認すること。
- ウ) CD-R への書込み前の電子成果品及び書込み後の電子媒体についてウイルスチェ ックを行うこと。
- エ) CD-R への書込み前の電子成果品及び書込み後の電子媒体について電子納品チェ ックシステムを実施しエラーがないことを確認すること。
- オ) CD-R への書込みを追記ができない形式で行うこと。

なお、市販の電子納品作成支援ツールを利用する場合は上記の作業と異なる場合があ ります。

7.8.2. 電子成果品のチェック

(1) 電子納品チェックシステムを用いた電子成果品のチェック

受注者は、作成した電子成果品を CD-R へ格納する前に、「電子納品に関する要領・基 準(案)」に沿って作成されていることを、最新の市販ソフト又は「電子納品チェック システム」を利用してチェックします。

なお、「雷子納品チェックシステム」では CAD データの内容 (CAD 製図基準 (案) へ の適合)は、チェックできません。

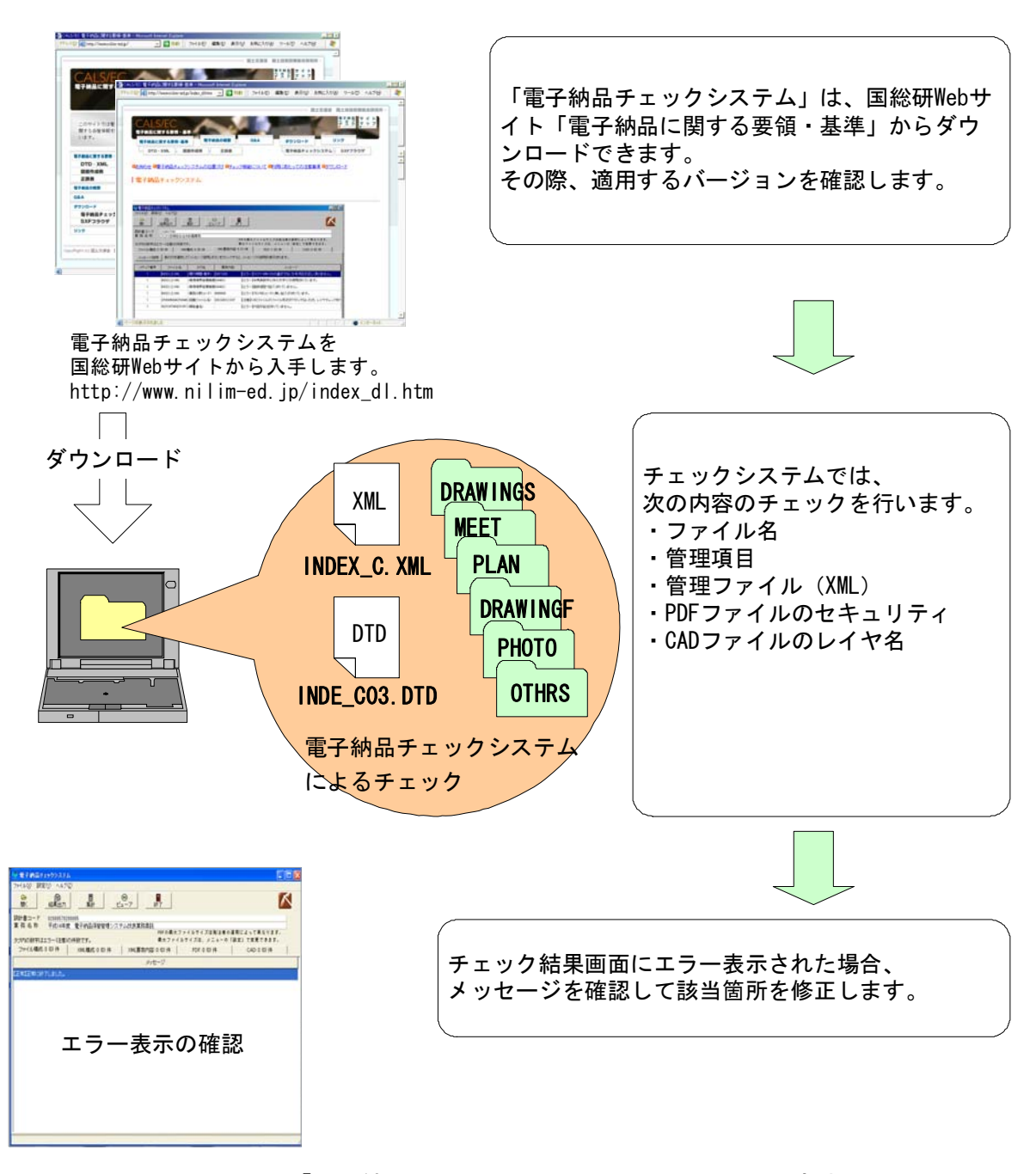

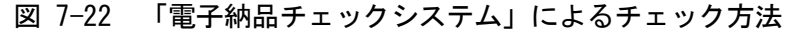

(2) CAD データのチェック

受注者は、電子成果品の作成後、すべての図面について CAD 製図基準(案)に従っ ていることの確認を行います。※27

なお、SFC 形式の CAD データは、SXF ブラウザでは、現在チェックできないため、市 販のソフト又は発注者によるチェックが必要です。

ア) 作図されている内容(データ欠落・文字化け等)

- イ) 適切なレイヤに作図(レイヤの内容確認)
- ウ) 紙図面との整合(印刷時の見え方とデータとの同一性確認)
- エ) 図面の大きさ(設定確認)
- オ) 図面の正位 (設定確認)
- カ) 輪郭線の余白(設定確認)
- キ) 表題欄(記載事項等内容確認)
- ク) 尺度(共通仕様書に示す縮尺)
- ケ) 線色
- コ) 線種
- サ) 文字

(3) 電子成果品のウイルスチェック

ハードディスク上にある電子成果品を整理した段階で、ウイルスチェックを行いま す。

ウイルスチェックソフトは特に指定はされてはいませんが、最新のウイルスも検出 できるようにウイルスチェックソフトは常に最新のデータに更新(アップデート)し たものを利用します。

 <sup>※27</sup> 線種・線色等については、「CAD ガイドライン、第 2 編 業務編、4.3. CAD データ作成に際 しての留意点」を参照してください。

## 7.8.3. CD-R への格納

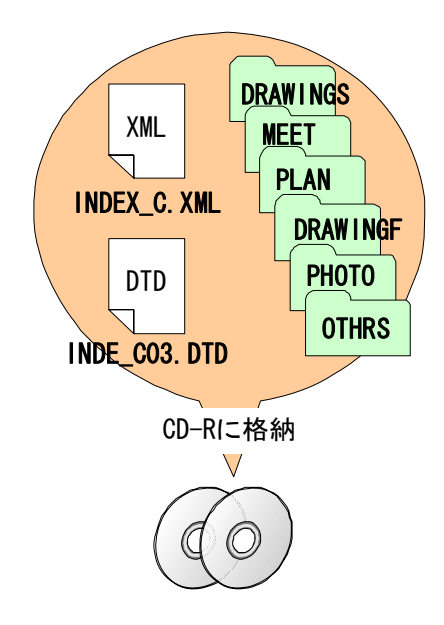

受注者は、電子成果品をチェックした結果、 エラーが無いことを確認した後、CD-R に格納 します。

CD-R への格納は、CD-R 書込みソフト等を利 用し、データを追記できない方式で書き込み ます。

なお、CD-R のフォーマットの形式は、 IS09660 (レベル 1) ※28とします。

図 7-23 CD-R へ格納されるファイル・フォルダのイメージ

7.8.4. ウイルスチェック

受注者は、電子媒体に対し、ウイルスチェックを行います。

ウイルスチェックソフトは特に指定はされてはいませんが、最新のウイルスも検出で きるようにウイルスチェックソフトは常に最新のデータに更新(アップデート)したも のを利用します。

# 7.8.5. 電子媒体等の表記

- (1) 電子媒体のラベル面の表記
	- 1) 電子媒体のラベル面には、次の 8 項目について記載します。
		- (a) 「工事番号」工事管理ファイルの工事番号(13 桁)を記載
		- (b) 「工事名称」契約図書に記載されている正式名称を記載
		- (c) 「作成年月」工期終了時の年月を記載
		- (d) 「発注者名」発注者の正式名称を記載
		- (e) 「請負者名」請負者の正式名称を記載
		- (f) 「何枚目/全体枚数」全体枚数の何枚目であるか記載

 <sup>※28</sup> ISO9660(レベル 1):ISO で規定される CD-R 等でのフォーマットのひとつです。特定の OS(オ ペレーティングシステム)、ハードウェアに依存しないため、このフォーマットの CD-R は、ほと んどの PC の OS 上で読み込むことができます。ただし、ファイル名等の規則は厳しく、「名前+拡 張子」の 8.3 形式のファイル名で、使える文字は半角アルファベットと 0~9 の数字、「 」に限ら れます。

- (g) 「ウイルスチェックに関する情報」
	- a) ウイルスチェックソフト名
	- b) ウイルス定義年月日またはパターンファイル名
	- c) ウイルスチェックソフトによるチェックを行った年月日
- (h) 「フォーマット形式」フォーマット形式・ISO9660(レベル 1)を明記
- 2) ラベル面には、必要項目を表面に直接印刷、または油性フェルトペンで表記し、 表面に損傷を与えないよう注意します。

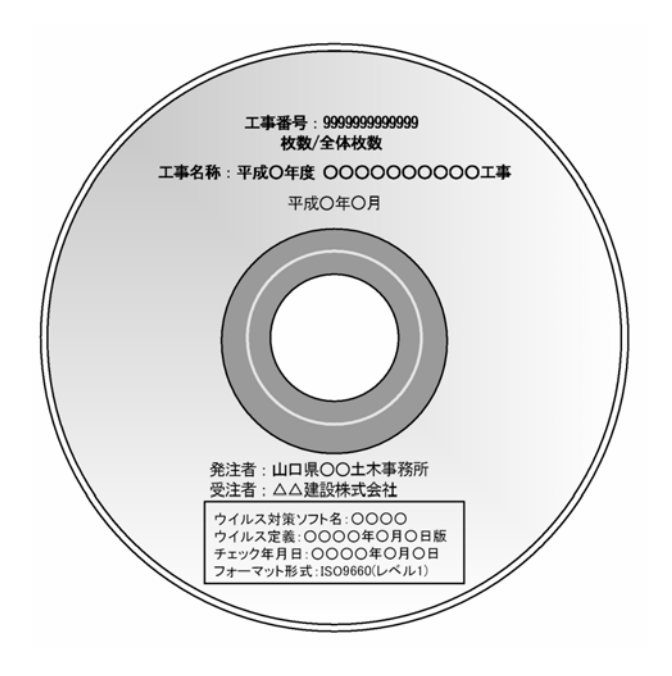

CD-R のラベル面へ印刷したシー ルを貼り付ける方法は、シールによ って温湿度の変化で伸縮し、CD-R が 損傷することにより内容が失われて しまうことや、CD ドライブに損傷を 与えることがあるので使用しないよ うにします。

図 7-24 CD-R への表記例

(2) 電子媒体のケースの表記

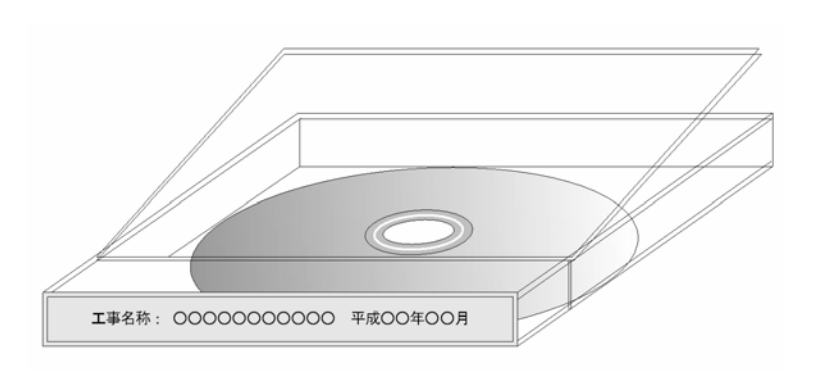

電子媒体を収納するケース の背表紙には、「工事名称」、「作 成年月」を横書きで明記します。

図 7-25 CD-R ケースへの表記例

プラスチックケースの背表紙には、以下のように記入します。 例)平成○○年度 ○○○○○○○○工事 第○工区 平成○○年○○月

### 7.8.6. 複数基準への対応について

土木工事において、「電気通信設備工事」や「機械設備工事」及び「港湾海岸空港関係 工事」を含む場合、電子納品を作成するときに適用する「電子納品要領(案)」がそれぞ れ異なる場合があります。

この場合、適用する基準ごとに成果品(CD-R)を作成し、納品するものとします。

- ① 適用基準(案)毎に成果品を作成します。
- ② 工事管理ファイルを作成する際、「メディア番号」と「メディア総枚数」は、それ ぞれの成果毎に作成します。
- ③ 工事管理ファイルの「予備」に「複数基準対応:○○工事編」と記入します。
- ④ それぞれの成果ごとに電子媒体ラベルを作成しますが、以下に示すように「複数基 準対応であること」、「適用基準を記載します。

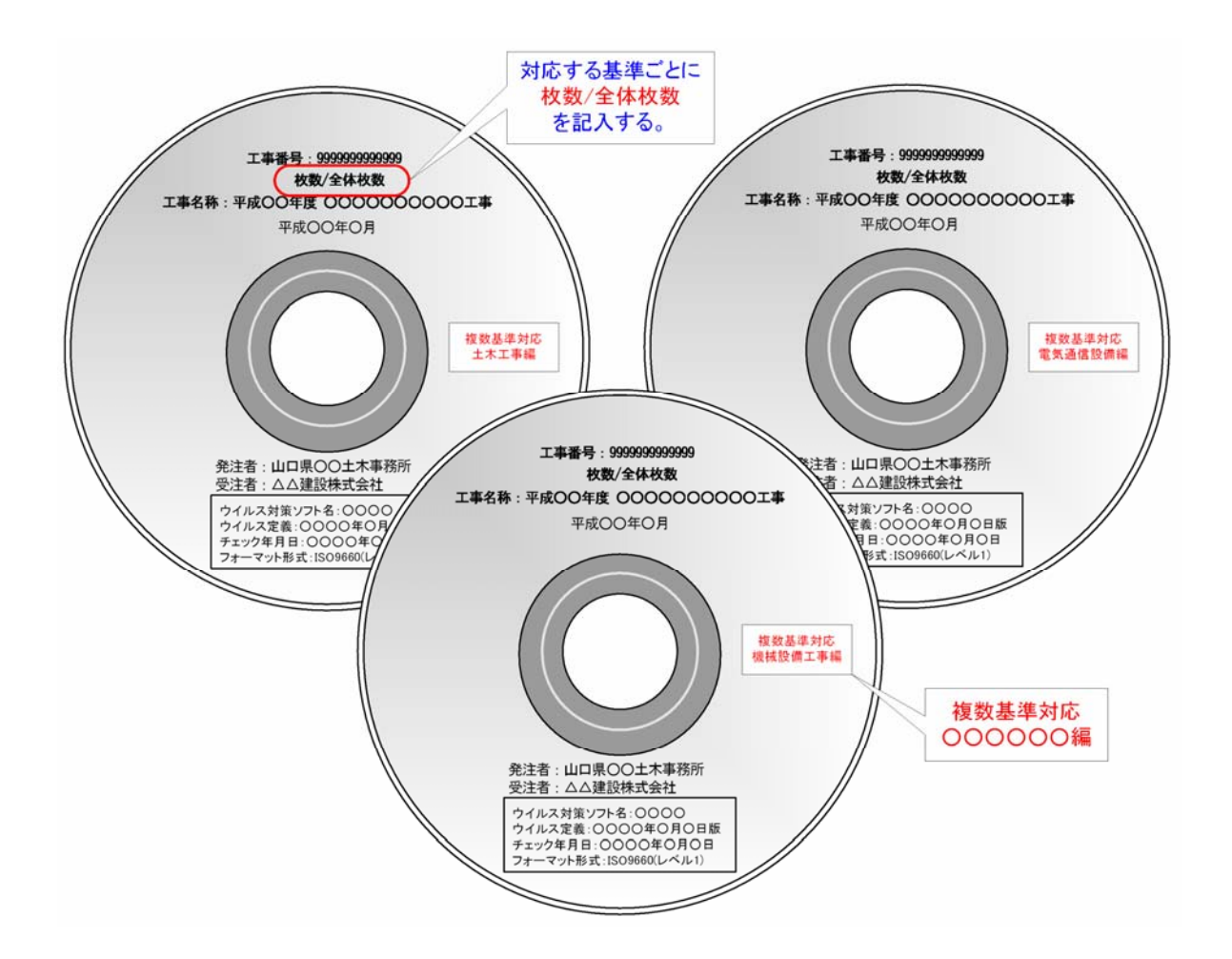

## 7.8.7. CD-R が複数枚になる場合の処置

格納するデータの容量が大きく、1 枚の CD-R に納まらず複数枚になる場合は、同一の 工事管理ファイル (INDEX C.XML) を各 CD-R に格納します。

この場合、基礎情報の「メディア番号」には、各 CD-R に該当する番号を記入します。 各フォルダにおいても同様に、同一の管理ファイルを各 CD-R に格納します。

また、工事管理ファイルの基礎情報の「メディア番号」は、ラベルに明記してある何 枚目/全体枚数と整合を図ります。

CD-R が 2 枚になる場合の例を図 7-26 に示します。

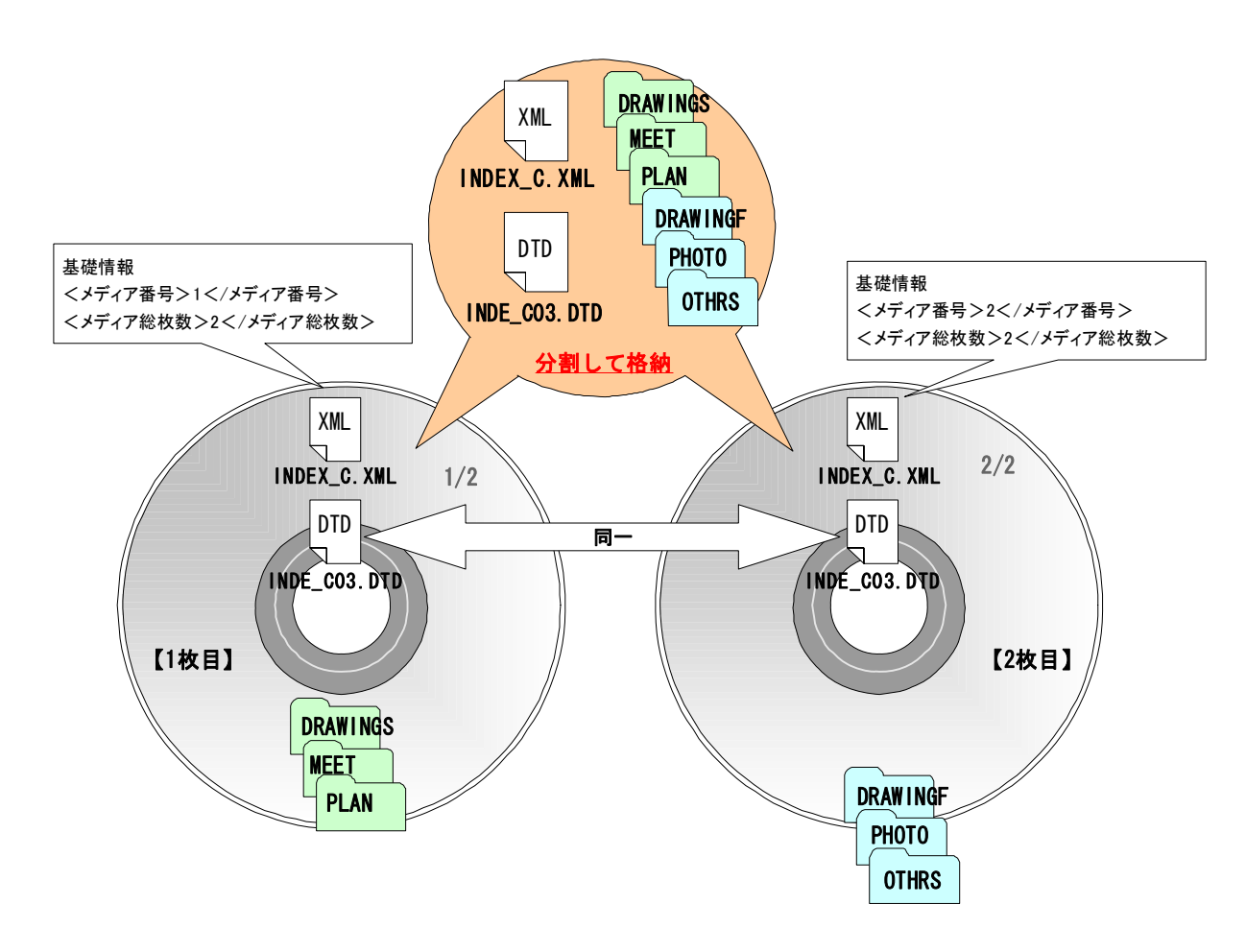

図 7-26 CD-R が 2 枚になる場合の作成例

なお、各フォルダで分割できず、やむを得ない場合は次のとおりとします。

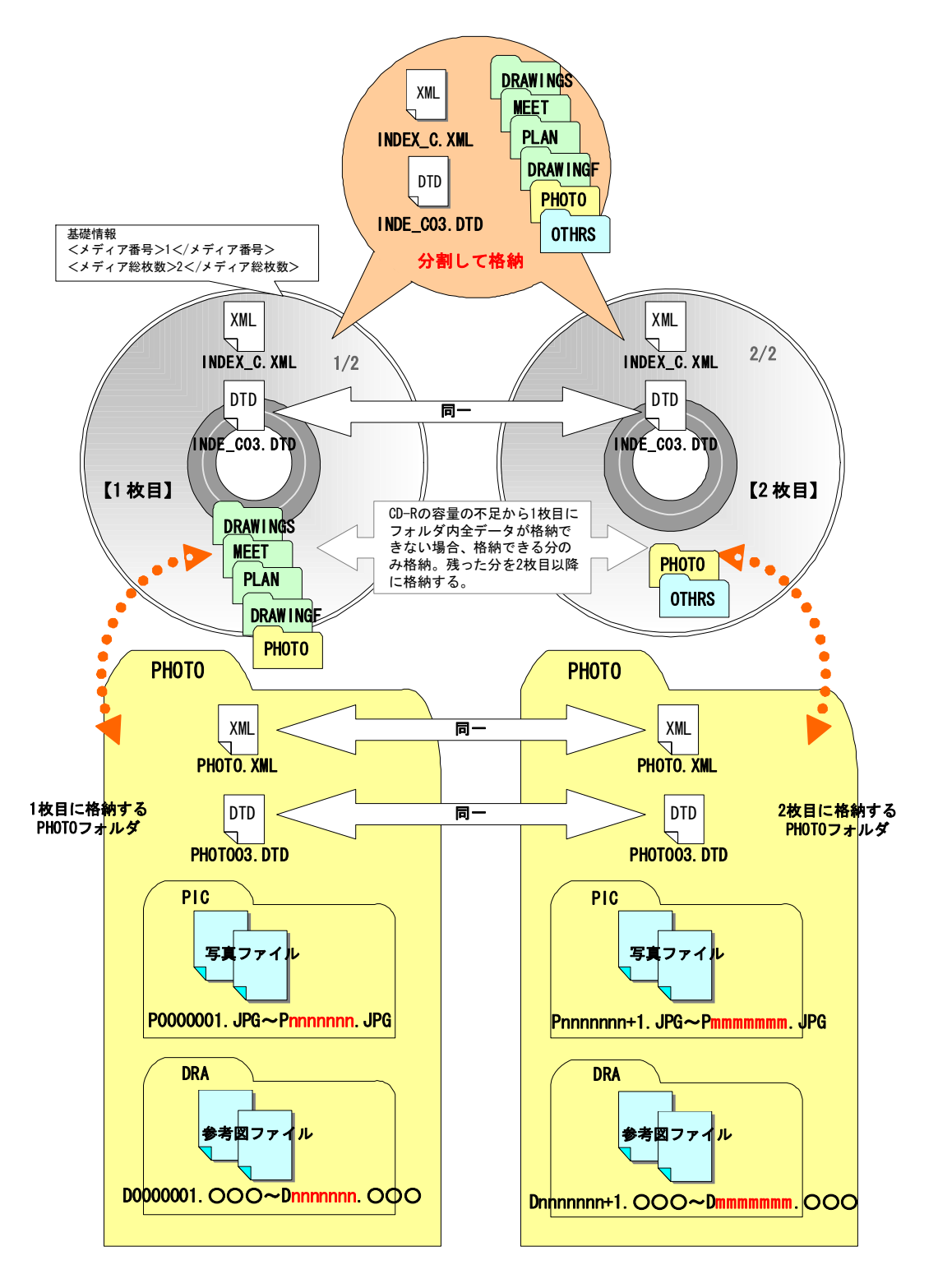

図 7-27 CD-R が 2 枚になる場合の作成例【フォルダ内も分割する必要がある場合】※29

 <sup>※29 「</sup>PIC」フォルダに格納される写真ファイルと「DRA」フォルダに格納される参考図ファイ ルとも、最後のファイル添え字が「mmmmmmm」となっていますが、あくまで例示であり一 致するものではありません。

# 7.8.8. 電子媒体納品書

受注者は、電子媒体納品書に署名・押印の上、電子媒体と共に提出します。 電子媒体納品書の例を表 7-1 に示します。

電子媒体納品書 主任監督員 ○○○○殿 請負者 (住所)○○県○○市○○町○○番地 (氏名)○○建設 (現場代理人 氏名) ○○ ○○ 印 下記のとおり電子媒体を納品します。 記 工事名 ○○○○○○工事 工事番号 ○○○○○ ○○○○○ 電子媒体の種類 | 規格 |単位 |数量 | 納品年月 | 備考 CD-R | ISO9660(レベル 1) | 部 | 2 | 平成○年○月 | 2枚 1 式 備考 主任監督員に提出 1/2:DRAWINGS、PLAN、MEET を格納 2/2:DRAWINGF、PHOTO、OTHRS を格納 電子納品チェックシステムによるチェック 電子納品チェックシステムのバージョン: ○. ○. ○ チェック年月日:平成○年○月○日

## 表 7-1 電子媒体納品書(例)

# 7.9. 電子成果品の確認

### 7.9.1. 電子媒体の外観確認

発注者は、電子媒体に破損のないこと、ラベルが正しく作成されていることを目視で 確認します。

## 7.9.2. ウイルスチェック

発注者は、電子媒体に対しウイルスチェックを行います。

ウイルスチェックソフトは常に最新のデータに更新(アップデート)したものを利用 します。

#### 7.9.3. 電子成果品の基本構成の確認

発注者は、電子成果品の基本的な構成が「電子納品に関する要領・基準(案)」に基づ き作成されていることを、発注者支援ツールにより確認します。

確認事項は次のとおりで、発注者支援ツールを立ち上げ、電子媒体を挿入したドライ ブを選択し、チェックを行います。

ア) フォルダ構成(画面上での確認)

#### イ) 工事管理ファイルについて、工事件名等の工事の基本的な情報の確認

#### 7.9.4. 電子成果品の内容の確認

発注者は、電子成果品の内容を確認します。確認事項は次のとおりです。

ア) CAD データの確認

CAD データの電子成果品は、SXF (SFC)形式で納品するため、データ内容につい て変換によるデータ欠落や表現の違いが生じることのないよう、紙印刷又は SXF ブラウザによる目視確認及び発注者支援ツールによるデータチェックを行ってく ださい。

発注者は、受け取った CAD データが事前に確認した図面の内容と同じであるこ とを、抜取りにより確認を行います。

なお、SXF 形式に関する留意事項及び CAD データの確認の詳細については、山口 県が策定した「CAD 製図基準に関する運用ガイドライン(案)、第 1 編 共通編、2.3. SXF 形式に関する留意事項、第 3 編 工事編、9.2. CAD データの確認」を参照して ください。

イ) CAD データ以外の成果品の確認

CAD 以外の電子成果品について確認を行います。打合せ事項と電子成果品の内容 との比較等を行い、内容に相違がないか確認します。

# 8. 工事完成検査

# 8.1. 一般事項

工事完成検査では、工事目的物を対象に工事の出来形、管理状況について、設計図書に 義務付けられた書類を参考に検査を行います。電子成果品も検査のための書類のひとつに あたります。

受発注者間の協議で合意すれば電子データのみで検査を行うことも可能です。「紙媒体 で検査する」または「電子媒体で検査する」については、事前に受発注者間で協議する必 要があります。ただし、発注者のスキルや、情報技術を扱う環境等によっては、すべてを 電子的に扱うことが困難な場合も想定されます。

# 8.2. 書類検査

受注者は、設計図書により義務付けられた工事記録写真、品質管理資料、出来形管理資 料、工事関係図及び工事報告書等を準備して受検します。

## ア) 工事記録写真

写真データは、電子データでの検査を基本としますが、受注者の持つ印刷物等 で検査を行ってもよいものとします。

## イ) 出来形管理資料、工事関係図及び工事報告書等

発注図・完成図・出来形管理図等を検査する際には、受注者が CAD データを A4 版又は A3 版程度に印刷したもの、あるいは内部審査、照査に利用した印刷物を事 前に準備し受検します。

施工計画書、打合せ簿等双方で決裁等確認されたものは、それを利用して受検 します。

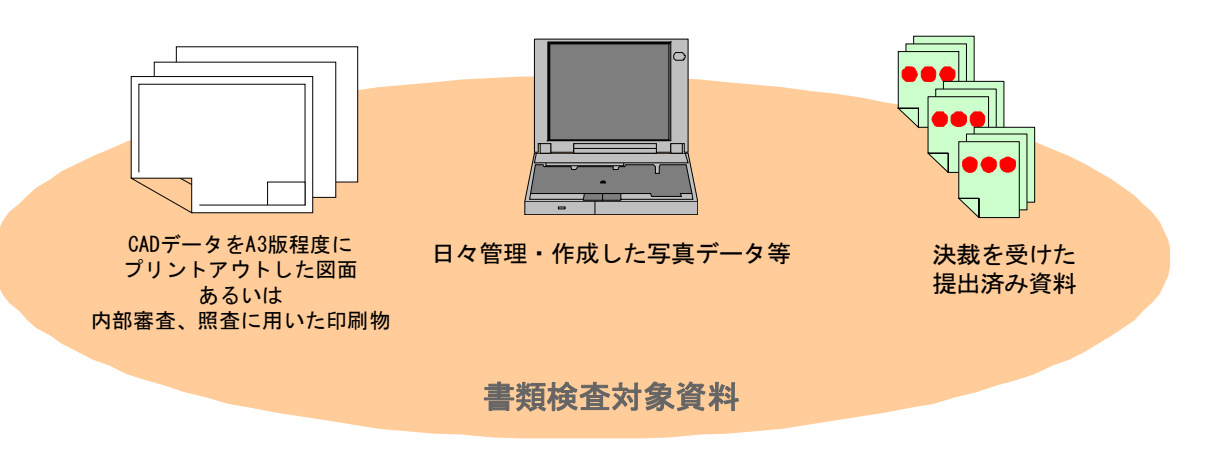

図 8-1 書類検査対象資料のイメージ (例)

# 8.3. 現場検査

現場検査では、書類検査で利用した資料を基に受検します。

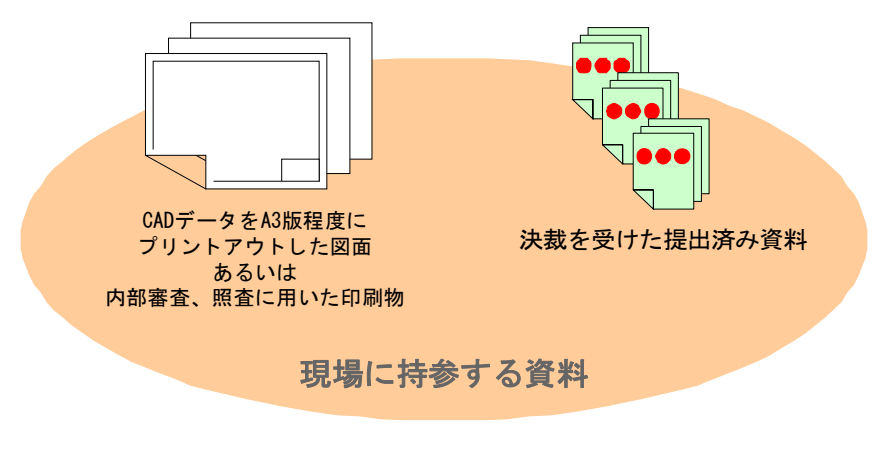

図 8-2 現場に持参する資料のイメージ

# 9. 保管管理

発注者は、工事完成検査の後、受領した電子媒体を保管します。 保管方法の例を図 9-1 に示します。

(1)電子成果品の保管

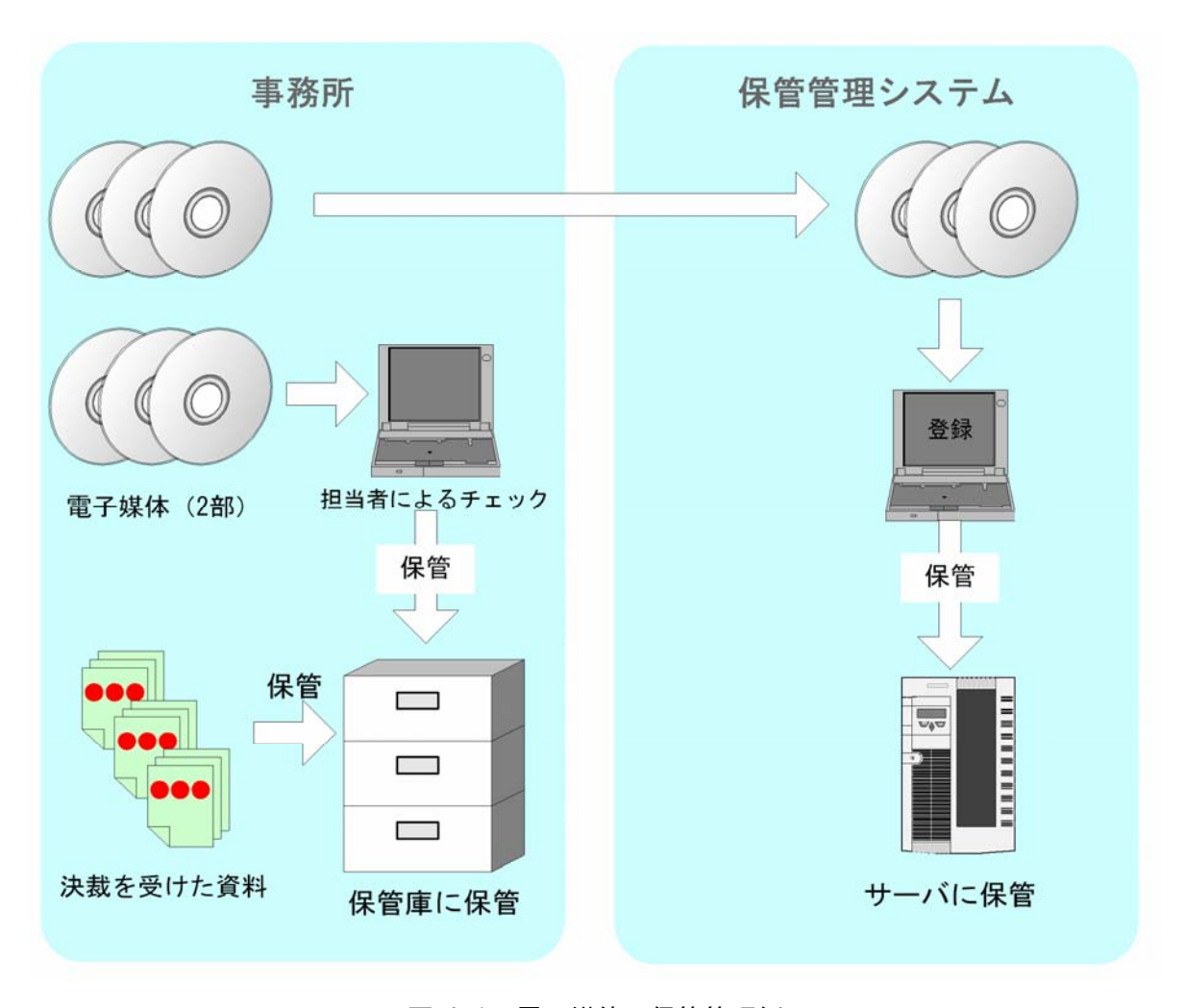

図 9-1 電子媒体の保管管理例

(2)発注図書の保管

 電子成果品には最終の発注図書しか格納しないことから、発注者は受注者に提供した発注 図書を起工時から各自で保管しておく必要があります。保管にあたっては各工事ごとに整理 して、効率的に行う必要があります。

 また、図面が多いと容量が大きくなるので、事務所の共有サーバに保管することも効果的 と考えられます。

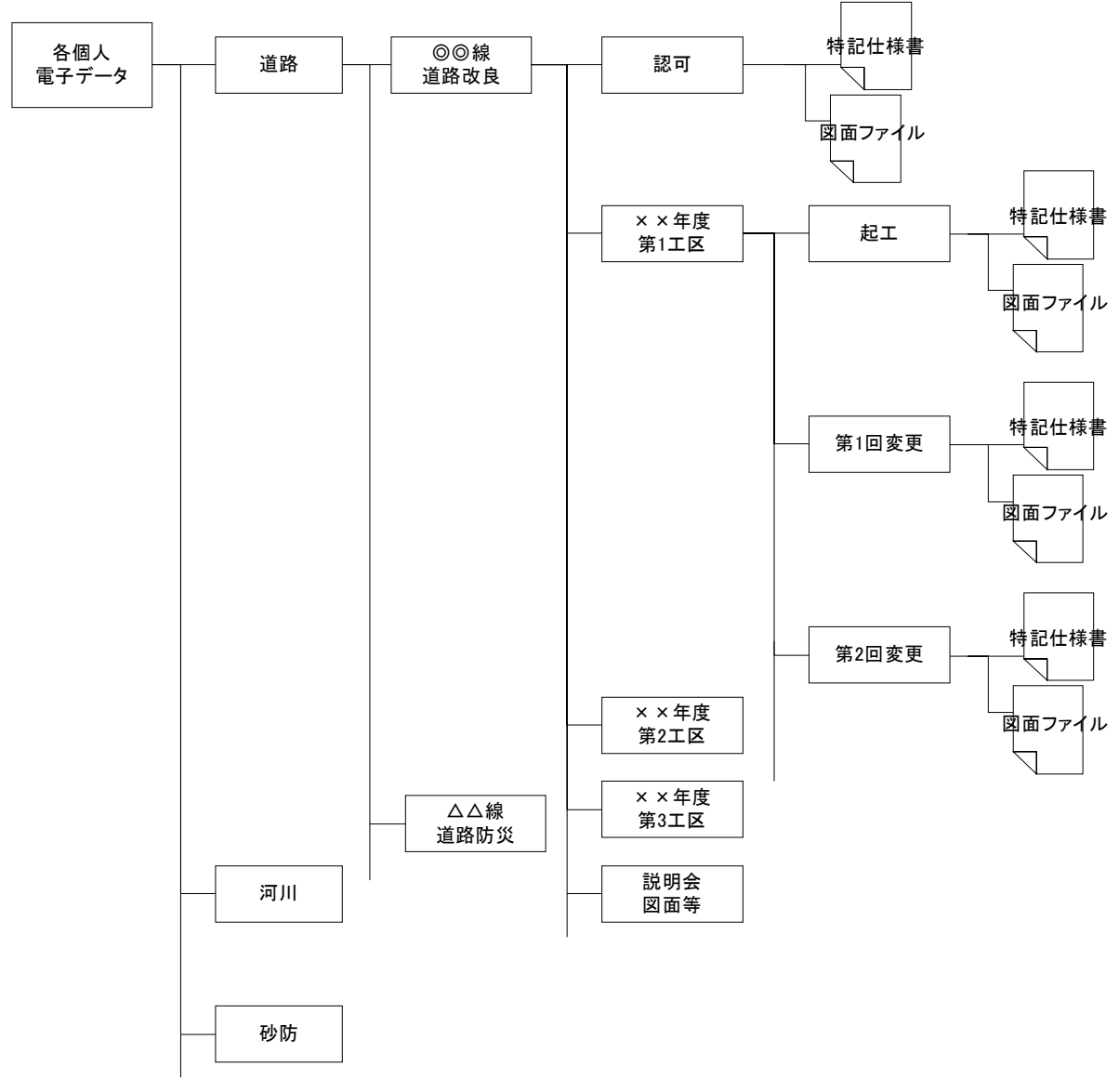

図 8-2 個人の発注図書等の管理フォルダ作成イメージ

【参考資料編】

# 10. 参考資料

# 10.1. スタイルシートの活用

スタイルシートとは、ワープロ等で、フォントの種類や文字の大きさ、色、行間の幅、 修飾等、文書の見栄えに関する情報をひとまとめにした、文書の雛形のことです。

あらかじめ複数のスタイルシートを作成しておくことにより、文書作成の度にいちいち レイアウトを編集しなくても、本文にスタイルシートを適用するだけで文書を作成するこ とができます。スタイルシートの活用は、検査時や納品後の電子成果品閲覧時のビューア として利用することを目的としています。

各管理ファイルのスタイルシートの作成は任意です。

スタイルシートを作成する場合は、XSL※30に準じて作成し、各管理ファイルと同じ場所 に格納します。

工事完成図書の電子納品要領(案)では、各管理ファイルのスタイルシートのファイル 名は「INDE CO3.XSL」、「MEET\_03.XSL」、「PLAN\_03.XSL」、「OTHRS\_03.XSL」とすることが定 められています。

スタイルシートを利用することによりXMLで表示される情報が日本語を使用したわかり やすい形式で表示することができます。

ここでは例としてスタイルシートでの図面管理ファイルの表示を図 10-1 に示します。

なお、市販の電子納品作成支援ツールには、スタイルシート作成支援機能を備えたもの もあります。

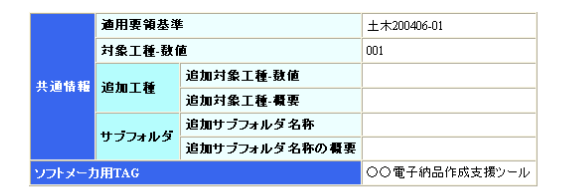

| 図面情報          |              |                  |                     |            |                |                     |        |           |       |       |                 |                 |                        |                        |                               |                   |                   |                |                |    |
|---------------|--------------|------------------|---------------------|------------|----------------|---------------------|--------|-----------|-------|-------|-----------------|-----------------|------------------------|------------------------|-------------------------------|-------------------|-------------------|----------------|----------------|----|
| 図面名           | 図面ファイル<br>名  | 作成者<br>名         | 図面ファイル作成<br>ソフトウェア名 |            |                | 対象<br>工種<br>(数<br>他 | 追加因面種類 |           |       | 基準点情報 |                 |                 |                        |                        |                               | その他               |                   |                |                |    |
|               |              |                  |                     | 縮尺         |                |                     |        |           |       |       | 緯度経度            |                 | 平面直角库套                 |                        |                               | 新規レイヤ             |                   |                |                |    |
|               |              |                  |                     |            | 図面番号           |                     | 追因種類語  | 追因種類要加面類要 | 格サフォタ | 测地系   | 基準点<br>情報緯<br>度 | 基準点<br>情報経<br>度 | 基準点情報<br>平面直角座<br>標系番号 | 基準点情報<br>平面直角座<br>看X座標 | 基準点情報<br>平面直角座<br><b>種Y库種</b> | 新規レ<br>ብተ-<br>略語  | 新規レ<br>イヤ<br>概要   | 受注<br>者颚<br>明文 | 発注<br>者説<br>明文 | 子信 |
| 平面<br>図       | D0PL0010.P21 | OO設<br>計株式<br>会社 | OOCADVer1.0         | $1:1000$ 1 |                | 001                 |        |           |       | 01    | 0352250         | 1384115         | -8298.682<br>06        | -34857.294             |                               | D-<br>BGD-<br>TXI | 現況地<br>ける文<br>ける文 |                |                |    |
| 縦断<br> 図      | D0PF0020.P21 | ○○設<br>計株式<br>会社 | OOCADVer1.0         | 1:100      | $\mathfrak{D}$ | 001                 |        |           |       |       |                 |                 |                        |                        |                               |                   |                   |                |                |    |
| 標準<br>横断<br>図 | D0SS0030.P21 | ○○設<br>計株式<br>会社 | OOCADVer1.0         | 1:100      | 3              | 001                 |        |           |       |       |                 |                 |                        |                        |                               |                   |                   |                |                |    |
| 小構<br>造物<br>図 | D0LS0040.P21 | ○○設<br>計株式<br>会社 | OOCADVer1.0         | zushi      | 4              | 001                 |        |           |       |       |                 |                 |                        |                        |                               |                   |                   |                |                |    |

図 10-1 スタイルシートを利用した表示例

 <sup>※30</sup> XSL(eXtensible Style Language): XML 文書の書式(体裁)を指定するスタイルシートを提 供する仕様です。XSL を使用すると、XML で記述されたものを表形式で見ることが出来ます。

# 10.2. 事前協議チェックシート(工事用)

工事での事前協議チェックシートの事例を次頁に示します。

なお、業務及び CAD データの取扱いに関する事前協議チェックシートについては、「CAD 製図基準に関する運用手引き(案)」の参考資料に添付されています。

# 事前協議チェックシート(工事用)

(1)協議参加者 実施日 平成 年 月 日

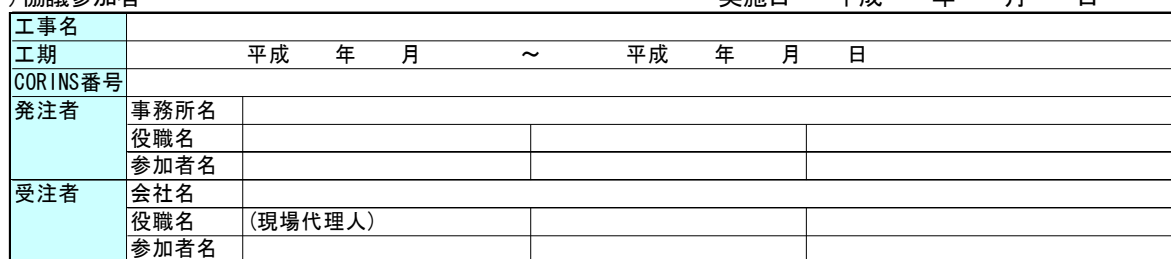

(2)適用要領・基準類

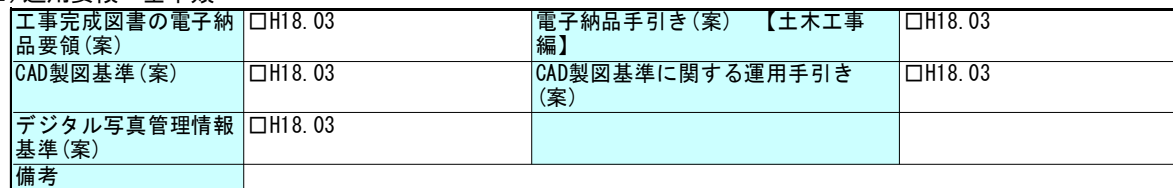

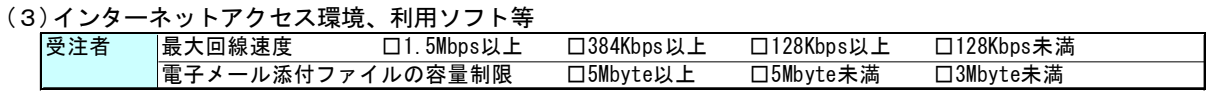

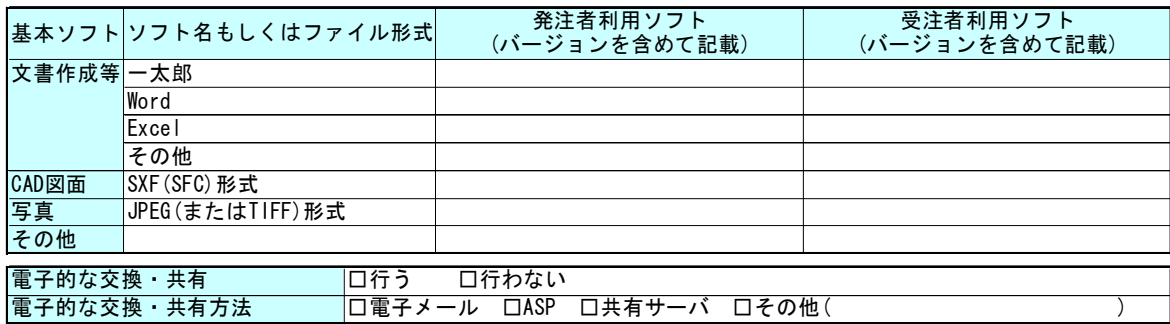

(4)電子納品対象必須項目

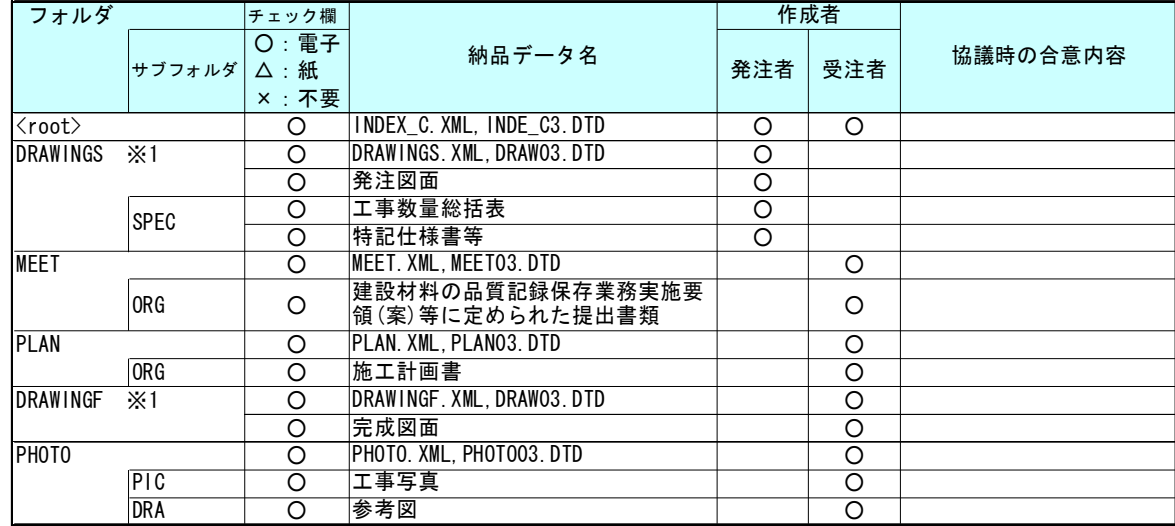

※1 発注者から、発注図CADデータの提供がされない場合は、電子納品の対象とするかどうか協議する。

## (5)電子化しない書類

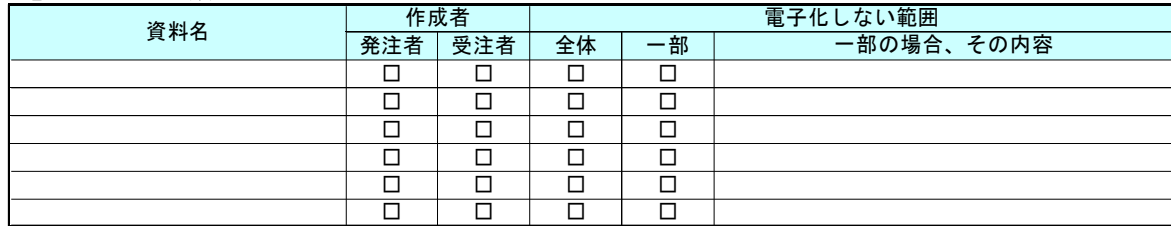

## (6)工事検査方法等

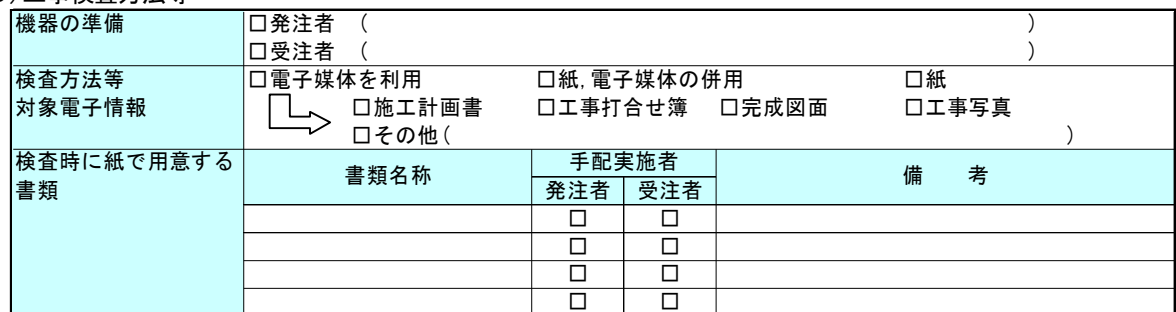

# (7)電子納品対象協議項目

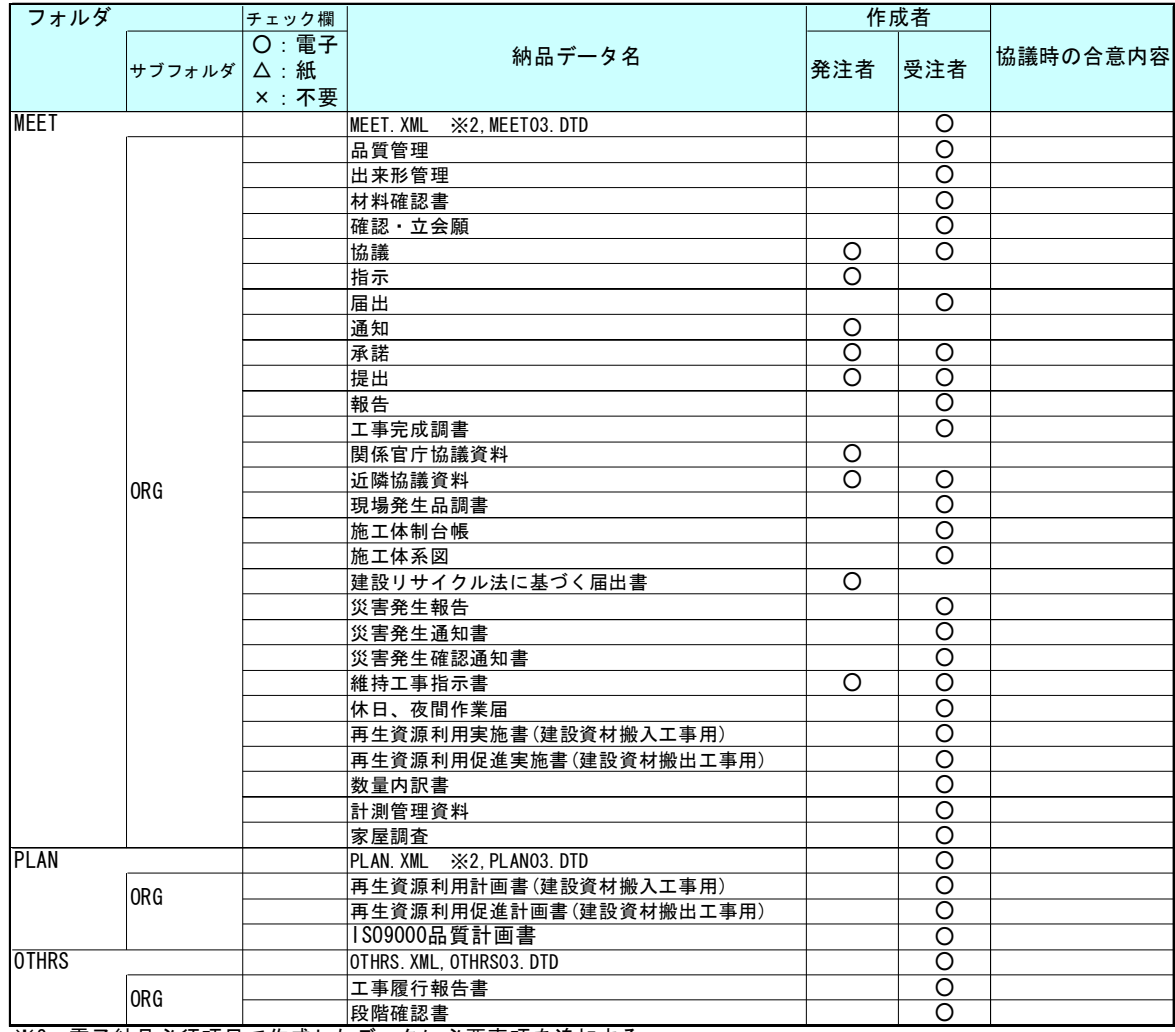

※2 電子納品必須項目で作成したデータに必要事項を追加する。

## (8)ウイルス対策

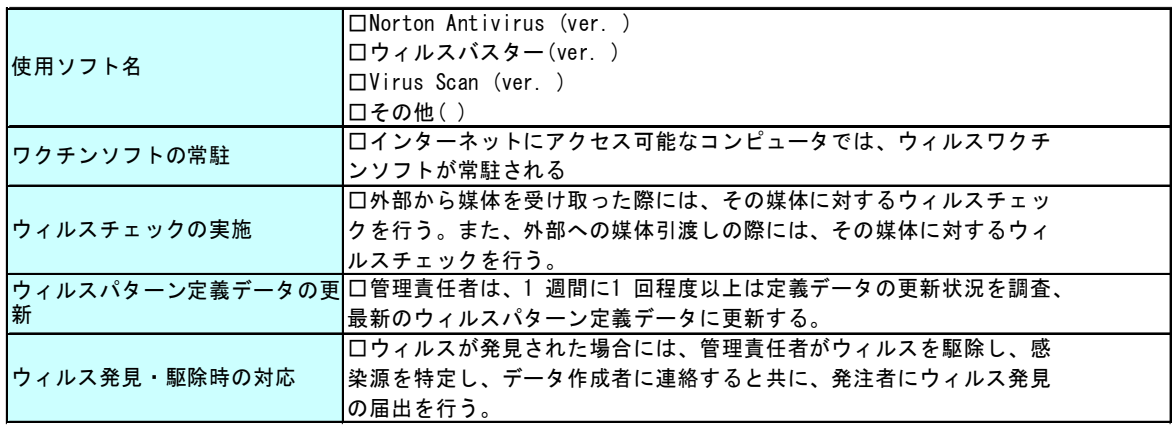

(9)その他

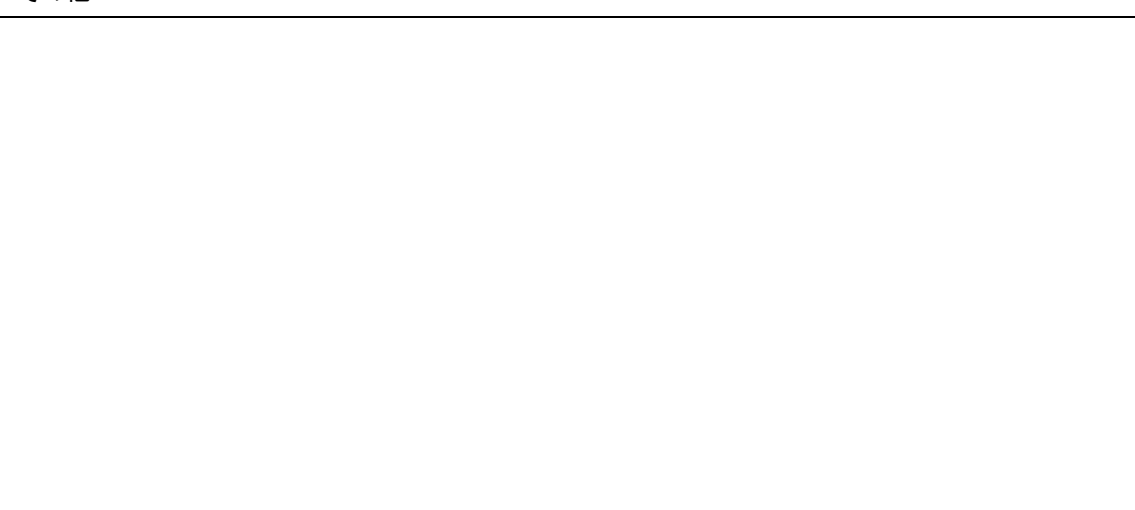

(10)工事書類の電子化(納品形態)

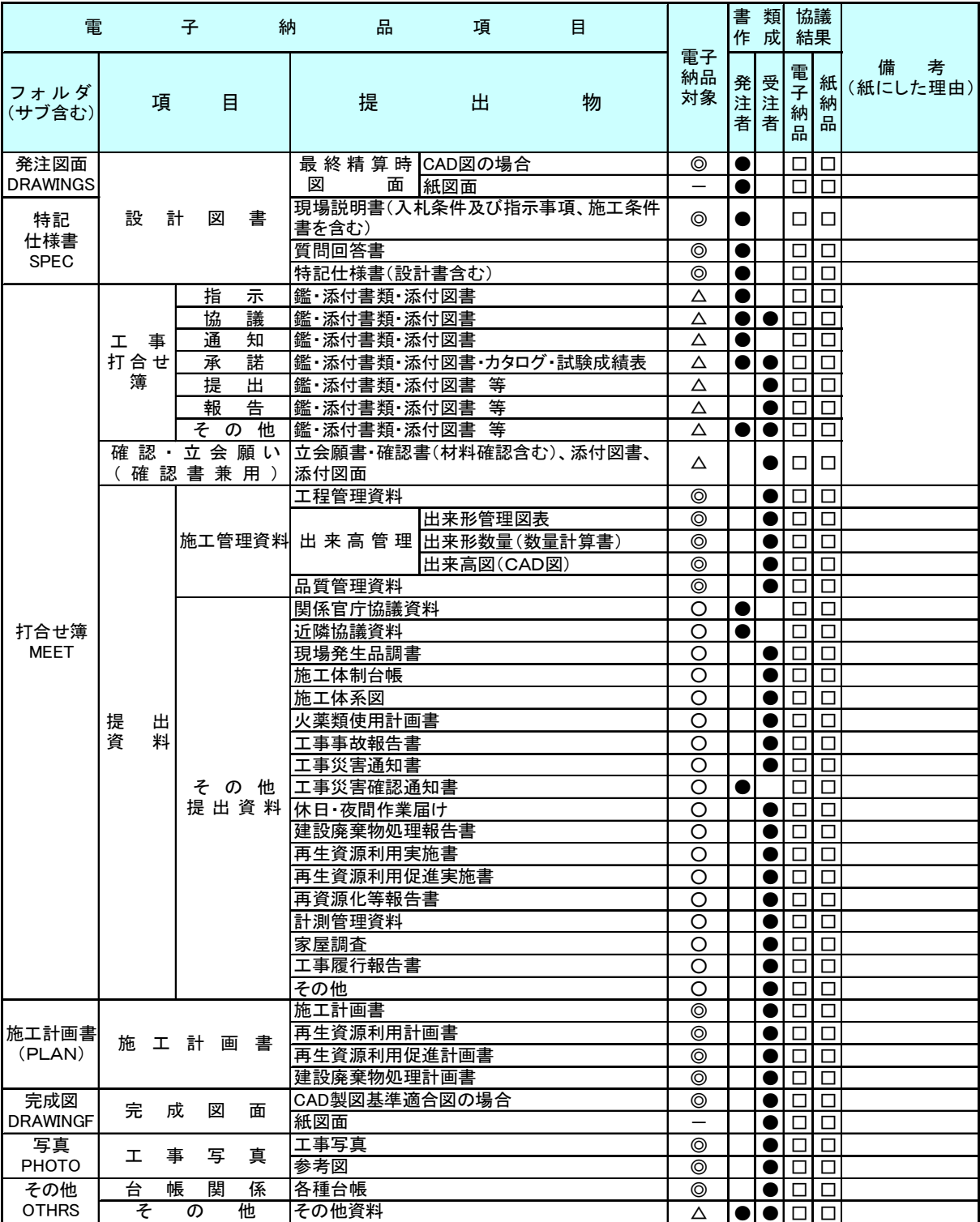

凡例) ◎:必須、○望ましい、△協議により決定、●:該当者

64

用語解説

A<sub>1</sub>

ASP (エーエスピー、Application Service Provider)

インターネット上で利用できるアプリケーションソフトのレンタル等の有償サービ ス事業者をいいます。

ASP で提供されるサービスは、電子掲示板、ファイル保管管理等の機能を持つ情報共 有ソフト等があります。ASP は、各種業務用ソフト等のアプリケーションソフトをデー タセンター等において運用し、ソフト等をインターネット経由でユーザー(企業)に提 供しています。

 $\Omega$ 

## 4 CAD (キャド、Computer Aided Design)

設計者がコンピュータの支援を得ながら設計を行うシステムのことをいいます。図形 処理技術を基本としており、平面図形の処理を製図用途に追うようにしたものを 2 次元 CAD、3次元図形処理を製品形状の定義に利用したものを3次元 CAD といいます。デザ イン、製図、解析など設計の様々な場面で活用されます。

# 5 CALS/EC (キャルスイーシー、

 Continuous Acquisition and Life-cycle Support/Electronic Commerce) 「公共事業統合情報システム」の略称です。

従来は紙で交換されていた情報を電子化するとともに、ネットワークを活用して各業 務プロセスをまたぐ情報の共有・有効活用を図ることにより、公共事業の生産性向上や コスト縮減を実現するための取組みです。

CALS とは、企業間や組織間において、事業や製品等の計画、設計、製造、運用、保守 に至るライフサイクルの各段階間や関係者間で発生する各種情報を電子化し、その伝達、 共有、連携、再利用を効率的に行いコストの削減や生産性の向上を図ろうとする活動で あり、概念です。

EC とは、電子化された商取引を意味します。国土交通省では公共事業の調達(入札、 契約)行為をインターネットで行っています。

# 6 CD-R(シーディーアール、Compact Disc Recordable)

データの記録専用の CD です。

記録する方式により一度だけ書き込める方式と追記が可能な方式があります。ただし、 書き込まれたデータは消去できません(論理的に認識できないようにすることはできま す)。

容量は、現在では 700MB 程度までが主流であり、さらに拡張したものもあります。 標準的な論理フォーマットは、ISO 9660 等があります。

7 CORINS(コリンズ、Construction Records Information Service)

「工事実績情報サービス」の略称です。

CORINS は、公共事業の入札・契約において、透明性・客観性・競争性を確保すること

を目的に、公共事業発注期間が共同で利用できる公共実績情報サービスです。(財)日 本建設情報総合センターが公益法人という立場で、建設企業からの工事カルテの登録を 基に工事実績情報のデータベースを構築し、各公共工事発注機関へ情報提供を行ってい ます。

CORINS からの情報提供により、発注者は、建設企業の工事実績の把握及び技術力の適 正な評価を行うことができます。また、受注者にとっても、自社の工事実績情報が公共 工事発注期間に届きますので、営業支援の役割を果たします。

 $\overline{D}$ 

## 9 DM(ディジタル・マッピング、ディーエム、Digital Mapping)

空中写真測量等により、地形、地物等の地図情報をデジタル形式で数値地形図を作成 する作業を表しており、それにより作成されるデータを「DM データファイル」といいま す。

DM データファイルの仕様は国土交通省公共測量作業規程に定められており、国土基本 図や都市計画図等の大縮尺地図を数値地図データとして作成する場合に適用されてい ます。

・拡張 DM

国土地理院は、国土交通省公共測量作業規程に定められているディジタルマッピング (DM)データファイル仕様に、応用測量分野をはじめとするデータ項目の大幅な追加・ 見直しを行い、これを「拡張ディジタルマッピング実装規約(案)」(以下、「実装規約 (案)」という。)として策定しています。

この実装規約(案)は、数値地形測量(地図情報レベル 2500 以上)の測量成果およ び測量記録等のほか、基準点測量の網図や応用測量の各種位置図、平面図等を作成する 場合に適用されます。

適用される成果等の詳細は、以下のとおりです。

1) 基準点測量:基準点網図、水準路線図

2) 数値地形測量:DM データファイル、DM データインデックスファイル、標定点配置 図・水準路線図、対空標識点一覧図、標定図、刺針点一覧図、空中三角測量実施一覧図、 数値地形モデル、ディジタルオルソデータファイル、位置情報ファイル

3) 応用測量:線形図、線形地形図、詳細平面図、杭打図、等高・等深線図、公図等 転写連続図、復元箇所位置図、基準点網図、設置箇所位置図、用地実測データ、用地平 面図

これまでは、応用測量の測量成果等を電子納品するためには規定されていなかった事 項がありましたが、実装規約(案)の策定により、ほとんどの測量成果および測量記録 のファイル形式が統一されることとなります。

測量の後続作業である設計・施工工程では、実装規約(案)を適用して作成された DM データファイルを受け取れるインターフェイスを用意すれば、そのまま測量成果等が使 用できます。この時、測量成果が 3 次元座標を有していれば、設計等の工程でも 3 次元 座標の利用が可能となり、情報の共有が図れます。

なお、実装規約(案)の詳細は、国土地理院ホームページで公開しています。

http://psgsv.gsi.go.jp/koukyou/kakutyou\_dm/index.htm

### $DTD$  (ディーティーディー、Document Type Definition)

XML 等で文書を記述する際、タグを利用して、データの要素・属性、構造(見出し、 段落等)を定義するものです。(※XML⇒「XML」の項、参照。)

 $G$ 

## 12 GIS (ジーアイエス、Geographical Information System)

デジタル化された地図(地形)データと、統計データや位置の持つ属性情報などの位 置に関連したデータとを、統合的に扱う情報システムです。

地図データと他のデータを相互に関連づけたデータベースと、それらの情報の検索や 解析、表示などを行なうソフトウエアから構成されています。データは地図上に表示さ れるので、解析対象の分布や密度、配置などを視覚的に把握することができます。

 $\mathbf{1}$ 

## 14 ISO9660 フォーマット

ISO で規定される CD-R 等での標準的なフォーマットのひとつです。

特定の OS (オペレーティングシステム)、ハードウェアに依存しないため、このフォ ーマットの CD-R は、ほとんどの PC の OS 上で読み込むことができます。

ISO9660 フォーマットにはレベル 1 からレベル 3 までの段階があり、電子納品に関す る要領(案)・基準(案)では、長期的な保存という観点から、ISO9660 フォーマットの 中でも OS 間での互換性が最も高い「レベル 1」を標準としています。ただし、レベル 1 の場合、ファイル名等の規則は厳しく、「名前+拡張子」の 8.3 形式のファイル名で、 使える文字は半角アルファベットと 0~9 の数字、「\_」に限られ、ディレクトリ名は 8 文字までの制限があります。

 $J$ 

## 16 JPEG(ジェーペグ、Joint Photographic Experts Group)

静止画像データの圧縮方式の一つです。ISO により設置された専門家組織の名称がそ のまま使われています。圧縮の際に、若干の画質劣化を許容する(一部のデータを切り 捨てる)方式と、まったく劣化のない方式を選ぶことができ、許容する場合はどの程度 劣化させるかを指定することができます。方式によりばらつきはありますが、圧縮率は おおむね 1/10~1/100 程度です。

 $M$ 

#### 18 MO(エムオー、Magnet Optical disk)

書き換え可能な光磁気ディスクです。磁気記憶方式に光学技術を併用しています。書 込み時はあらかじめレーザー光を照射してからデータを磁気的に書き込むので、記憶の 高密度化が可能です。また、読み出し時はレーザー光のみを用いるため、高速にデータ を読み出すことができます。容量が 230MB、540MB、640MB、1.3GB のものが一般的です。

19 P

## PDF (ピーディーエフ、Portable Document Format)

PDF は、1993 年に、米国のアドビ システムズ社が策定、発表した電子文書のファイ ルフォーマットです。現在 PDF は、電子文書のデファクトスタンダード(事実上の標準) となっています。インターネット上での文書公開では多くの電子文書が PDF 形式で配布 されています。

PDF の特長は電子文書の画面表示及び印刷が、特定の OS、アプリケーションに依存せ ず、どのパソコンでも同様の結果が得られることにあります。

PDF のビューアソフトである Acrobat Reader が無償配布されているほか、PDF の仕様 はアドビシステムズの Web サイトで公開され、フォーマットの規定内容が完全に公開さ れていること、フォーマットの無償利用が許可されていることから、他のソフトウエア 会社からも PDF 文書を作成するソフトウエアが提供されています。

また、(財)日本規格協会から PDF の規定内容が翻訳、公開されています(標準情報 TR  $X$  0026:2000).

 $\mathcal{S}$ 

### SXF (エスエックスエフ、Scadec data eXchange Format)

異なる CAD ソフト間でデータの交換ができる共通ルール(中間ファイルフォーマッ ト:交換標準)です。「CAD データ交換標準開発コンソーシアム」において開発されまし た。

この交換標準はコンソーシアムの英語名称である SCADEC(Standard for the CAD data Exchange format in the Japanese Construction field)にちなみ、SXF 標準と呼ばれ ています。

SXF のファイル形式は、国際規格である STEP/AP202(通称 STEP/AP202)に準拠し、 電子納品で採用されている、拡張子「.P21」の STEP ファイル(P21 ファイルと呼びます) と、国内でしか利用できないファイル形式である SFC ファイル(Scadec Feature Comment file の略、SFC ファイルと呼びます)があります。

P21 ファイルは国際規格である ISO10303/202 に則った形式であるため、自由なデータ 交換が可能となるように、描画要素に特化したフィーチャから構成されるデータ構造を もっています。SFC ファイルはフィーチャコメントと呼ばれる国内だけで利用できるロ ーカルなデータ構造を持っています。データ構造の違いから P21 ファイルは SFC ファイ

ルに比べデータ容量が大きくなります。

SXF ブラウザ

SXF 対応 CAD ソフトによって作成された SXF 形式(P21、SFC)の図面データを表示・ 印刷するためのソフトウエアで次のURLでダウンロードすることのできる無償提供のツ ールです。CAD ソフトと違い、編集の機能はありません。

国土交通省国土技術政策総合研究所の「CALS/EC 電子納品に関する要領・基準」web サイトから、ダウンロードすることができます。

http://www.nilim-ed.jp/calsec/checksystem.htm

 $\mathsf{T}$ 

## 25 TECRIS(テクリス、Technical Consulting Records Information Service)

「測量調査設計業務実績情報サービス」の略称です。

TECRIS は、コンサルタント企業等の選定において手続きの透明性・客観性、競争性を より高めつつ、技術的に信頼のおける企業を選定するための業務実績情報サービスです。 (財)日本建設情報総合センターが公益法人という立場で、コンサルタント企業等から の業務カルテの登録を基に業務実績情報のデータベースを構築し、各業務発注機関へ情 報提供を行っています。

TECRIS からの情報提供により、発注者は、建設企業及び技術者の業務実績の把握及び 技術力の適正な評価を行うことができます。また、受注者にとっても、自社の業務実績 情報が公共工事発注期間に届きますので、営業支援の役割を果たします。

TIFF  $(77)$ , Tagged Image File Format)

画像データのフォーマットです。1 枚の画像データを、解像度や色数、符号化方式の 異なるいろいろな形式で一つのファイルにまとめて格納できるため、アプリケーション ソフトに依存しない画像フォーマットとなっています。

なお、G4 規格は、電気通信の規格の一つで、TIFF ファイルの画像の転送、記録方式 の一つとして採用されています。G3 規格より高い圧縮率が得られます。

#### 27 TRABIS (トラビス、Technical Report And Boring Information System)

技術文献地質情報提供システムのことです。国土交通省の各地方整備局において運用 管理している情報システムです。提供している情報は技術文献に関する文献抄録情報と 各地方整備局における地質情報です。技術文献とは業務成果報告書と地整技術研究発表 会論文集のことを指し、地質情報とは主にボーリング柱状図のことを指します。

 $\mathsf{X}$ 

# 29 XML(エックスエムエル、eXtensible Markup Language)

文書、データの意味及び構造を記述するためのデータ記述言語の一種です。 ユーザが任意でデータの要素・属性や論理構造を定義できます。1998 年 2 月に W3C (WWW コンソーシアム) おいて策定されています。
あ

ウイルス

電子ファイル、電子メール等を介して次々と他のコンピュータに自己の複製プログラ ムを潜伏させていき、その中のデータやソフトウエアを破壊するなどの害を及ぼすコン ピュータプログラムのことです。

ウイルスチェック

ウイルスチェックソフトを用いてコンピュータウイルスを検出・除去する処置のこと をいいます。

### か

管理ファイル

電子成果品の電子データを管理するためのファイルです。データ記述言語として XML を採用しています。

電子納品では、電子成果品の再利用時に内容を識別するため、工事、業務に関する管 理情報や報告書・図面等の管理情報(管理ファイルと DTD)を電子成果品の一部として 納品することにしています。

※XML⇒「XML」の項、参照。

※DTD⇒「DTD」の項、参照。

# さ

#### 35 サーバ

ネットワーク上でサービスや情報を提供するコンピュータのことです。

インターネットではウェブサーバ、DNS サーバ(ドメインネームサーバ)、メールサー バ(SMTP/POP サーバ)等があり、ネットワークで発生する様々な業務を内容に応じて 分担し集中的に処理します。

- ・ウェブサーバ:ホームページ等のコンテンツを収め情報提供を行うもの
- ・DNS サーバ:IPアドレスとドメイン名の変換を行うもの
- ・SMTP/POP サーバ:電子メールの送受信を行うもの

#### 36 事前協議

工事・業務の開始時に、受発注者間で行われる協議のことをいいます。協議において、 電子納品に関する取り決めをしておくことが、電子納品の円滑な実施の重要なポイント になります。

## 37 (工事施工中の)情報共有システム

日本建設情報総合センターでは、国土交通省の推進する公共事業における CALS /ECの一環として、工事情報の円滑な利用による業務の効率化を実現するべく、発注 者、受注者それぞれの立場のメンバー参画を得て、標準的情報共有システムのあり方を 検討しています。

工事施工中の情報共有システムとは、工事施工中に受発注者間に発生する情報を、イ ンターネット経由で交換・共有するシステムです。

なお、工事施工途上における受発注者間の情報共有システムを導入する際に、満たす べき機能をとりまとめることを目的として「工事施工中における受発注者間の情報共有 システム機能要件(案)(Rev1.1)」公開しています。本機能要件案で想定する情報共有 システムの提供形態は、発注者がサーバを保有・管理する発注者サーバ方式と ASP (Application Service Provider) 方式があります。

## 情報リテラシー

インターネット等の情報通信やパソコン等の情報通信機器を利用して、情報やデータ を活用するための能力・知識のことです。

## 39 世界測地系

世界測地系とは、世界で共通に利用できる位置の基準をいいます。

測量の分野では、地球上での位置を経度・緯度で表わすための基準となる座標系及び 地球の形状を表わす楕円体を総称して測地基準系といいます。つまり、世界測地系は、 世界共通となる測地基準系のことをいいます。

これまで、各国の測地基準系が測量技術の制約等から歴史的に主に自国のみを対象と して構築されたものであるのに対し、世界測地系は世界各国で共通に利用できることを 目的に構築されたものです。世界測地系は、GPS 等の高精度な宇宙測地技術により構築 維持されています。

・日本測地系

日本測地系は、明治時代に全国の正確な1/50,000地形図を作成するために整備され、 改正測量法の施行日まで使用されていた日本の測地基準系を指す固有名詞です。

# ・日本測地系から世界測地系への移行

「測量法及び水路業務法の一部を改正する法律」が、平成 13 年 6 月 20 日に公布され、 平成 14 年 4 月 1 日から施行されました。この改正により、基本測量及び公共測量が従 うべき測量の基準のうち、経緯度の測定は、これまでの日本測地系に代えて世界測地系 に従って行わなければならないこととなっています。

・日本測地系 2000

世界測地系は、概念としてはただ一つのものですが、国ごとに採用する時期や構築に 当たっての詳細な手法及び実現精度が異なります。従って、将来、全ての国が世界測地 系を採用したとしても、より精度の高い測地基準系を構築する必要が生じた場合や、地 殻変動が無視できないほど蓄積した場合は、各国の測地基準系を比較したり、ある国の 測地基準系だけが再構築されたりします。このため、測地基準系には、構築された地域 ごとに個別の名称が付けられています。

日本測地系 2000 とは、世界測地系のうち我が国が構築した部分の名称をいいます。 命名に当たっては、我が国の測地基準系であること、二千年紀の初頭に構築されたこと を意識しています。

71

 $t<sub>0</sub>$ 

## ダウンロード

ネットワーク上の他のコンピュータにあるデータ等を、自分のコンピュータへ転送し 保存することをいいます。ダウンロードの反対語は、アップロードといいます。

### 42 電子署名

デジタル文書の正当性を保証するために付けられる署名情報です。文字や記号、マー クなどを電子的に表現して署名行為を行うこと全般を指します。現実の世界で行われる 署名を電子的手段で代替したものです。特に、公開鍵暗号方式を応用して、文書の作成 者を証明し、かつその文書が改ざんされていないことを保証する署名方式のことを「デ ジタル署名」といいます。

# 電子納品チェックシステム

電子成果品のフォルダ構成、管理項目、ファイル名、レイヤ名などの電子納品に関す る要領(案)・基準(案)への整合性をチェックするプログラムです。

国土交通省が整備する電子納品・保管管理システムのうち、チェック機能の部分を独 立したプログラムとして抜き出したものです。CD-R に納められた電子成果品の管理ファ イル(XML ファイル)、ファイル名、フォルダ名等が「土木設計業務等の電子納品要領(案)」 または「工事完成図書の電子納品要領(案)」に従っているか否かを確認することがで きます。ただし、成果品(報告書や CAD 等)の内容を確認することはできません。

Ver3.0 以降では、CAD ファイルのレイヤ名のチェック(CAD ファイルに記入されるレ イヤ名が CAD 製図基準(案)に従い作成されているか確認、P21 形式のファイルのみ。) が可能です。次の Web サイトで公開されています。

国土交通省国土技術政策総合研究所 「CALS/EC 電子納品に関する要領・基準」Web サイト

http://www.nilim-ed.jp/

## **電子納品・保管管理システム**

電子納品・保管管理システムは、国土交通省が電子成果品を保管・管理するために開 発したシステムで、登録された電子成果品の検索・閲覧が可能になります。

# 電子媒体(メディア、記憶メディア、記憶媒体)

FD、CD、DVD、ZIP 等、データを記録しておくための記録媒体を指します。

CD では、書き込み専用のメディアである CD-R、読込み専用の CD-ROM、データの消去 ができない CD-R に対してデータの消去を可能にし、書き換えができる CD-RW 等があり ます。

なお、このガイドラインでは、電子媒体を「電子成果品を格納した CD-R」を指すもの として定義しています。

### は

### 47 フォント

コンピュータを使って文字を表示したり印刷したりする際の文字の形です。また、文

字の形をデータとして表したものをフォントと呼ぶ場合もあります。

### ・等幅フォントとプロポーショナルフォント

すべての文字を同じ幅で表現するフォントを等幅フォント、文字ごとに最適な幅が設 定されたフォントをプロポーショナルフォントと呼びます。

# ・ビットマップフォントとアウトラインフォント

文字の形を小さな正方形の点(ドット)の集まりとして表現するフォントをビットマ ップフォント、基準となる点の座標と輪郭線の集まりとして表現するフォントをアウト ラインフォントと言います。ビットマップフォントは高速処理が可能な反面、拡大・縮 小すると文字の形が崩れてしまうという欠点があります。アウトラインフォントは表示 や印刷に時間がかかりますが、いくら拡大・縮小しても美しい出力が可能です。コンピ ュータやプリンタの性能の向上に伴って、次第にアウトラインフォントが使われるよう になっています。

# ・主なフォント

# TrueType フォント

TrueType フォントは、アウトラインとして格納されており、デバイスに依存しない フォントです。任意の高さにサイズを変更でき、画面に表示されるとおりに正確に印刷 できます。Apple 社と Microsoft 社が開発し Macintosh、Windows に標準で採用していま す。大きなサイズでもギザギザのない美しい文字で画面表示や印刷ができます。

ベクタ フォント

数学的な原型を基にレンダリングされるフォントです。個々の文字が、点と点の間を 結ぶ線の集合として定義されています。サイズおよび縦横比を変えても見栄えが悪くな ることがありません。

ベクタフォントがサポートされているのは、現在でも多くのプログラムで利用されて いるためです。

# ラスタ フォント

ビットマップ イメージとしてファイルに保存され、画面や紙に一連のドットを表示 することにより作成されます。ラスタ フォントは、特定のプリンタのために特定のサ イズと解像度で作成されており、拡大縮小または回転することはできません。ラスタ フ ォントをサポートしないプリンタではラスタ フォントは印刷できません。ラスタ フォ ントがサポートされているのは、現在も多くのプログラムで利用されているためです。

### プロッタ フォント

点と点を線分でつなぐ方法で作成されるフォントです。プロッタ フォントは、任意 の大きさに拡大または縮小でき、主にプロッタによる印刷に使われます。

### や

# 49 有効画素数

デジタルカメラなどに内蔵された受光素子のうち、実際に撮影に使用される素子の数 を指します。総画素数より若干少ない値となります。

ら

51 レイヤ

レイヤは、CAD 図面を作成する際に、作図要素を描画する仮想的なシートを意味しま す。一般的に、1 枚の図面は複数のレイヤで構成され、各レイヤに表示・非表示するこ とが可能です。CAD 製図基準(案)では、電子納品された CAD 図面の作図・修正及び再 利用が効率的に行うことを目的に、工種毎に作図要素を描画するレイヤを定めています。